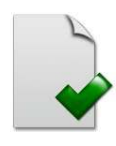

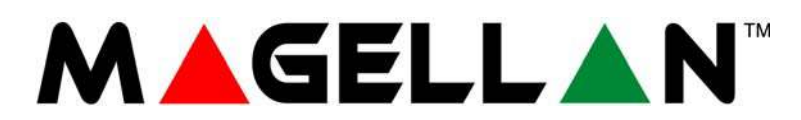

32-zónás rádiós adóvevő központ MG5000 V3.2 MG5050 V3.2

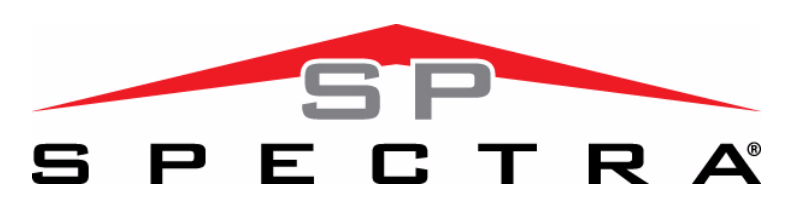

5 – 32-zónás bővíthető vagyonvédelmi rendszerek SP5500 V3.4 SP6000 V3.4 SP7000 V3.4

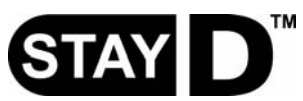

**Mindig élesített, Sohasem hatástalanított**

**Programozói útmutató**

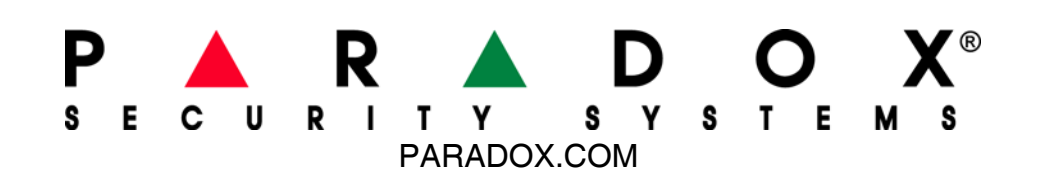

#### **Garancia**

A termék teljes garancia információi a www.paradox.com/terms oldalon található Limited Warranty Statement dokumentumban találhatók. A termék használata a garancia elfogadását jelenti.

#### **Riasztórendszer korlátozásai**

Fontos figyelembe venni, hogy bár a Paradox riasztórendszer rendkívül fejlett és biztonságos, nem nyújt garantált védelmet betörés, tűz vagy egyéb vészhelyzet ellen (tűz és<br>vészhelyzet opciók csak bizonyos Paradox termékek elhelyezést, az érzékelő korlátatit, az akku teljesítményét, a rádiós jel erősségét, a nem megfelelő karbantartást vagy a rendszer, telefonvonal lehetséges sérülését vagy megkerülését. Ennek eredményeképpen, a Paradox nem jelentheti ki, hogy a rednszer meggátolja a személyi- vagy vagyoni kárt, vagy, hogy minden esetben megfelelő figyelmeztetést és védelmet nyújt.

Ezért a vagyonvédelmi rendszert a kockázatok és/vagy a betörésből, tűzesetből vagy egyéb vészhelyzetből származó károk csökkentésére szolgáló eszköznek kell tekinteni, olyan eszköznek mint például a biztosítás, tűzoltó készülék vagy –rendszer.

Kifejezetten javasoljuk a vagyonvédelmi rendszer rendszeres karbantartását és kísérje figyelemmel az új Paradox termékeket és fejlesztéseket.

#### **TBR-21: TBR-21 megfeleltetéshez, a szabványos kényszer tárcsázást engedélyezni kell.**

#### **UL ÉS ULC FIGYELMEZETÉSEK**

A berendezés programozható az UL rendszereknél nem elfogadható szolgáltatásokra is. Ahhoz, hogy az UL ULC szabályoknak megfeleljen, a telepítőnek a következő irányelveket kell követnie a rendszer konfigurálásakor:

- A rendszer minden egységének UL listásnak kell lennie.
- ï Ha "Tűz" érzékelésre használják, a telepítőnek a 72. NFPA szabvány 2. fejezete szerint kell eljárnia. Továbbá, ha a rendszer kész, a helyi tűzoltóság által jóvá kell hagyatni
- ï FIGYELEM: A berendezés szerelését és karbantartását csak szakképzett szerelő végezheti.
- A berendezést szakképzett szerelőnek ellenőriznie kell háromévente.
- Minden kezelőn kell lennie szabotázskapcsolónak.
- Tűz zónákat nem lehet kiiktatni.
- A maximális belépés késleltetés 45 másodperc lehet. ï A maximális kilépés késleltetés 60 másodperc lehet.
- A sziréna letiltás idő minimum 4 perc lehet.
- 
- ï A következő szolgáltatások nem felenek meg az UL előírásoknak: Kiiktatás ismétlés és Auto hiba letiltás.
- ï Az elsődleges jelző berendezés nem köthető relére. Használni kell a Bell kimenetet.
- Az UL985 szabványnak megfelelően, az aux táp kimenet nem haladhatja meg a 200mA erősséget.
- Ne kösse be zóna föld terminálját UL listás terméknél.
- A fémdobozt a hideg víz csőhöz kell földelni.
- Minden kimenet 2. osztályú vagy táplimitált, kivéve az akku terminált. A 2. osztályú és táplimitált tűzjelző áramköröket a CL3, CL3R, CL3P, vagy ezeket helyettesítő<br>kábelekkel kell kötni, a Nemzeti Elektromos Törvény, AN
- EOL ellenállás part #2011002000
- ï **UL rendszereknél:** Universal UB1640W 16.5VAC min **40VA**
- ï Minden kimenet 11.3Vdc és 12.7Vdc közé esik
- ï 12Vdc 4Ah tölthető, sav/ólom vagy zselés akkumulátor (YUASA model #NP7-12 javasolt) lakásban. Atűzvédelmi követelményeknek megfelelő 7Ah akkut használjon.
- Wheelock 46T-12 sziréna

#### **Jogvédelem**

© 2008 Paradox Security Systems Ltd. Minden jog fenntartva. A műszaki jellemzők előzetes értesítés nélkül változhatnak. A következő US szabályok alkalmazhatók: 7046142, 6215399, 6111256, 6104319, 5920259, 5886632, 5721542, 5287111, 5119069, 5077549 és RE39406. Kanadai és nemzetközi szabbályok szintén alkalmazhatók. A Magellan és a Spectra SP a Paradox Security Systems vagy kanadai, egyesült államokbeli és/vagy más országbeli alvállalatainak bejegyzett védjegye.

# Tartalom

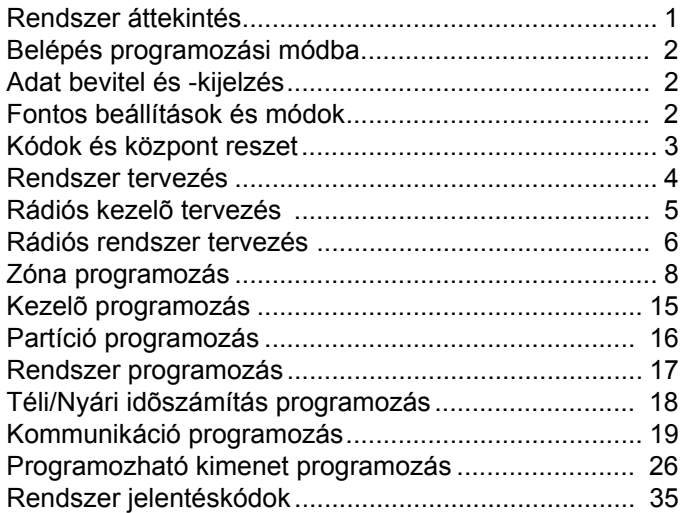

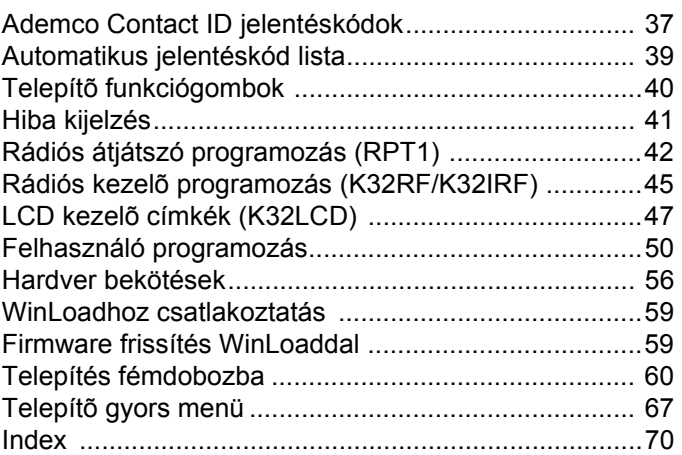

Még részletesebb tájékoztatást nyújt az Ismertet*ő* és telepít*ő*i kézikönyv, mely letölthető honlapunkról, a paradox.com vagy a paradoxhun.com címről.

# **Rövidítések**

**Alapértelmezett beállítások:** 

A félkövérrel szedettek jelentik az alapértelmezett beállításokat: pl.: Belépőkód hossz: □ 6-jegyű **□ 4-jegyű** (4-jegyű az alapértelmezett beállítás).

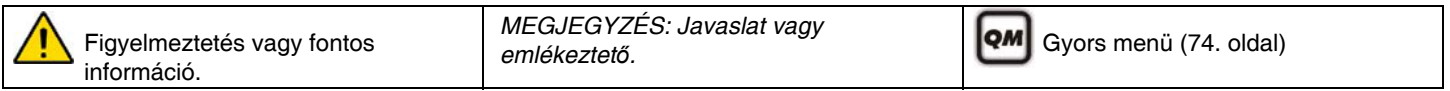

# **Rendszer áttekintés**

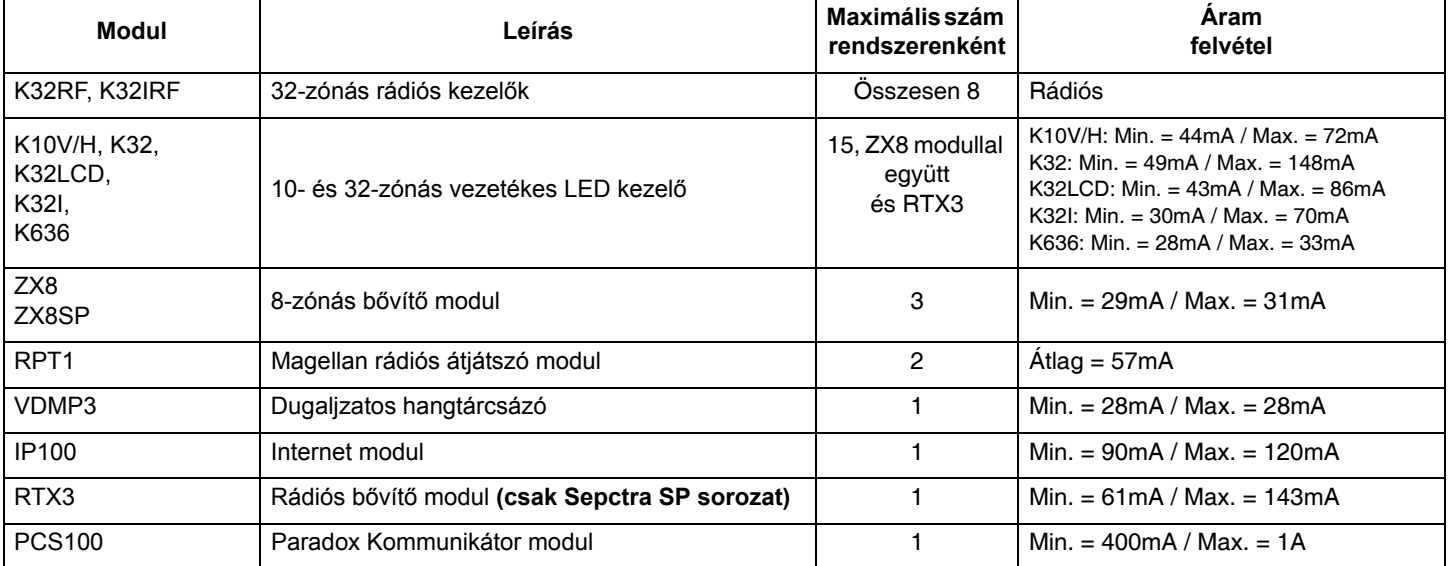

# **Belépés programozási módba**

#### *A programozási módba csak a StayD mód letiltásával lehet belépni. Nyomja meg az [OFF] + [KÓD] + [OFF] gombokat a STAYD deaktiválásához.*

- 1. Nyomja meg az **[ENTER]** gombot.
- 2. Adja meg a **[TELEPÍTőKÓDOT]** (alap: 000000) vagy **[KARBANTARTÓKÓD]** (nincs alapértelmezett). [ARM] és [STAY] LED villog. Kódok változtatásáról itt olvashat: Rendszerkódok a(z) 56. oldalon.
- 3. Adja meg a programozni kívánt 3-jegyű **[SZEKCIÓT]**. [ARM] és [STAY] LED világít.
- 4. Adja meg a szükséges **[ADATOT]**.

# **Adat bevitel és -kijelzés**

Adat kijelző módba lépéshez, nyomja meg az**[ENTER]** gombot, miután belépett a szekcióba, és mielőtt adatot ad meg. Az alábbi négy LED/Ikon villogva jelzi, hogy Adat kijelző módban van.

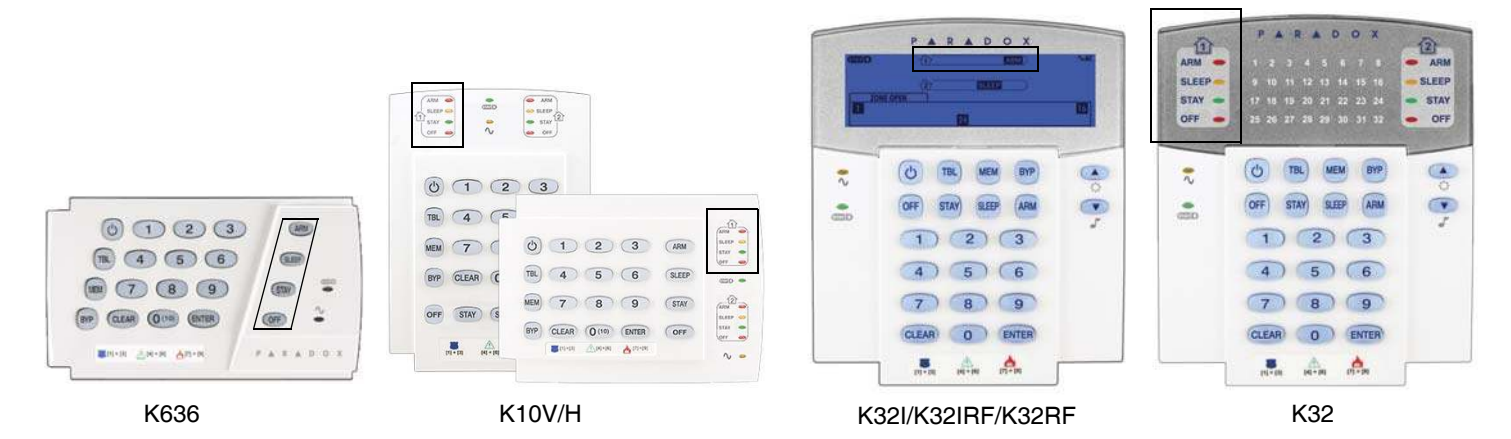

Az **[ENTER]** gomb minden lenyomására a kezelő megjeleníti a következő számjegyet az aktuális szekcióban, és így folytatja végig a szekciókon, számjegyenként, a programozott értékek megváltoztatása nélkül. Nem használható a Több szolgáltatást választó módszernél. A **[**CLEAR] gombbal kiléphet az Adat kijelzőből.

Két módon lehet adatot megadni programozási módban: Egyjegyű adatbevitellel és Szolgáltatás választó programozással.

#### **Egy-jegyű adat beviteli mód**

Miután belépett programozási módba, néhány szekció decimális érték megadását igényli, 000 - 255 között. Más szekciók hexadecimálisokat igényelnek, 0 és F között. A szükséges adatot világosan jelzi a kézikönyv. Amikor megadják az utolsó számjegyet a szekcióban, a központ automatikusan ment és a következő szekcióba lép. A gombok és a hozzájuk tartozó decimális és/vagy hexadecimális értékek itt találhatók: Decimális és hexadecimális értékek a(z) 3. oldalon .

#### **Szolgáltatás választó programozási mód**

Bizonyos szekciókba lépve, nyolc opció jelenik meg, **[1]**-től **[8]**-ig minden opció egy bizonyos szolgáltatást jelöl. A kívánt opcióhoz tartozó gombot kell megnyomni. Ekkor az opció engedélyezett. A gomb újra megnyomásával eltűnik a szám, az opció kikapcsol. Nyomja meg a **[CLEAR]** gombot mind a nyolc opció tiltásához. Amikor az opciókat beállították, nyomja meg az **[ENTER]** gombot mentéshez és a következő szekcióba lépéshez.

# **Fontos beállítások és módok**

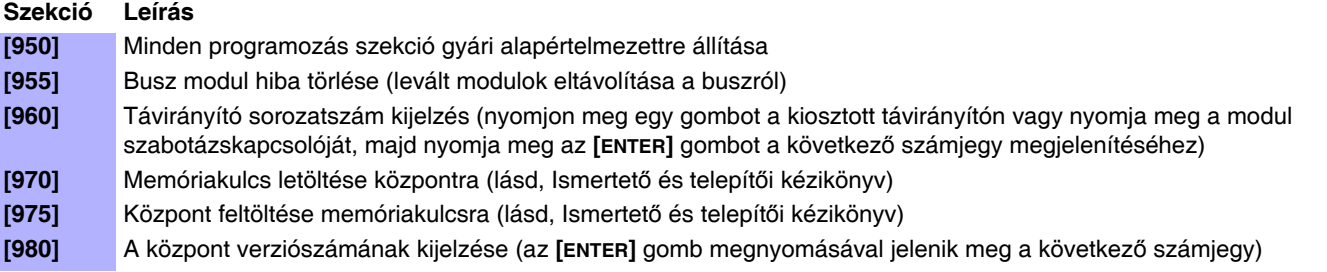

## **Decimális és hexadecimális értékek**

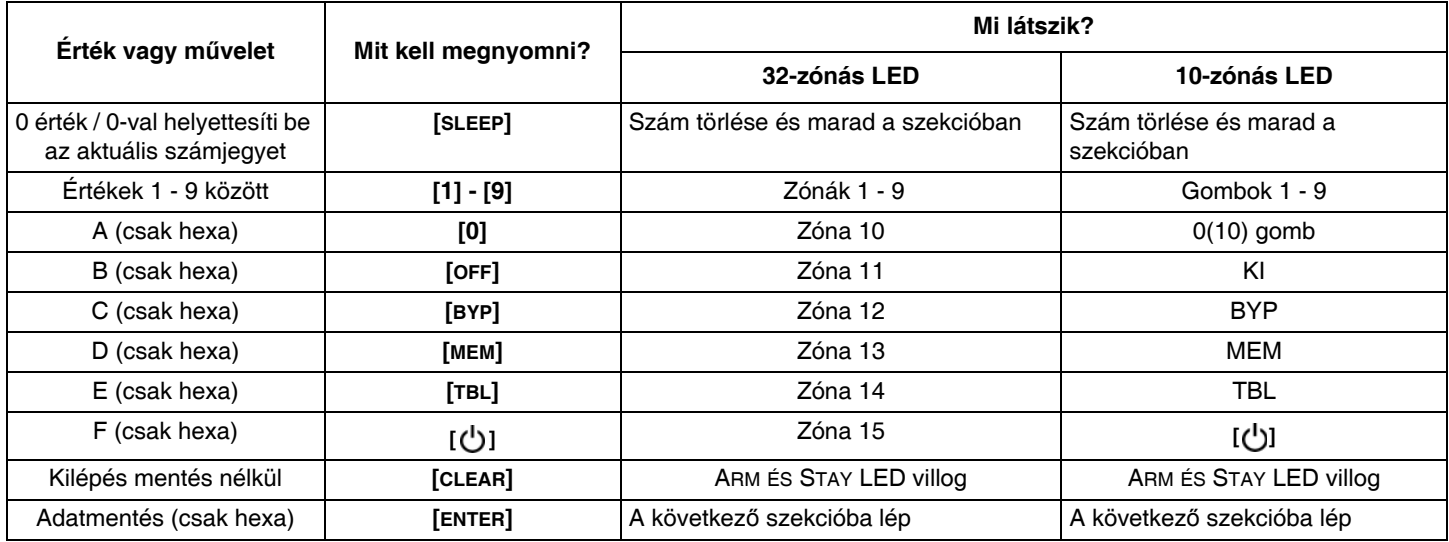

#### **Kódok és központ reszet**

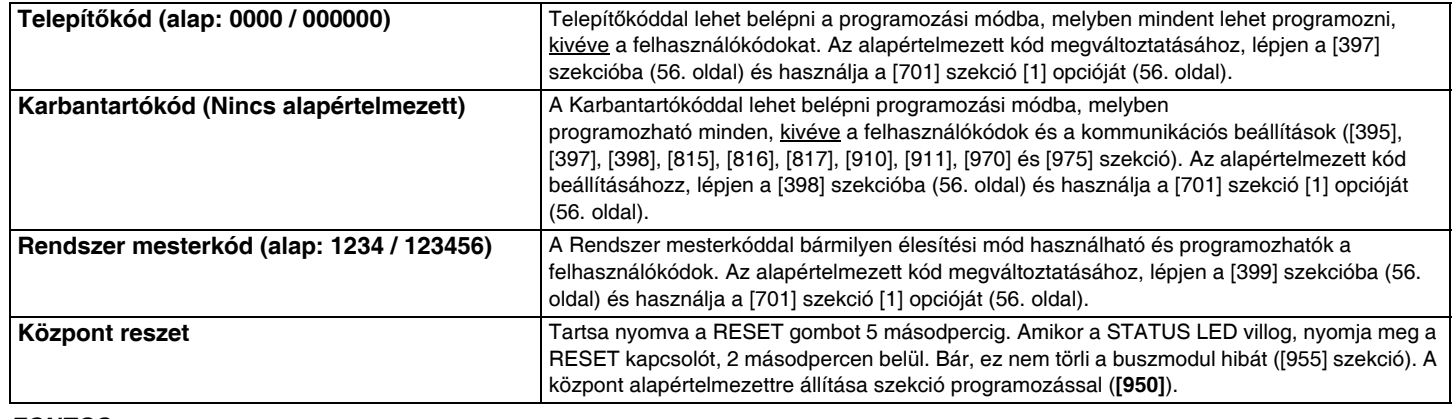

**FONTOS:**

ï Amikor SP sorozatú központot használ, az összes rádiós szekció és opció érvénytelen, hacsak nem használ RTX3 modult a központra csatlakoztatva.

ï Amikor az SP6000 központot RTX3 modullal összekapcsolva használja, az összes K32 ésK10LEDV/H kezelőnek 2.0 vagy magasabb verziószámúnak kell lennie.

• A K32I Fix LCD kezelő csak az MG/SP 2.30 és magasabb verziójú központokkal kompatibilis.

#### **Verziószámok nézete**

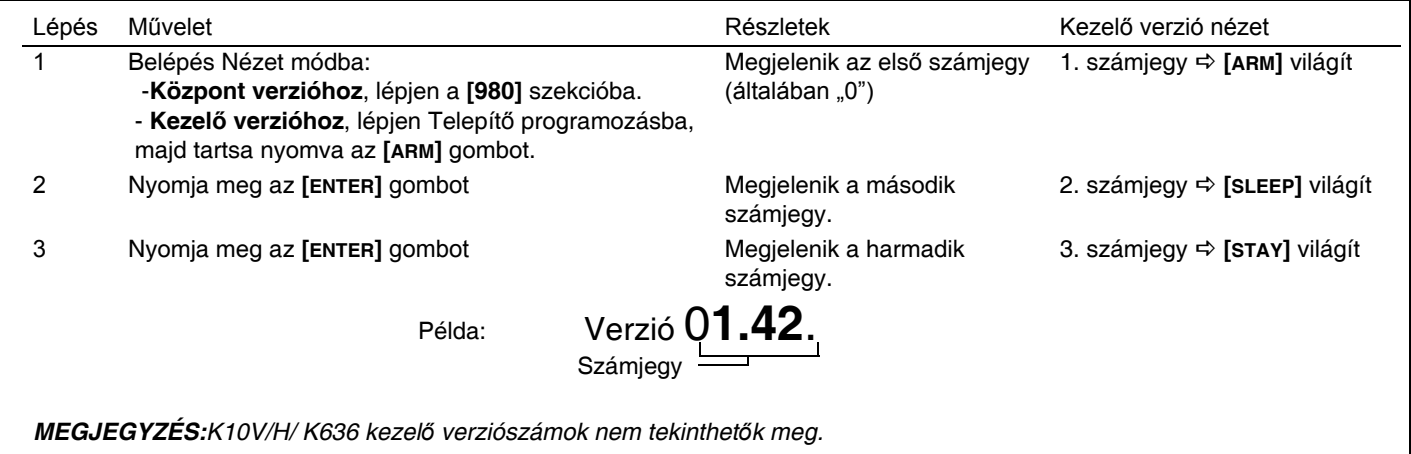

# **Rendszer tervezés**

**Megjegyzés:** Maximum 3 ZX8 modul.

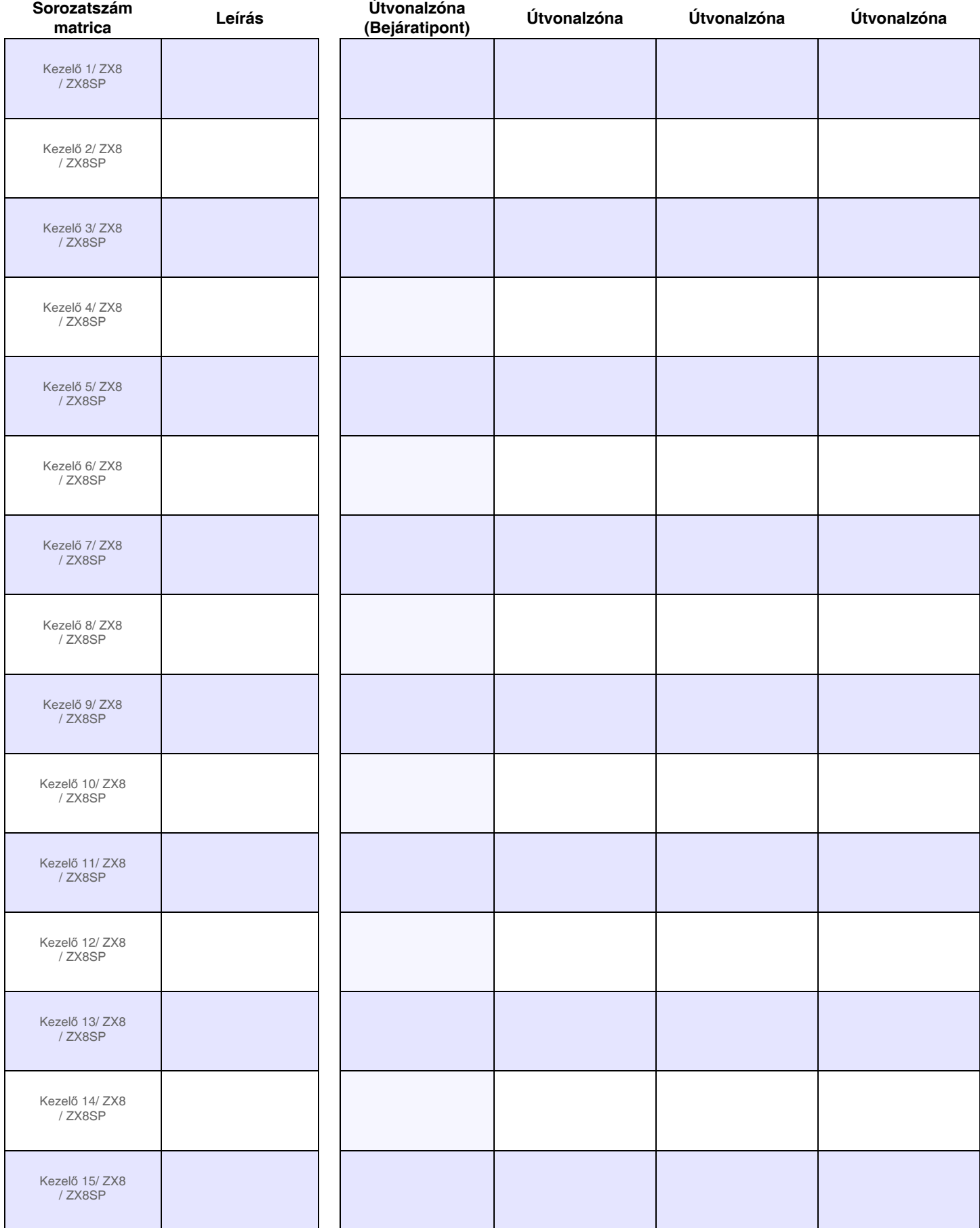

# **Rádiós kezelő tervezés**

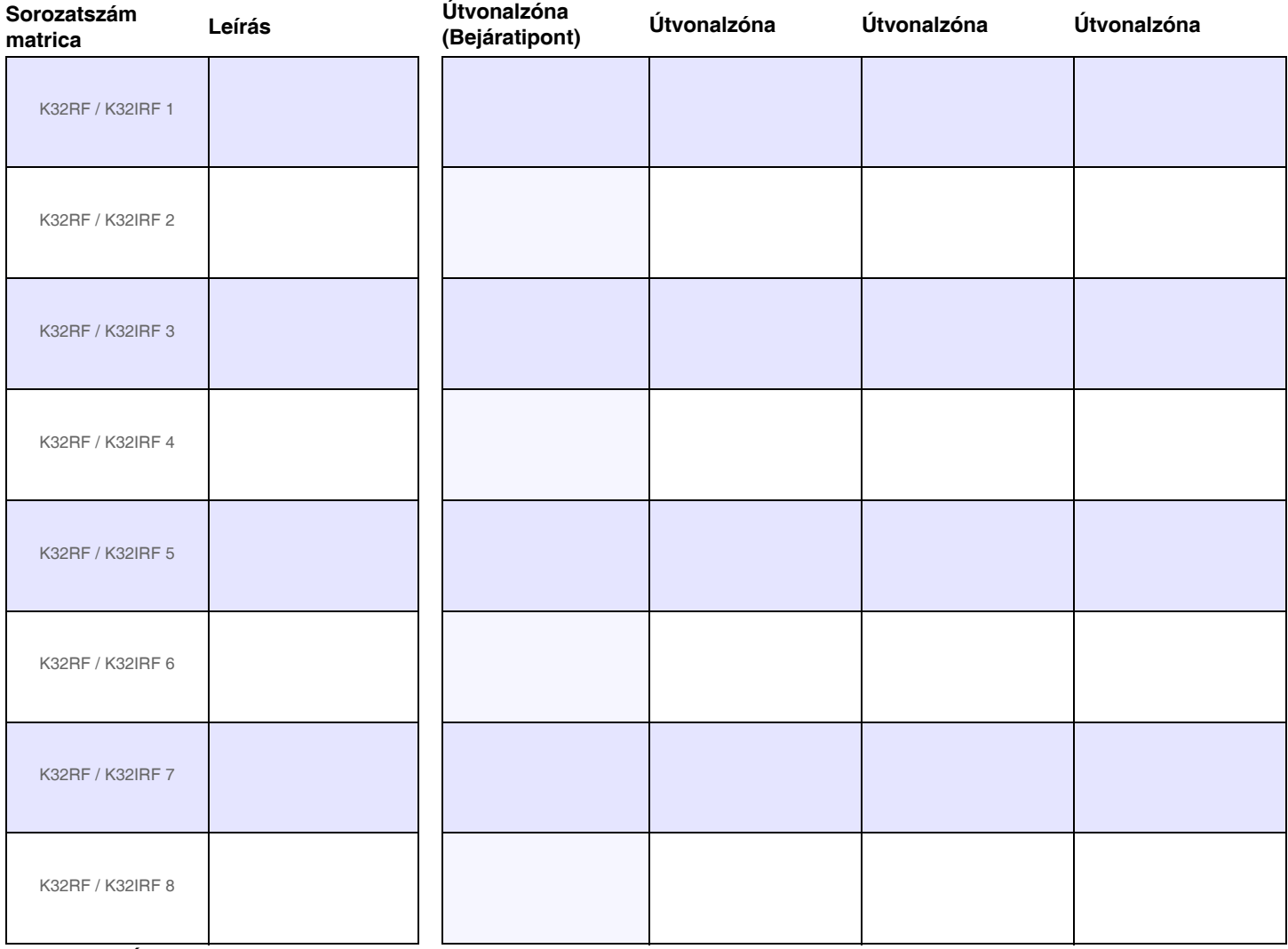

**MEGJEGYZÉS:** Amikor rádiós kezel*ő*t (K32RF/K32IRF) törölnek a rendszerb*ő*l, a hozzátartozó StayD útvonal zónák is törl*ő*dnek.

# **Rádiós rendszer tervezés**

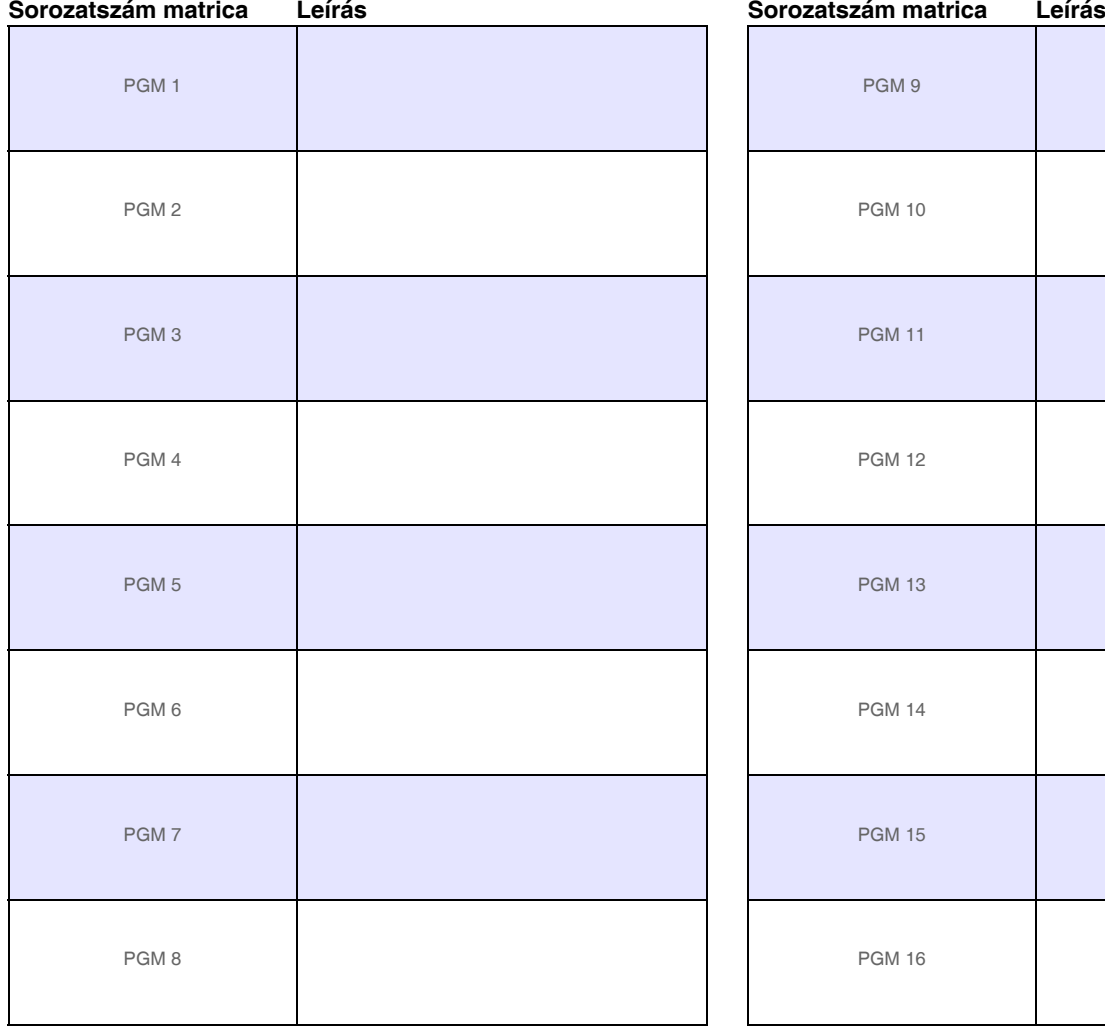

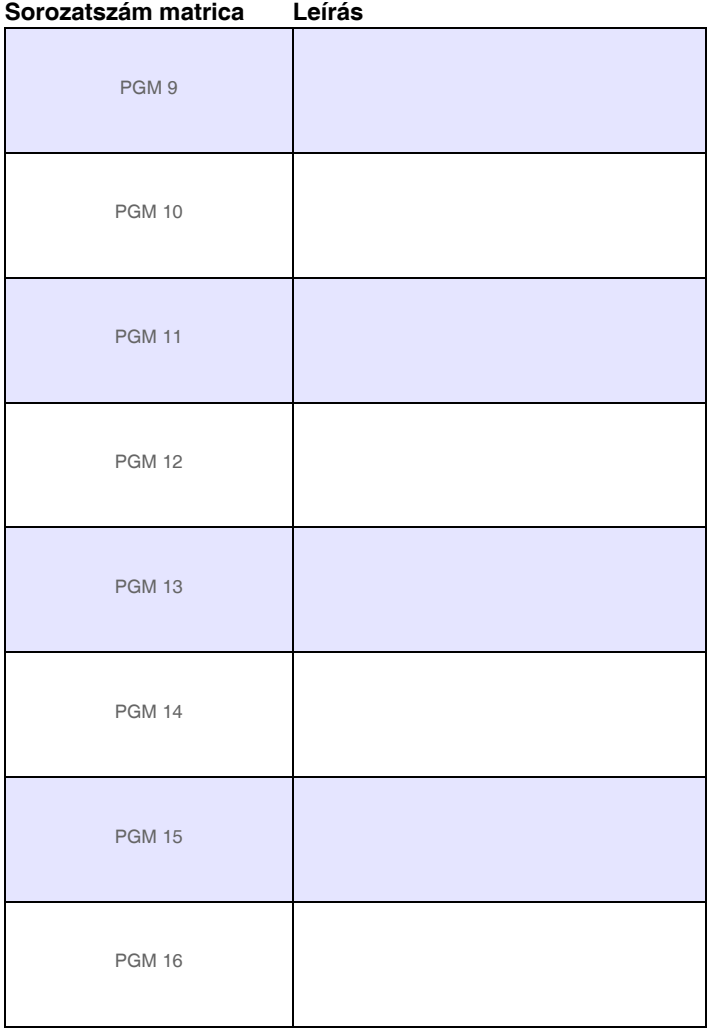

#### Sorozatszám matrica Leírás **Matematica Leírás** Sorozatszám matrica Leírás

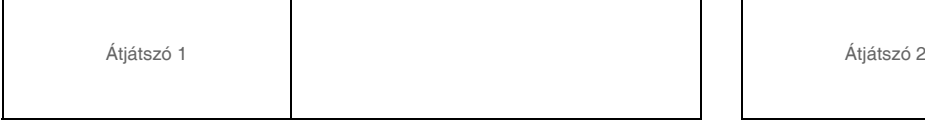

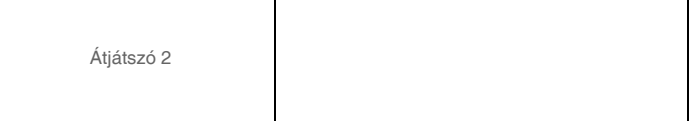

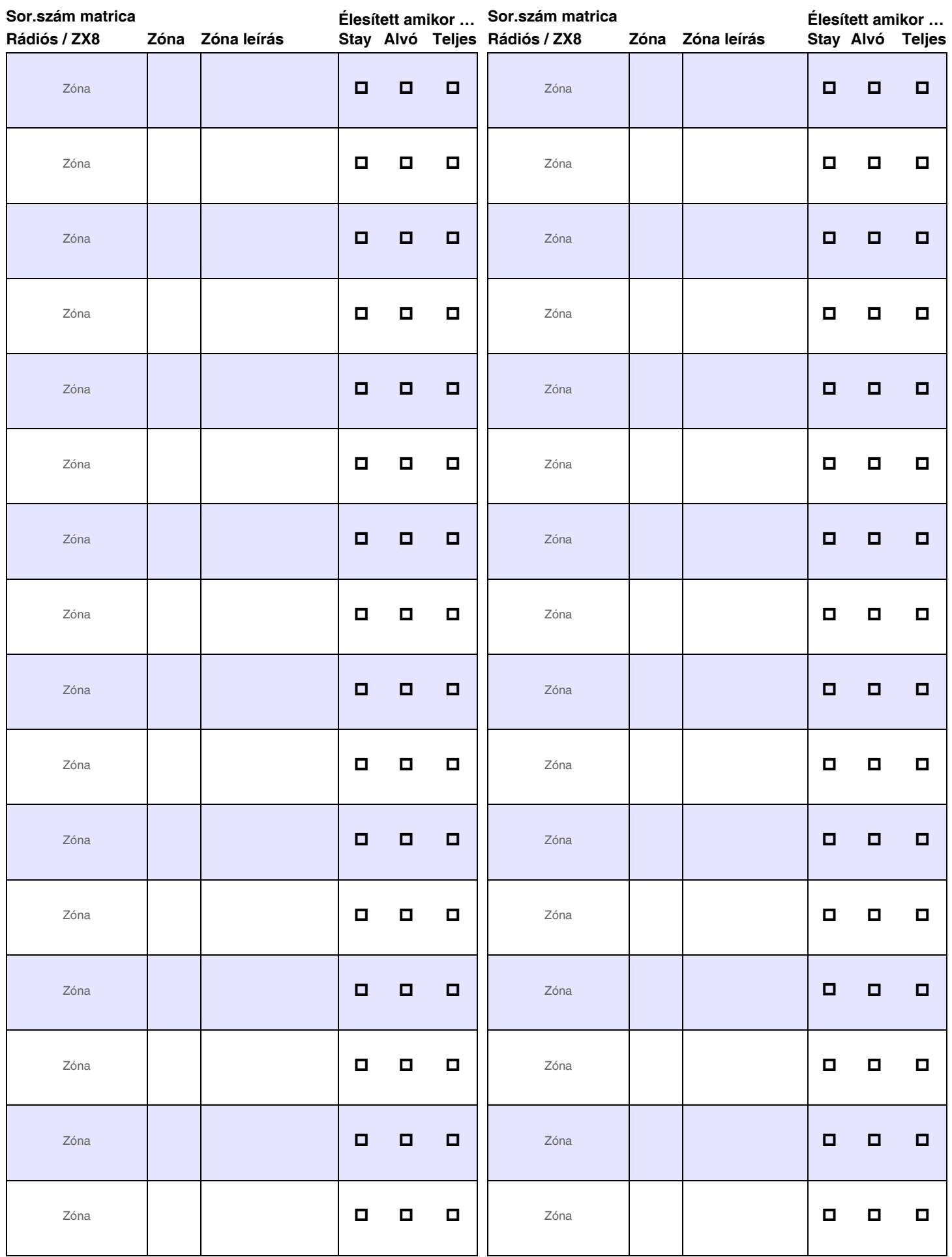

# **Zóna programozás** Lásd, Gyors menük itt: 74. oldal

**MEGJEGYZÉS:**A kezel*ő* zóna programozásról, lásd 31. oldal.

#### **Zónafelismerés (MG sorozat)**

Amikor zónákat ad hozzá ZX8 modullal, maximum 3 ZX8 modul adható a rendszerhez, melyeket a ZX8 3-állású, +1, +9 és +17 rövidzárdugók határoznak meg.

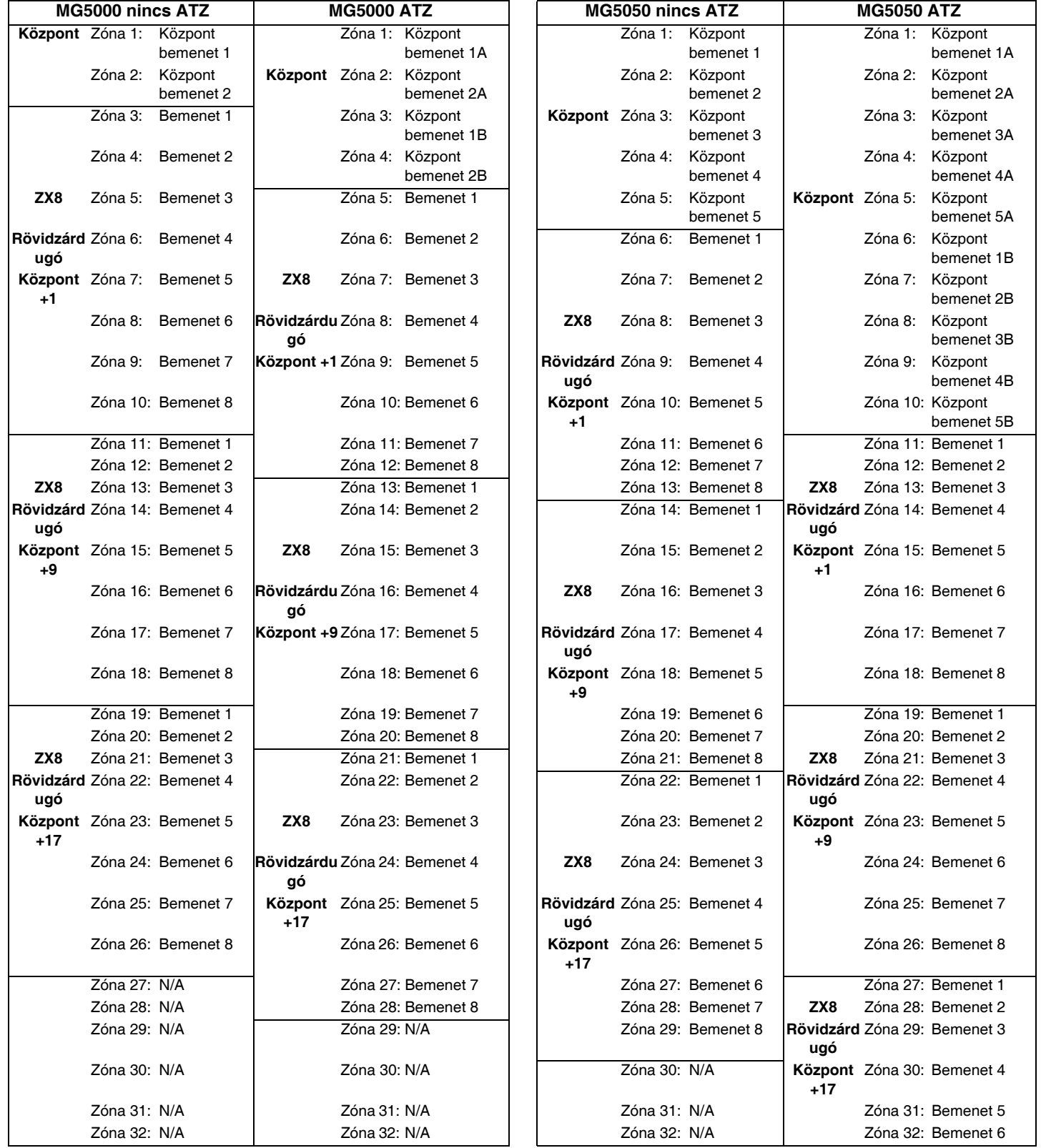

*MEGJEGYZÉS:* Ha a zónát már programozták és ugyanahhoz a zónához rendelnek eszközt, a rádiós zóna felülírja a kezel*ő*/vezetékes zónát, és a kezel*ő* zóna pedig a vezetékes zónát.

## **Zónafelismerés (SP sorozat)**

Amikor zónákat ad hozzá ZX8 modullal, maximum 3 ZX8 modul adható a rendszerhez, melyeket a ZX8 3-állású, +1, +9 és +17 rövidzárdugók határoznak meg.

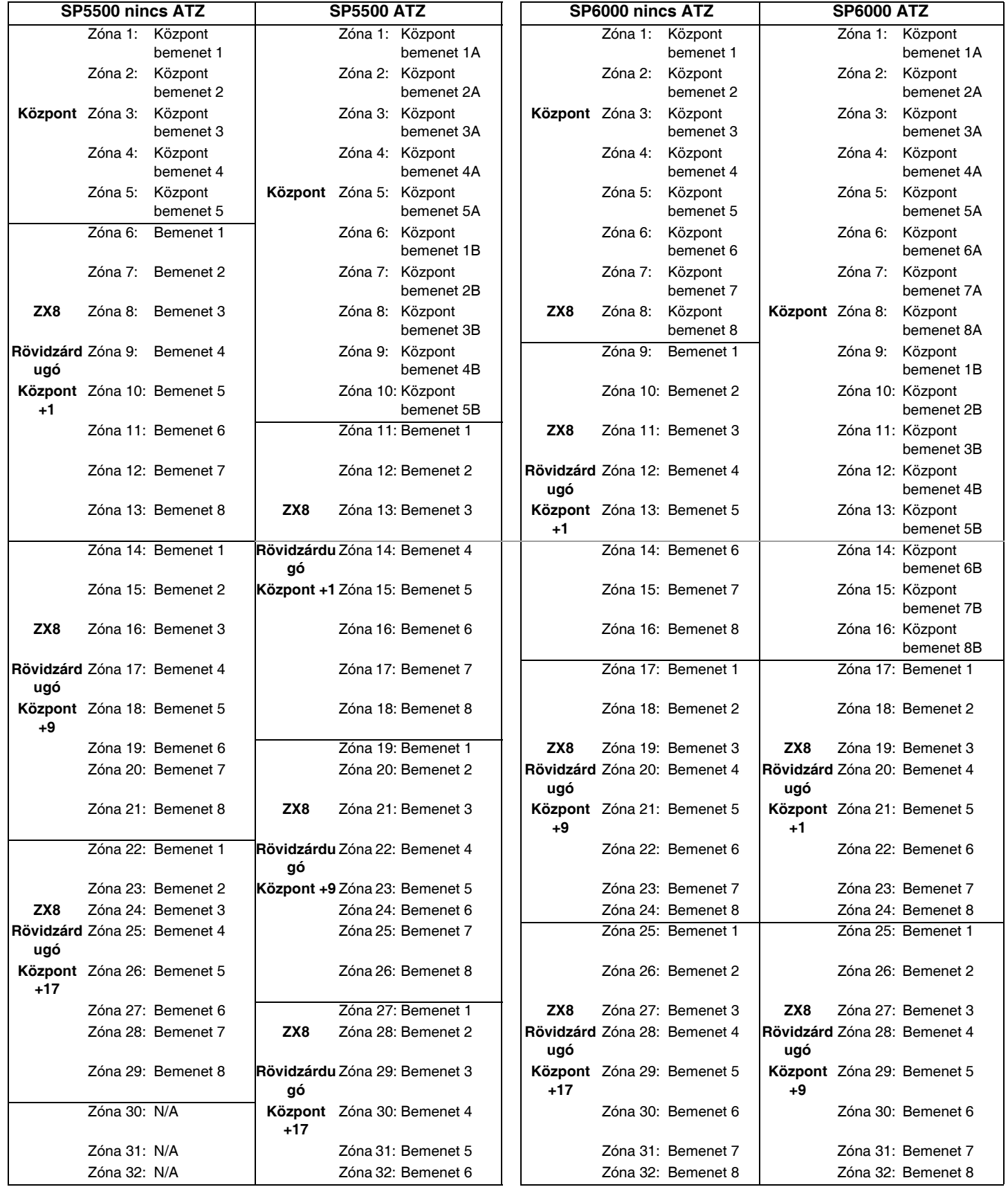

*MEGJEGYZÉS:* Ha a zónát már programozták és ugyanahhoz a zónához rendelnek eszközt, a rádiós zóna felülírja a kezel*ő*/vezetékes zónát, és a kezel*ő* zóna pedig a vezetékes zónát.

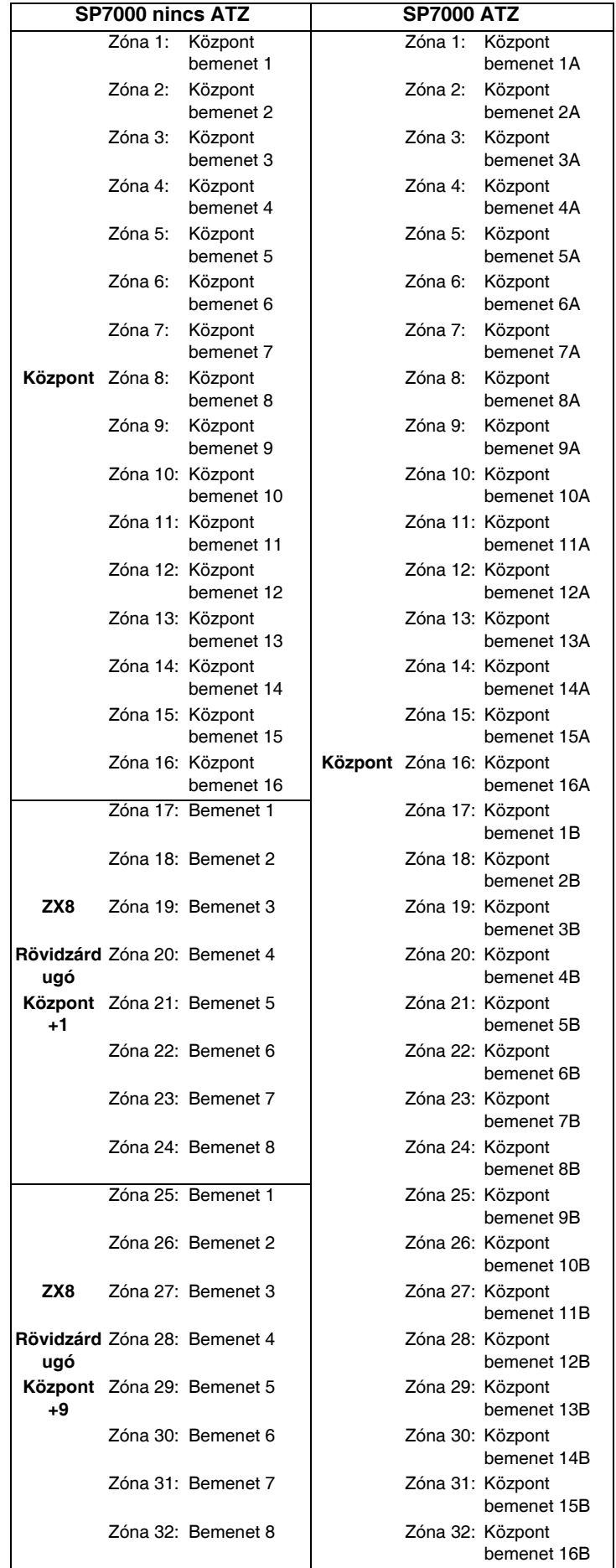

## **Zóna definíciók**

*MEGJEGYZÉS:* Ha a zónát már programozták és ugyanahhoz a zónához rendelnek eszközt, a rádiós zóna felülírja a kezel*ő*/vezetékes zónát, és a kezel*ő* zóna pedig a vezetékes zónát.

Zóna definíciók, zóna partíciók és kiosztás opciók programozása:

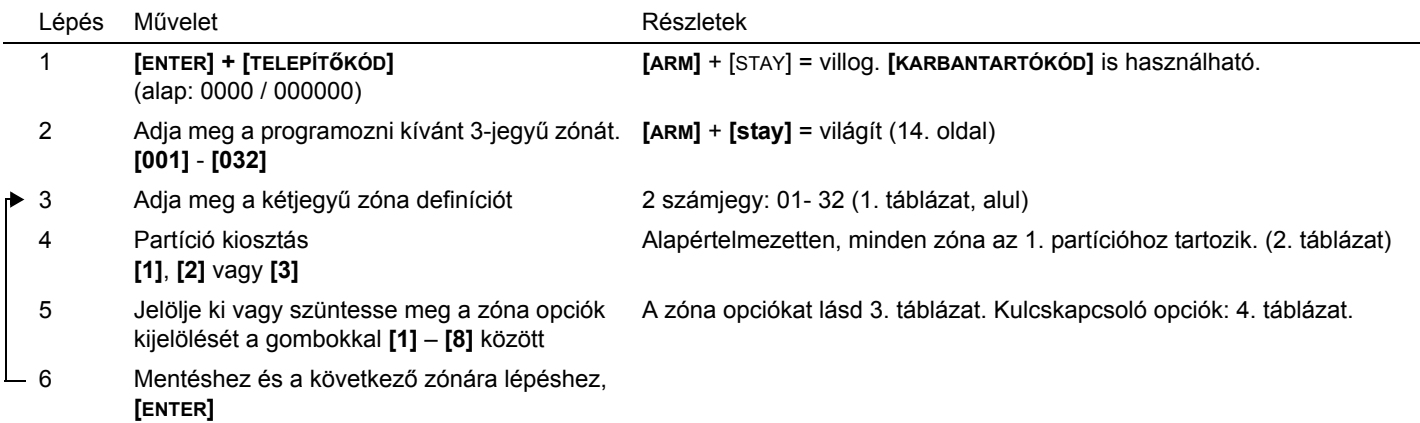

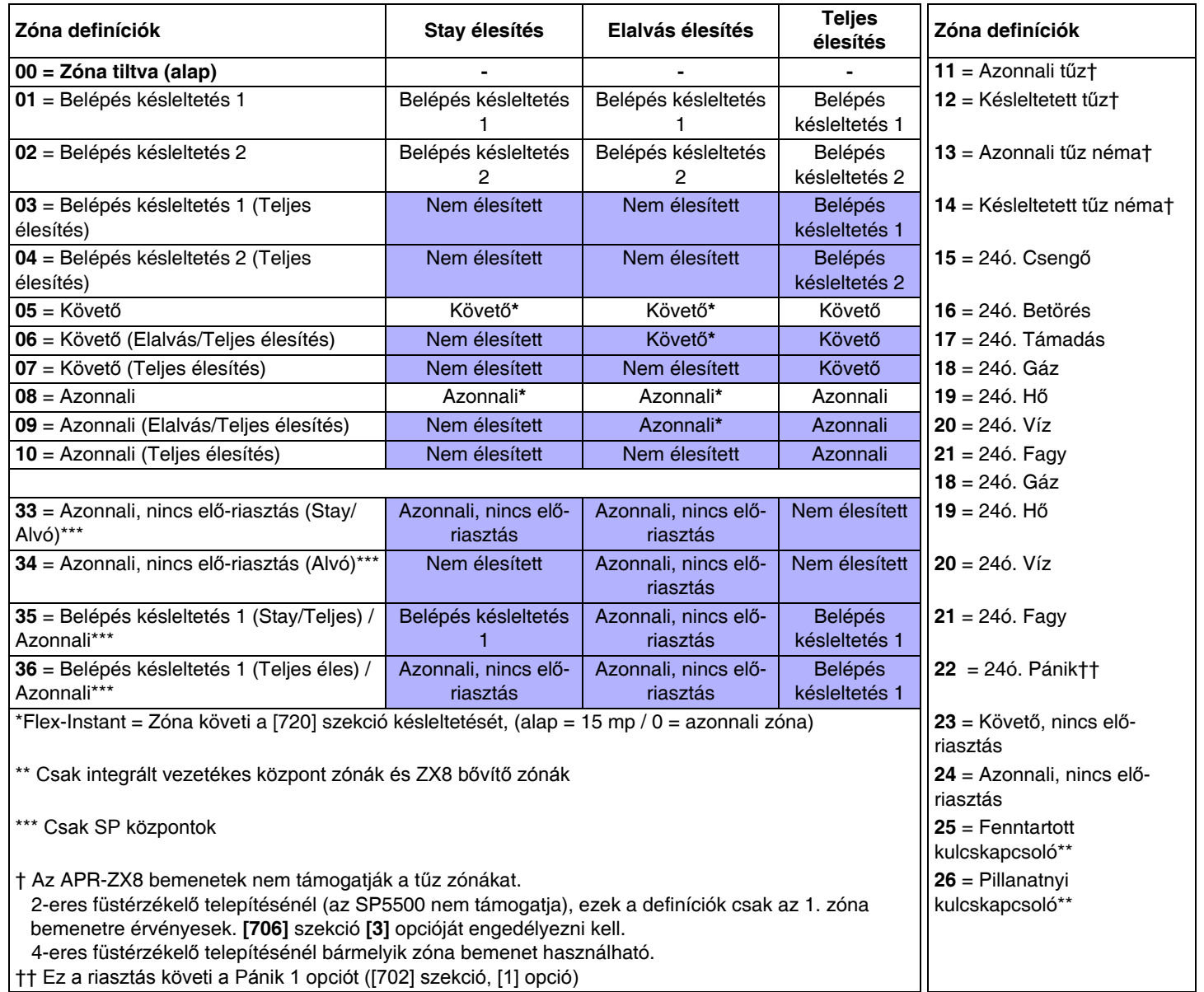

1. táblázat: Zóna definíciók

**MEGJEGYZÉS:** Még több zóna opció, [705] és [706]szekció itt: 15. oldal.

**[1]- 1. partíció**† [2]- 2. partíció†

[3]- Mindkét partíció†

† Amikor K636 kezelőt használ csak az 1. partíció áll rendelkezésre.

- **[1] = Auto zóna lekapcsolás [2] = Kiiktatható zóna**
- [3] = **RF zóna felügyelet**
- [4] [5]
- **KI KI Hangos riasztás**
- KI BE Pulzáló riasztás
- BE KI Néma riasztás
- BE BE Csak jelentés [6] = Intellizóna
- [7] = Riasztás küldés késleltetés
- **[8] = Kényszer zóna**

2. táblázat: Partíció kiosztás 3. táblázat: Zóna opciók 4. táblázat: Kulcskapcsoló opciók

- [1]- N/A
- [2]- N/A
- [3]- N/A
- [4] **KI = Hatástalanítás**
- BE = Csak Stay/Elalvás élesítést hatástalanít
- [5] = Csak élesítés
- [6] = Stay élesítés‡
- [7] = Elalvás élesítés‡
- $[8] = N/A$

‡ Csak egyet válasszon Ha mind kikapcsolt, a kulcskapcsoló Szokásos

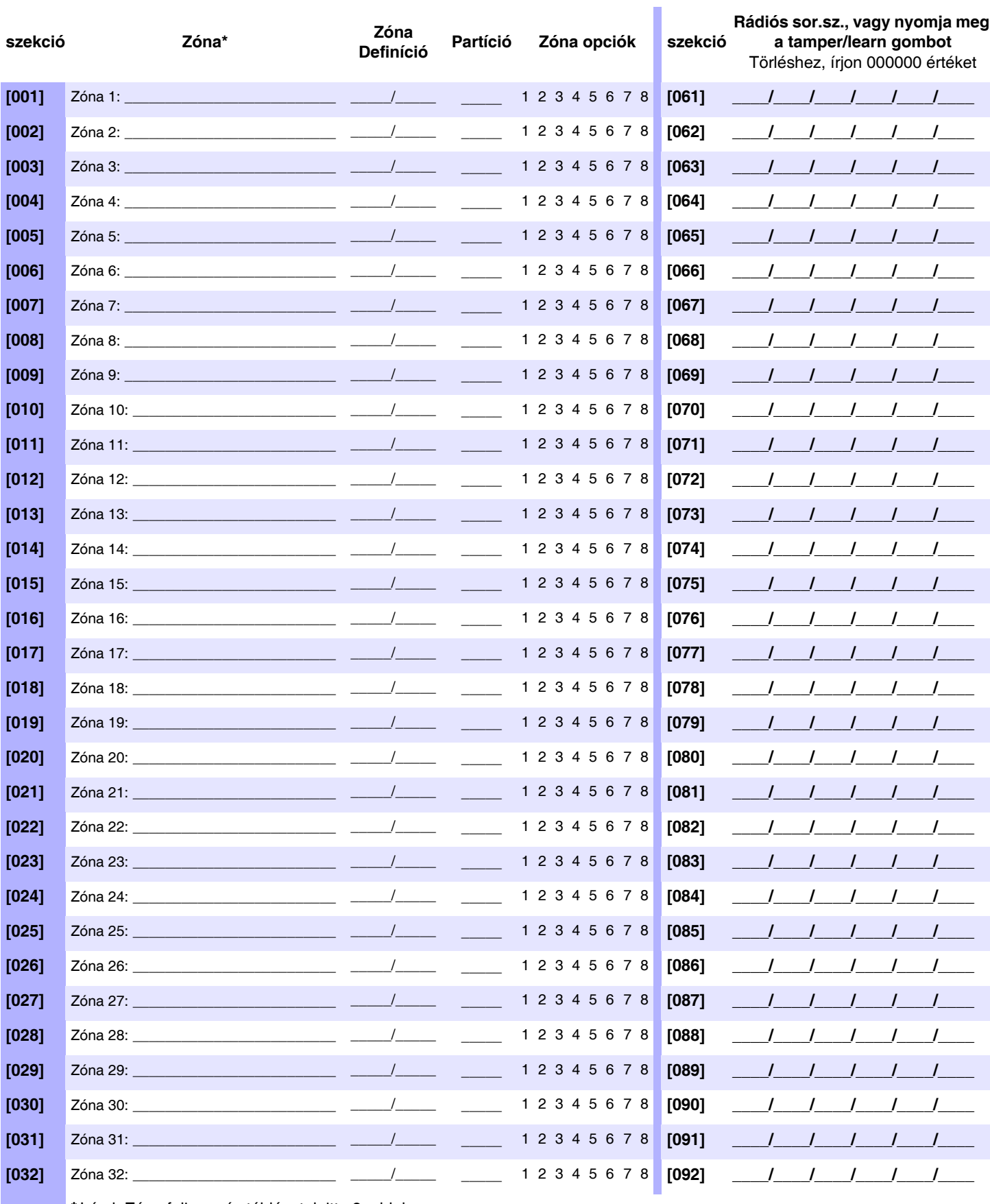

\*Lásd, Zóna felismerés táblázatok itt: 8. oldal.

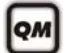

Lásd Telepítő gyors menü itt: 74. oldal.

## Zóna címkék

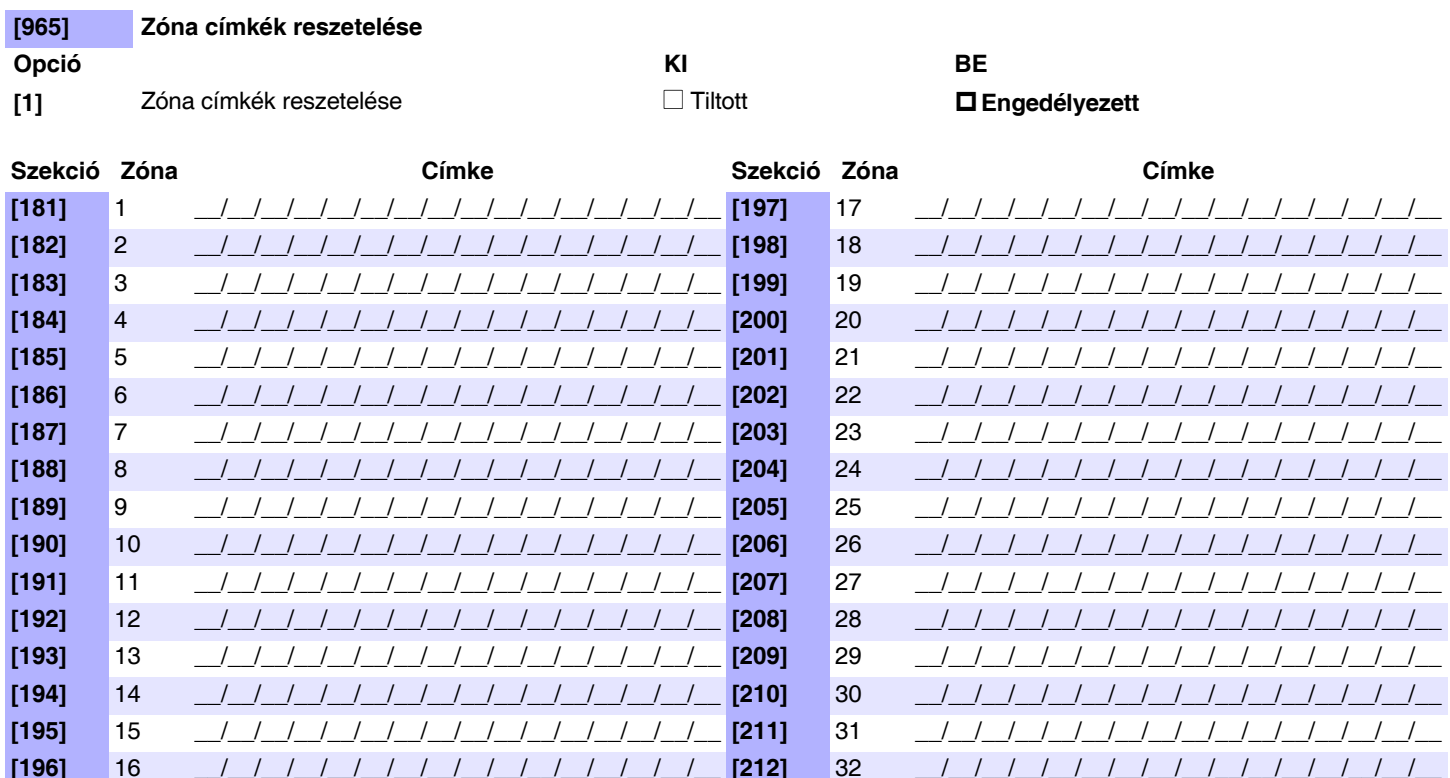

#### Busz modul címkék

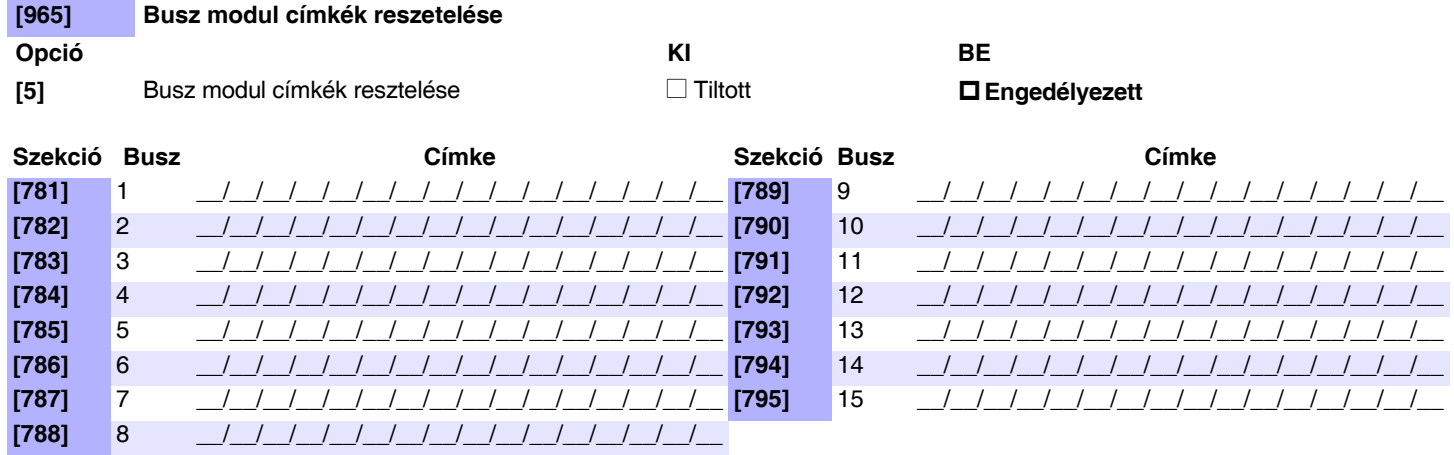

## Zóna opciók

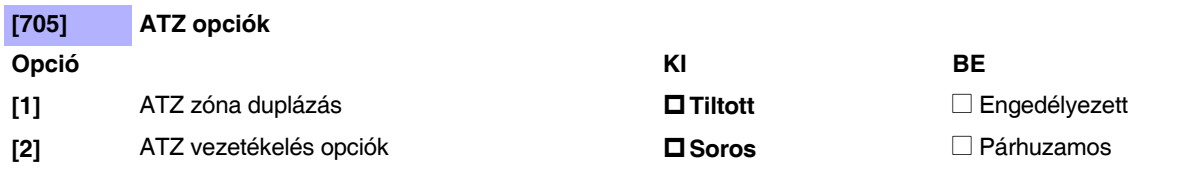

#### **[3] & [4]** Szabotázs felismerés

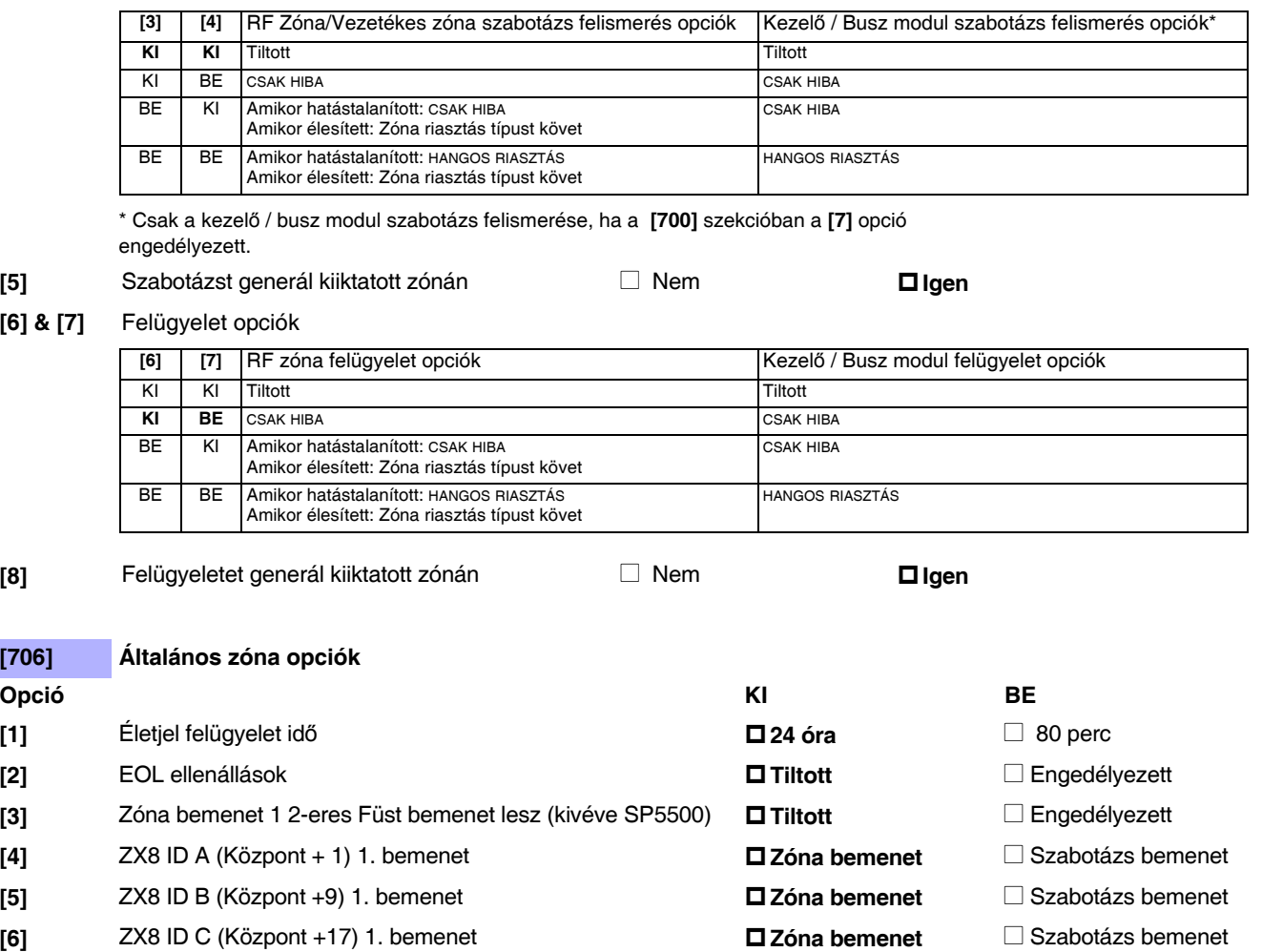

## **Zónaidőzítők (MG sorozat)**

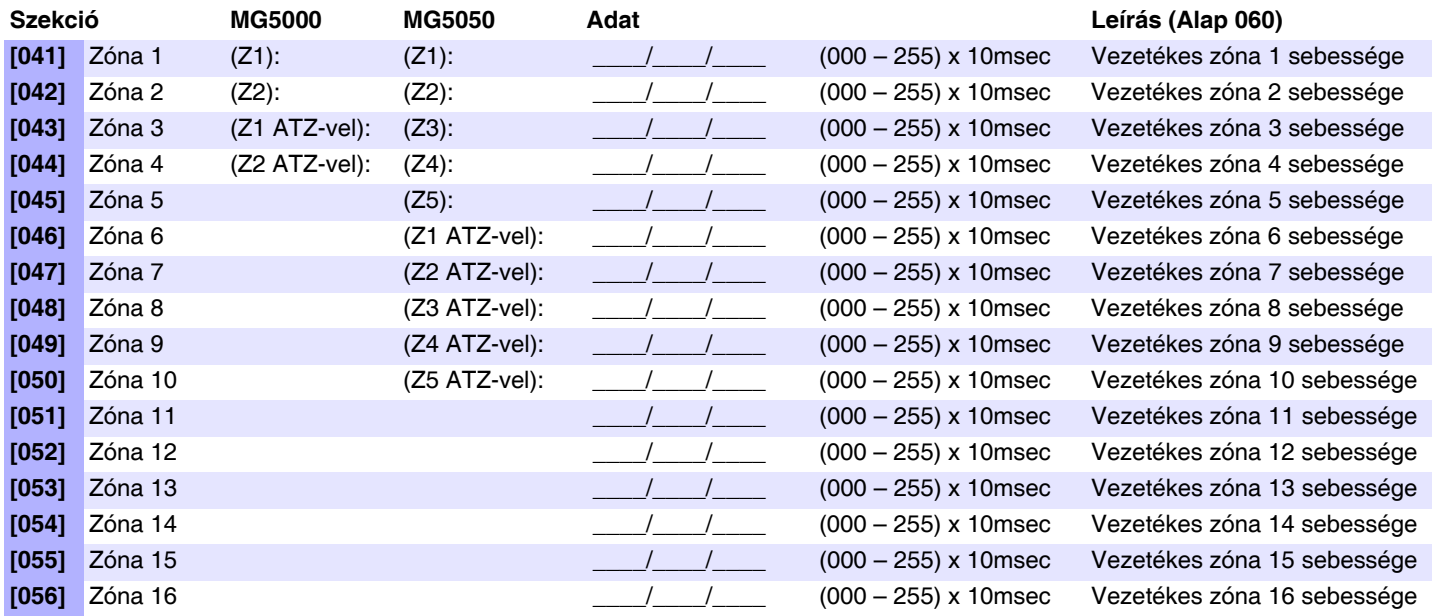

## **Zónaidőzítők (SP sorozat)**

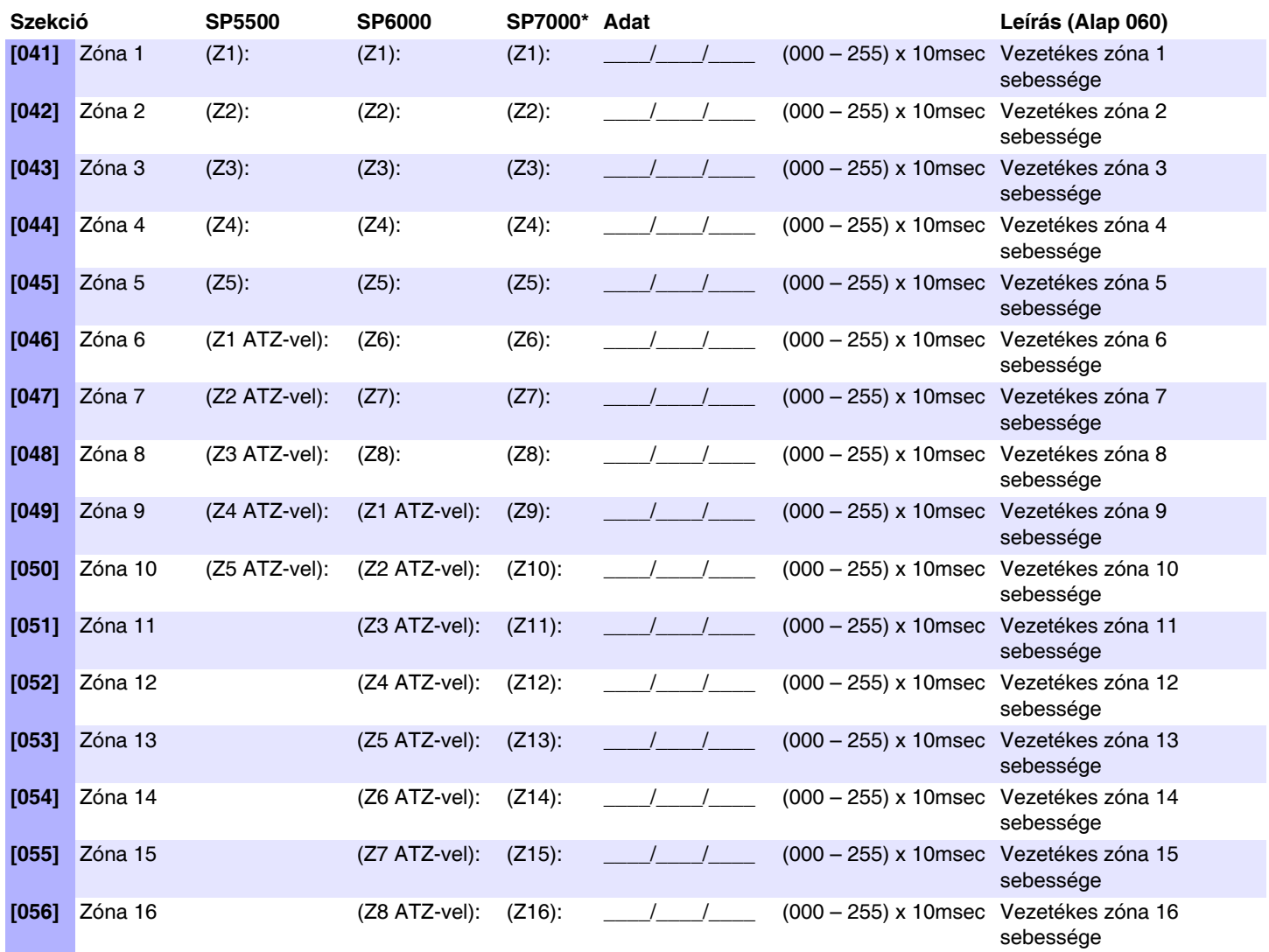

\* SP7000: A 17-32. zóna (ATZ) esetén, a zóna időzítő 0,6 másodperc.

## **Zóna jelentéskódok (alap = FF)**

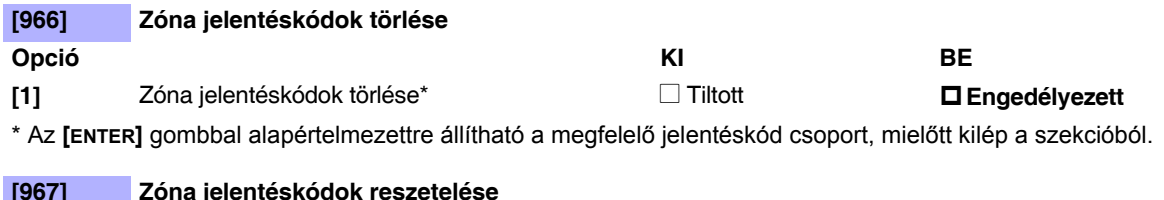

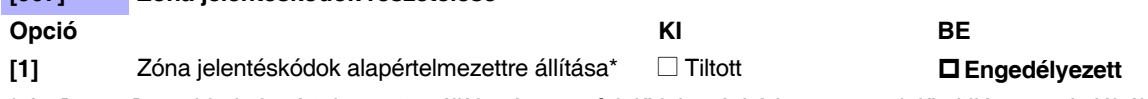

\* Az **[ENTER]** gombbal alapértelmezettre állítható a megfelelő jelentéskód csoport, mielőtt kilép a szekcióból.

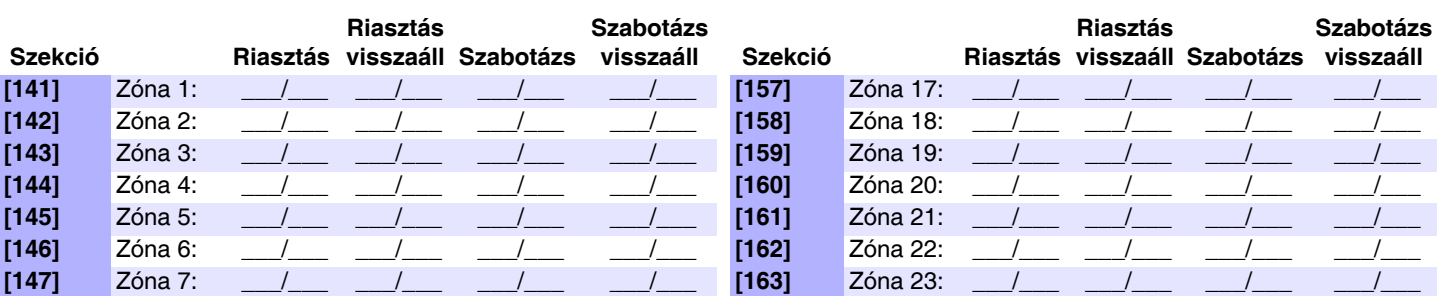

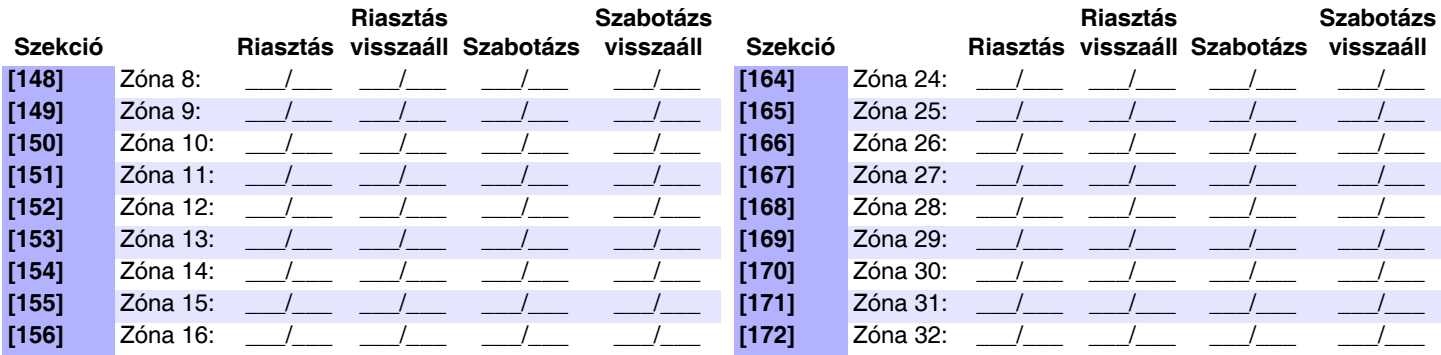

# **Kezelő programozás**

#### **Kezelő zónaszám kiosztás**

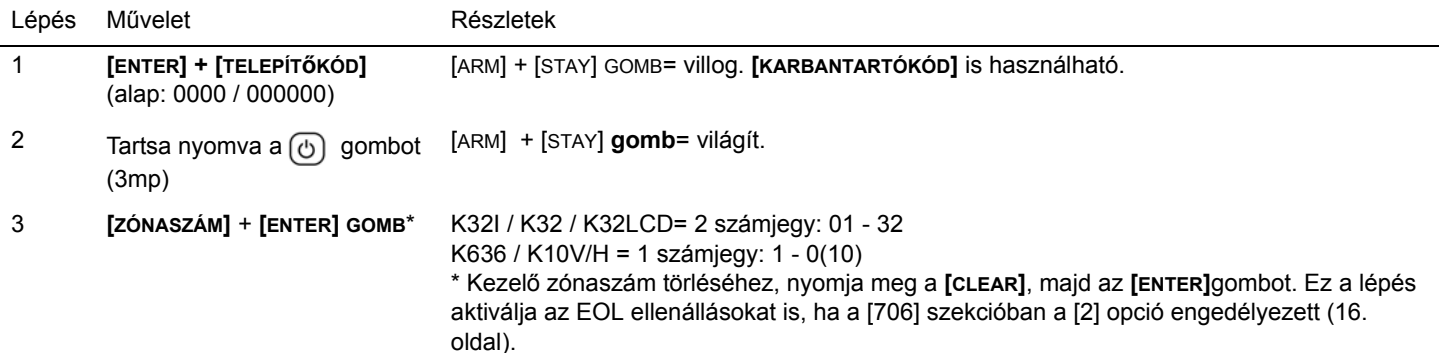

## **Bejáratipont zóna kiosztás (StayD)**

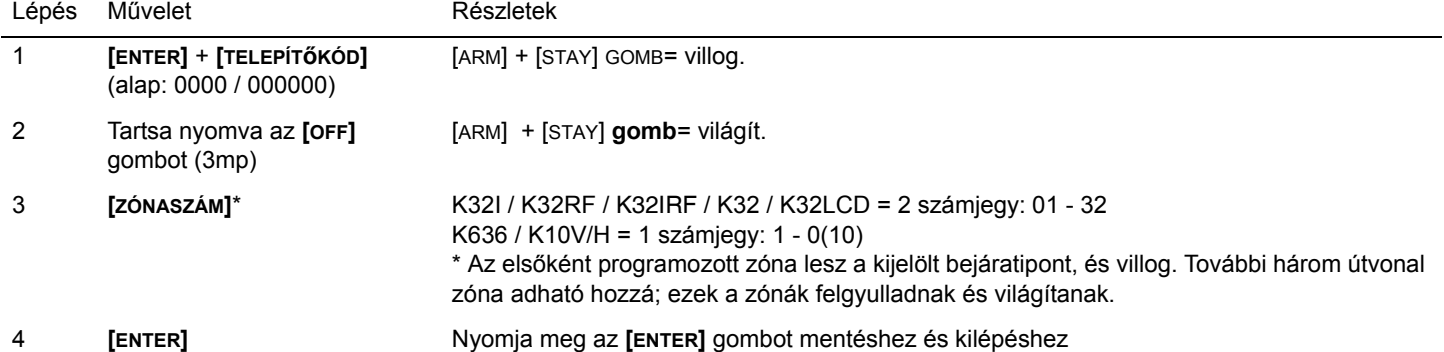

## **Kezelő bemenet/kimenet konfiguráció (K636 V2.0 és újabb)**

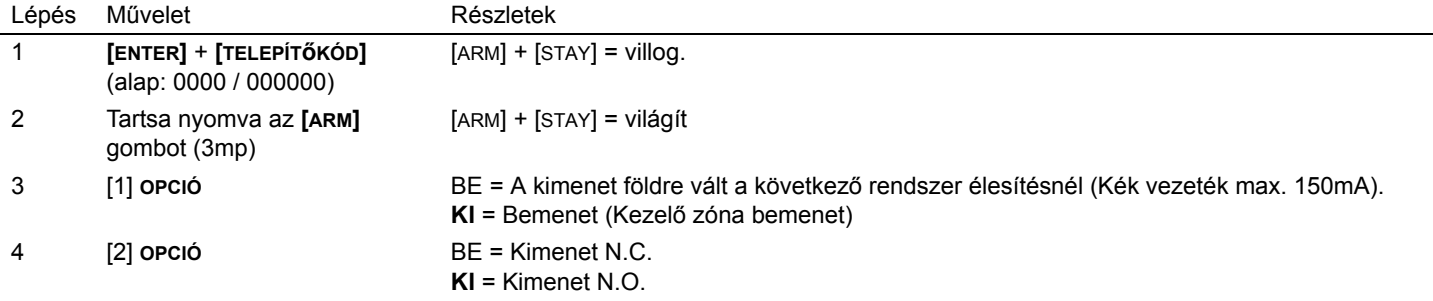

**MEGJEGYZÉS:** Amikor kimenetnek konfigurálják, törölni kell a kezel*ő* zónát (ha ki lett osztva).

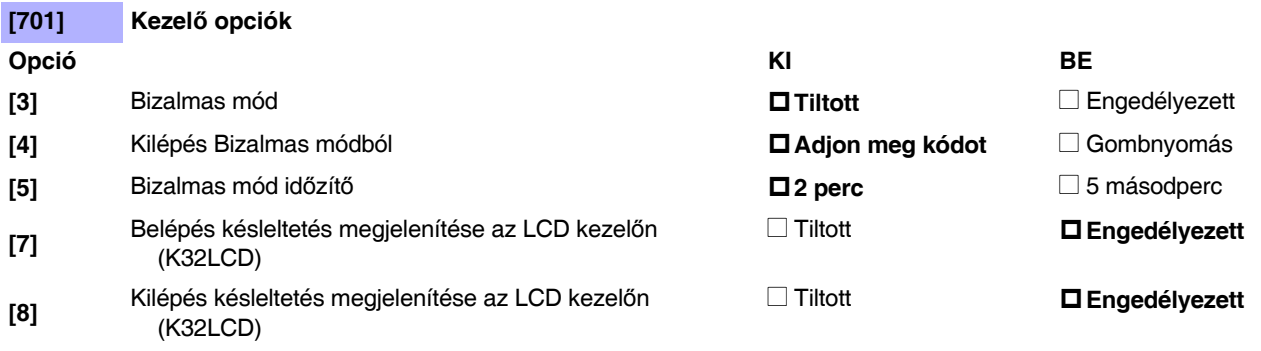

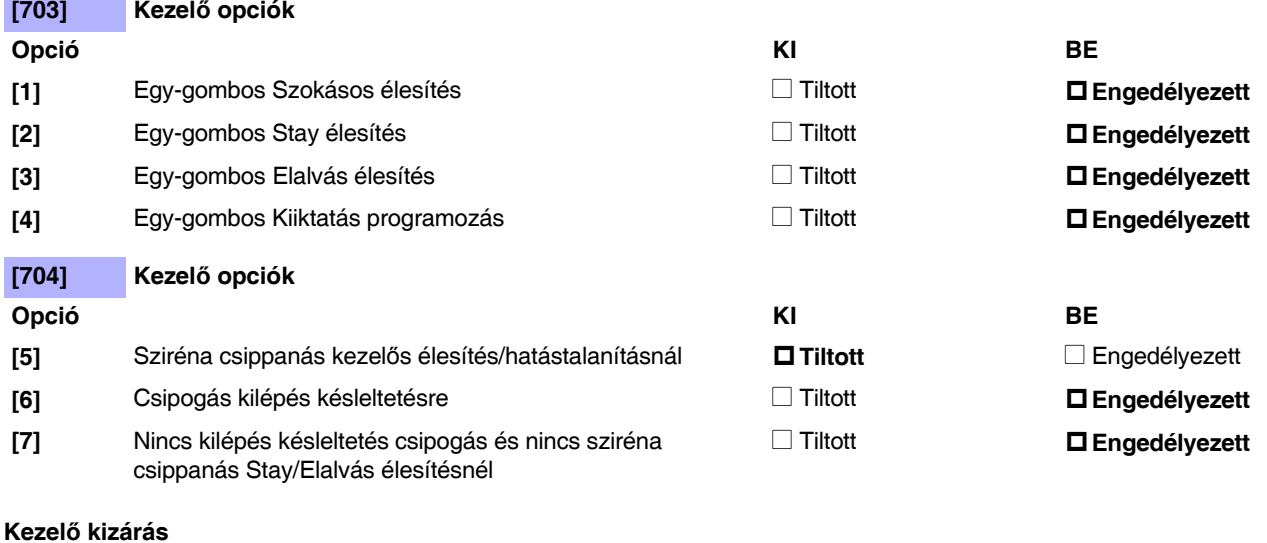

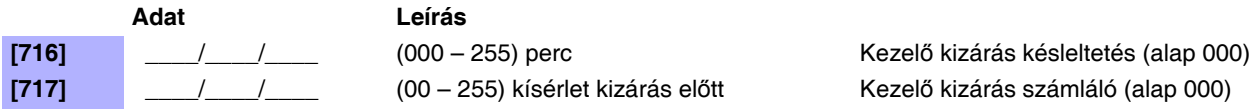

# **Partíció programozás**

**MEGJEGYZÉS:** Amikor K636 kezel*ő*t használ csak az 1. partíció áll rendelkezésre. Mindkét partíció használatához használjon K10V/H, K32, vagy K32I kezel*ő*t.

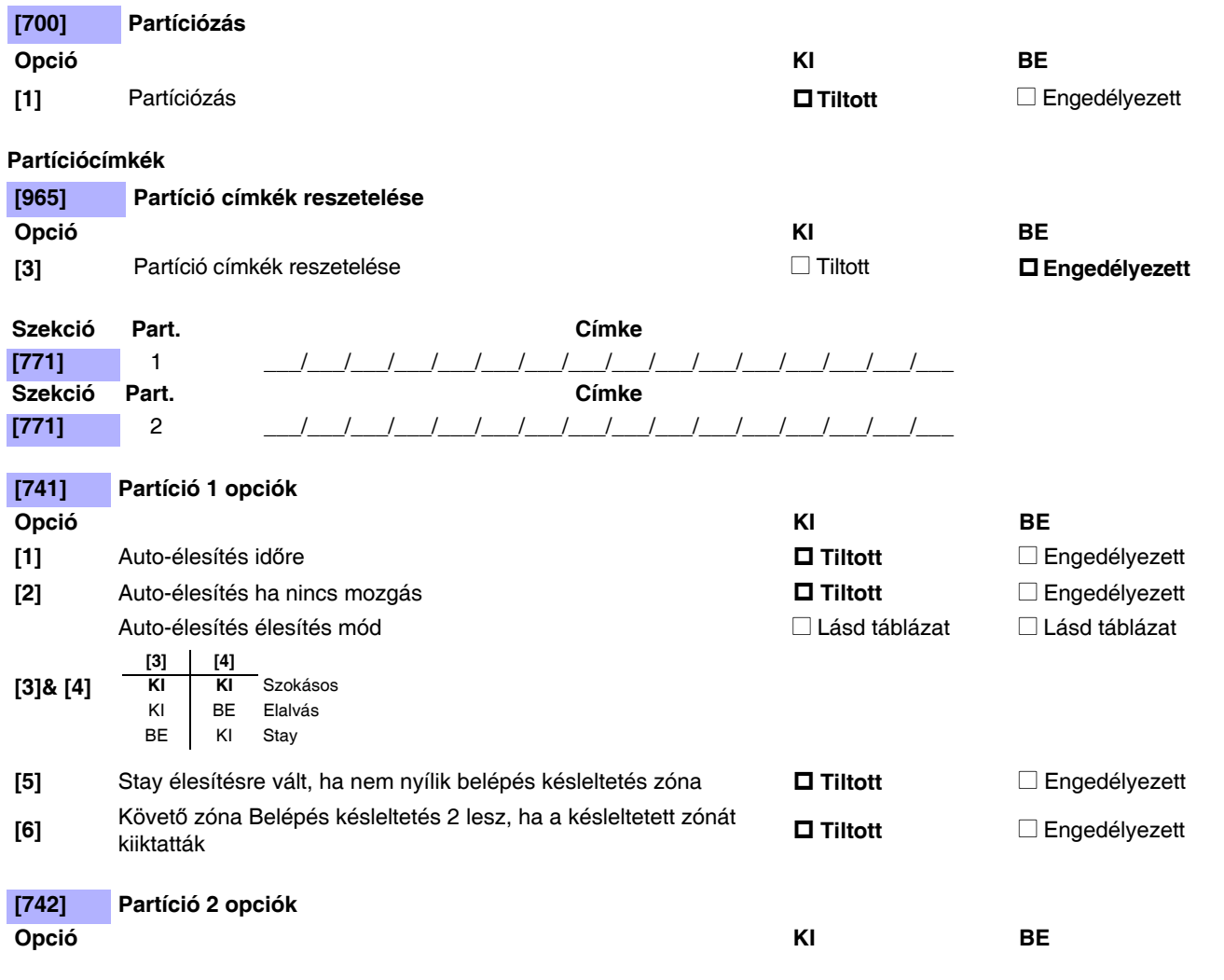

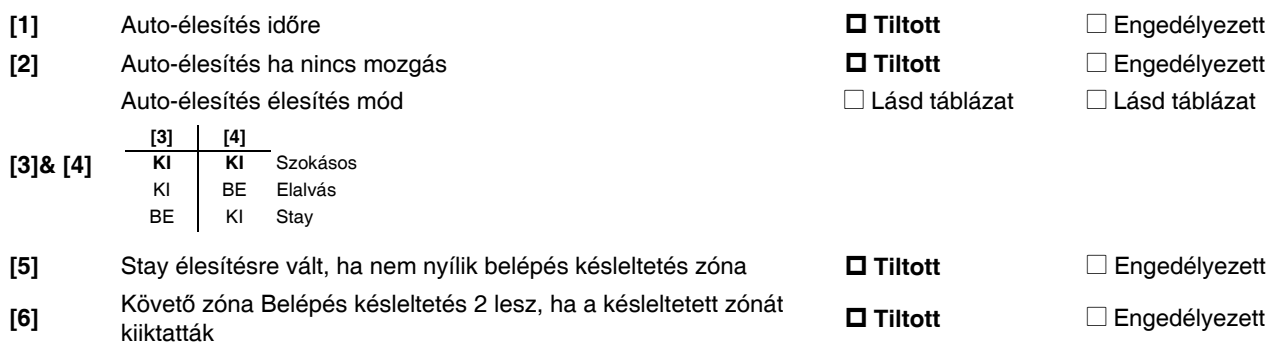

## **Partíció időzítők**

Qм

A különféle belépés/kilépés és sziréna letiltás időzítőkről a Telepítő gyors menüből tájékozódhat, itt: 74. oldal.

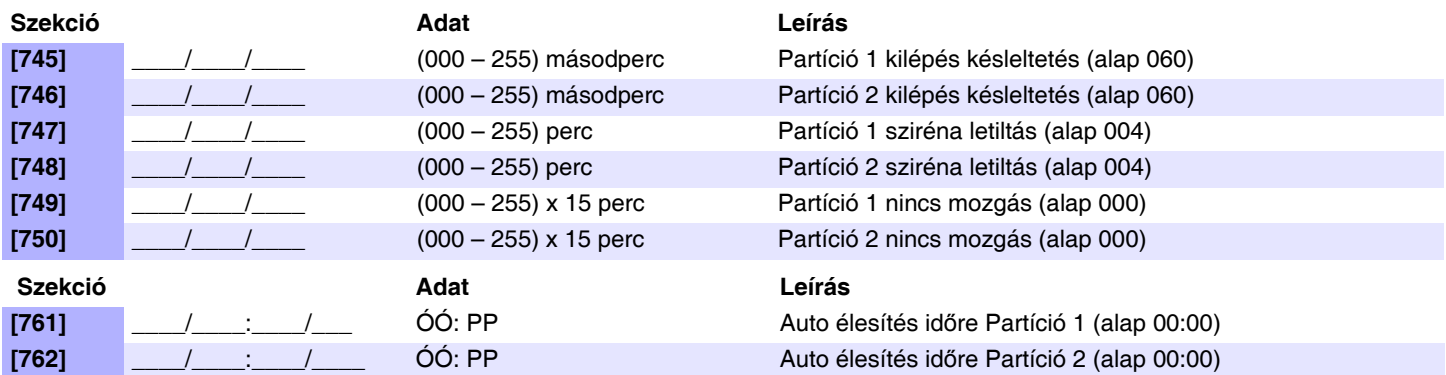

# **Rendszer programozás**

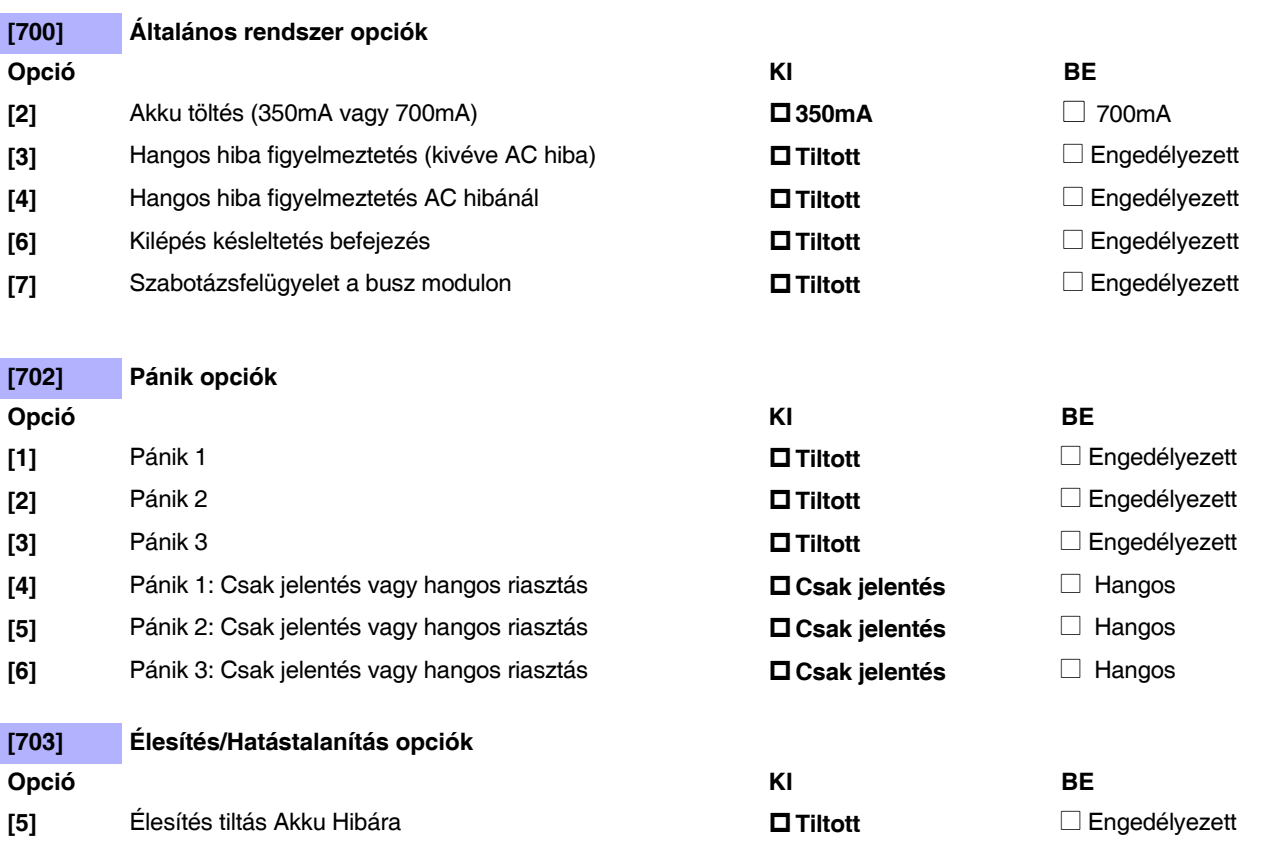

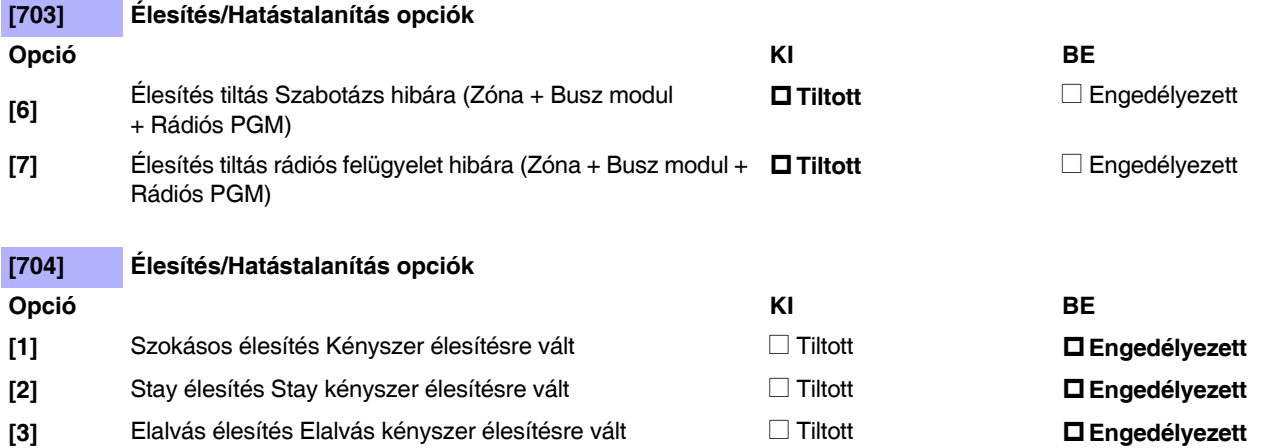

#### **Rendszer időzítők**

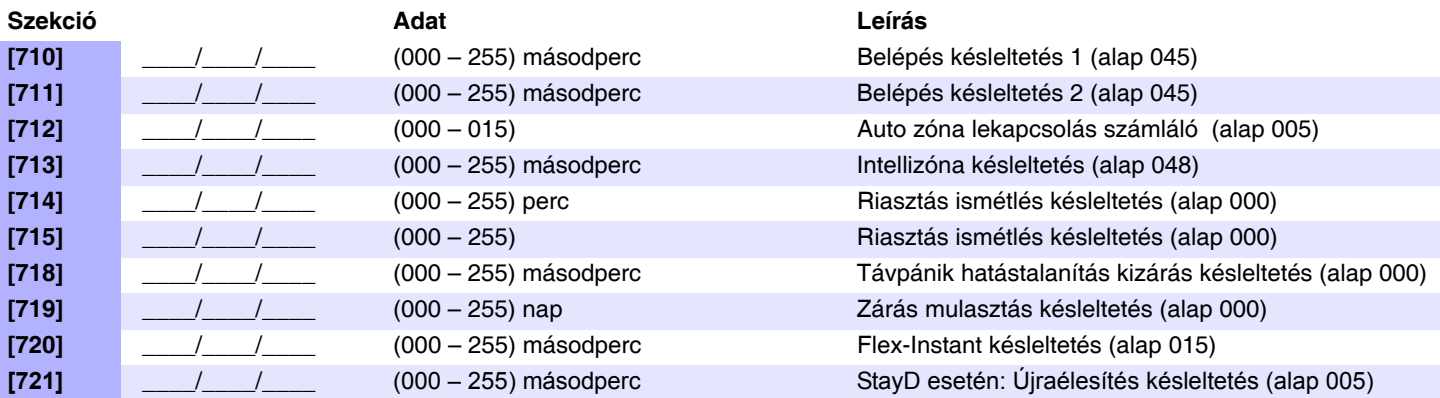

# **Téli/Nyári időszámítás programozás**

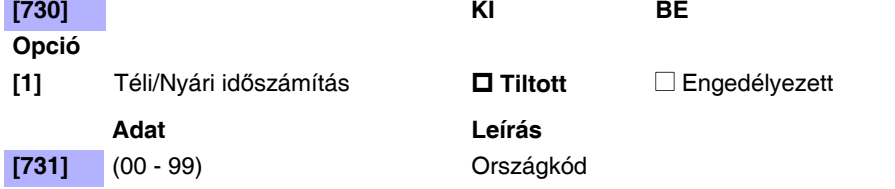

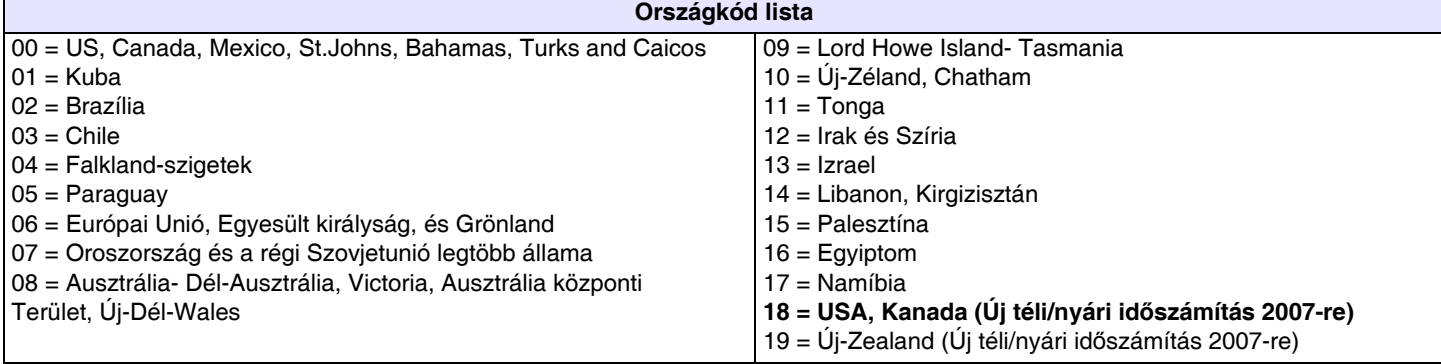

#### **Egyedi Téli/Nyári időszámítás programozás**

Az alap téli/nyári időszámítás (DST) beállítás mellett a **[731]** szekcióban személyreszabható az átállás. A **[732]** szekcióban állítsa be a DST kezdetét, és a **[733]** szekcióban a végét. Mindkét szekció 5 különböző kétjegyű bevitelt fogad el. Minden bevitelt ebben a sorrendben kell megadni:

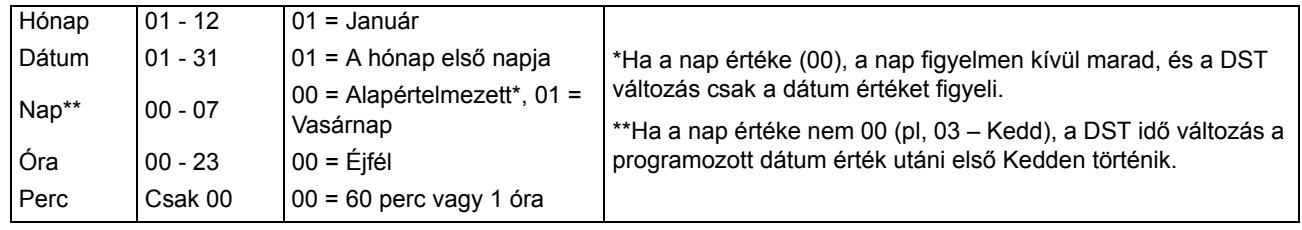

Ha módosította a [732] és [733] szekciókat, de vissza szeretné kapni a standard DST kódot, változtassa a [732]és [733]szekció értékét (00)-ra.

#### **Téli/Nyári időszámítás Kezdete/Vége**

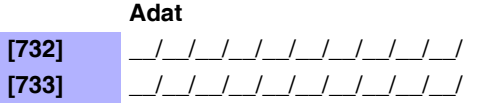

**[732]** \_\_/\_\_/\_\_/\_\_/\_\_/\_\_/\_\_/\_\_/\_\_/\_\_/ Téli/Nyári időszámítás kezdő idő **[733]** \_\_/\_\_/\_\_/\_\_/\_\_/\_\_/\_\_/\_\_/\_\_/\_\_/ Téli/Nyári időszámítás vége idő

**Adat Leírás**

# **Kommunikáció programozás**

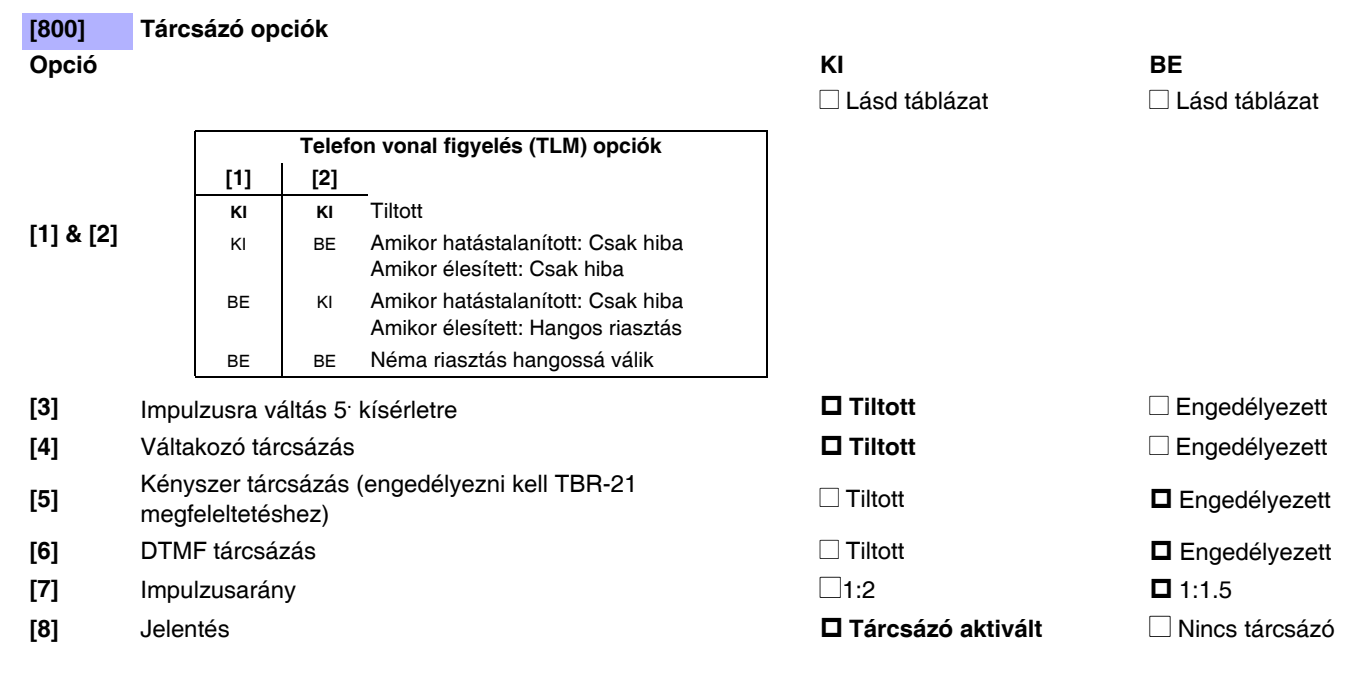

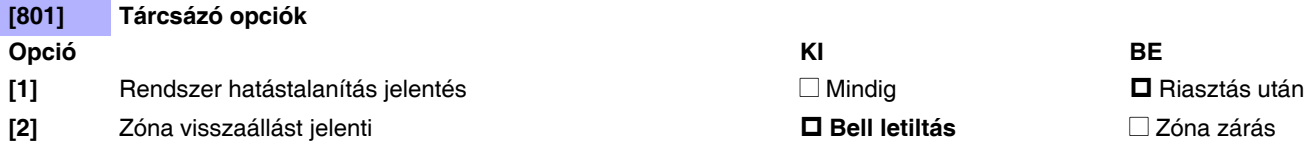

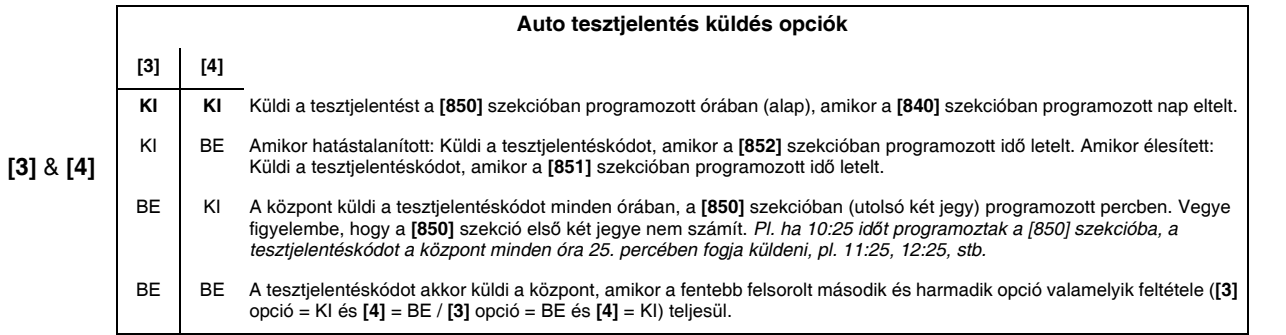

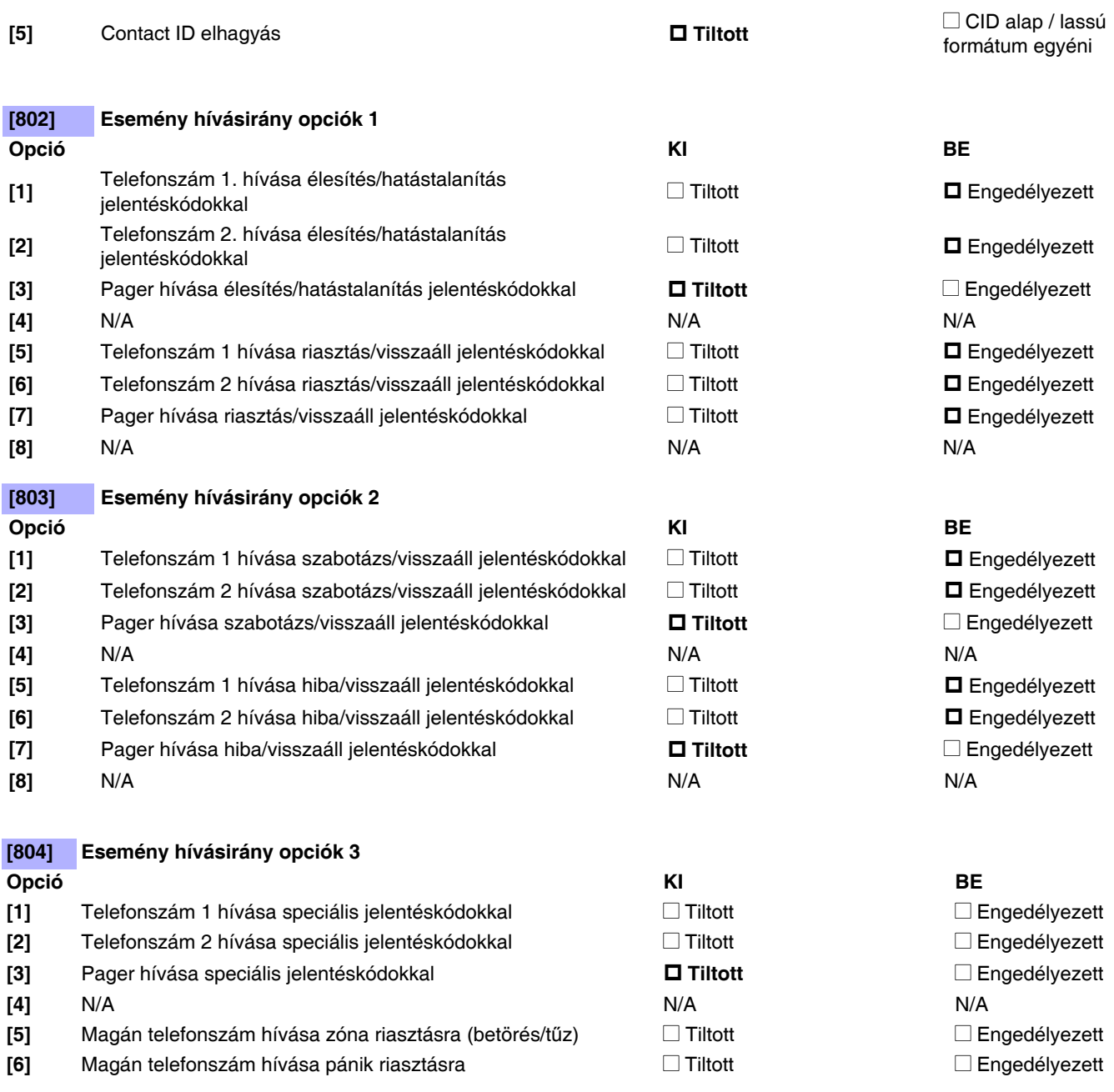

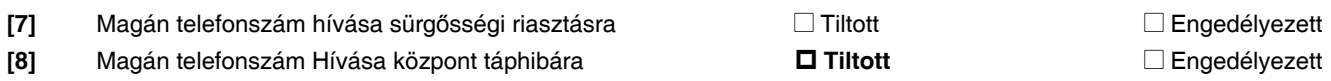

#### **Kommunikációs beállítások**

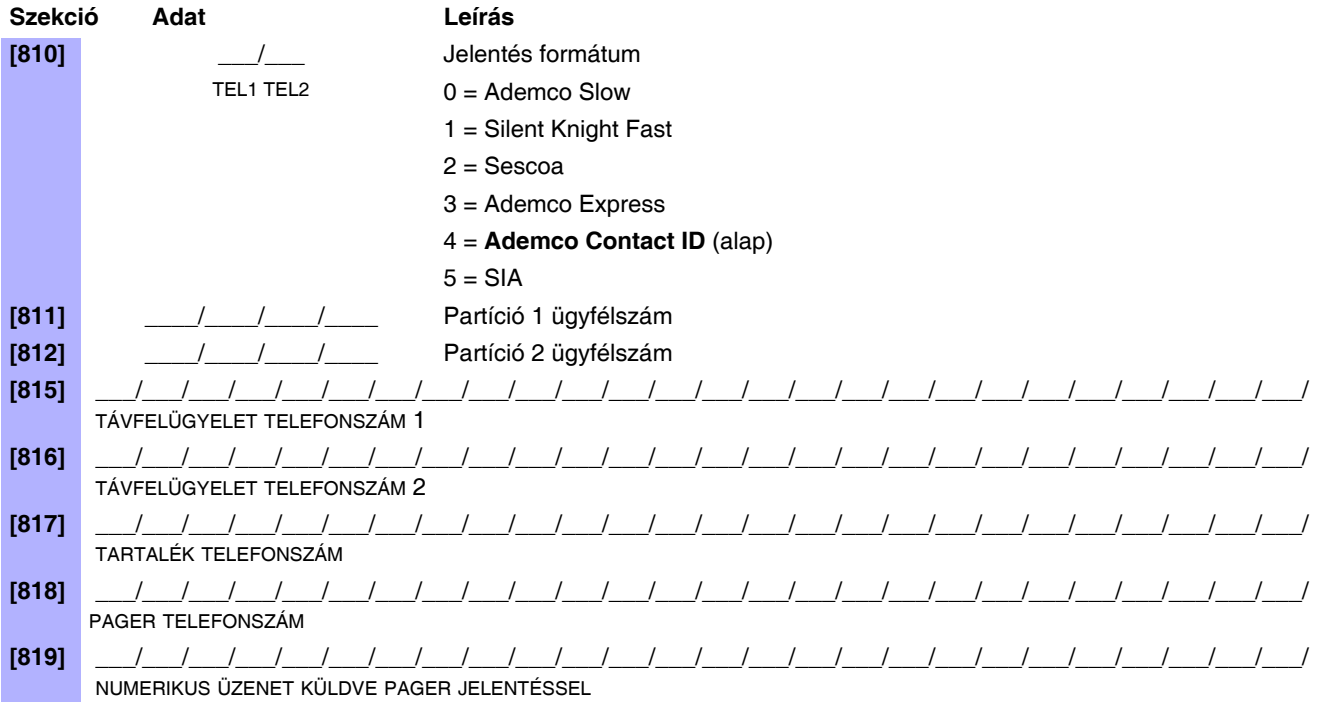

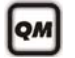

A telefonszámok programozásról a **Telepítő gyors menüből** itt: 74. oldal, és a Felhasználói útmutató **Mester gyors menü** fejezetéből tájékozódhat.

*MEGJEGYZÉS:* Programozott telefonszám/numerikus üzenet törléséhez, nyomja meg a [SLEEP] gombot minden számjegyre, a megfelel*ő* szekcióban.

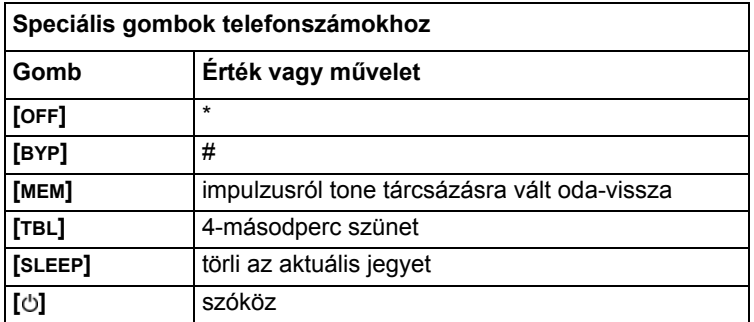

#### **Kommunikáció időzítők**

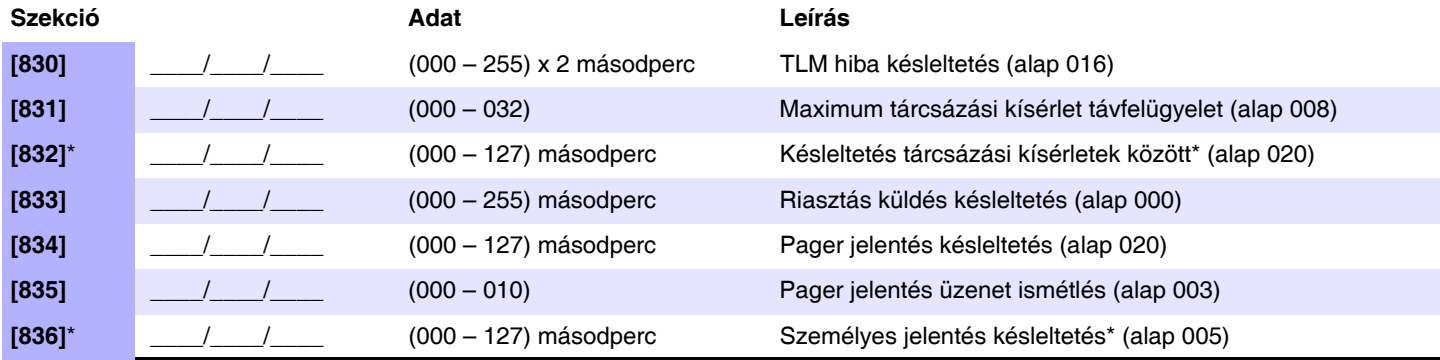

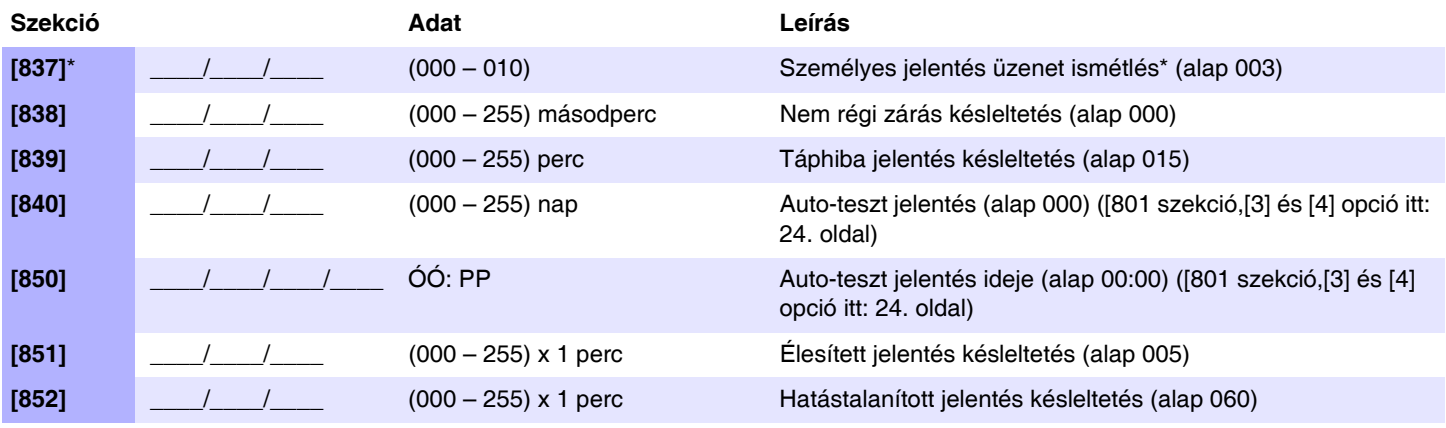

\* Ez a szekció a Dugaljzatos hangtárcsázóra érvényes, amikor VDMP3 modult használnak.

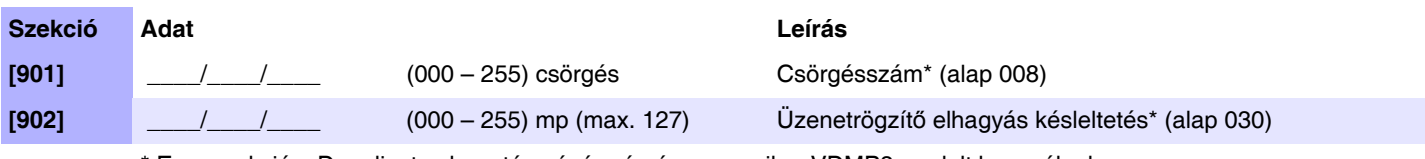

\* Ez a szekció a Dugaljzatos hangtárcsázóra érvényes, amikor VDMP3 modult használnak.

## **Kommunikációs jelentéskódok**

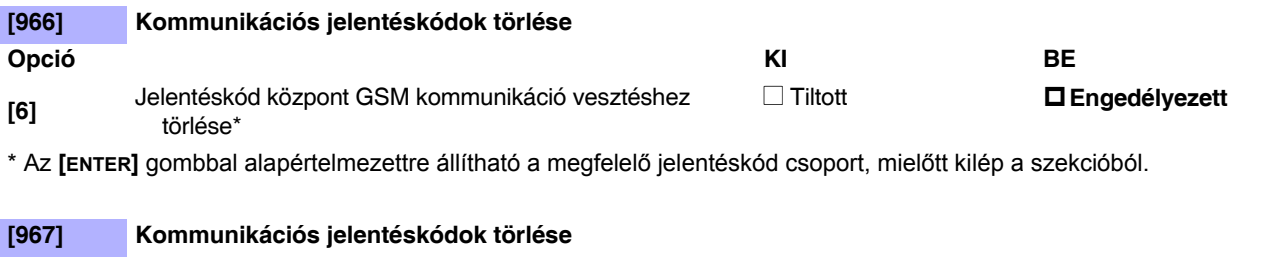

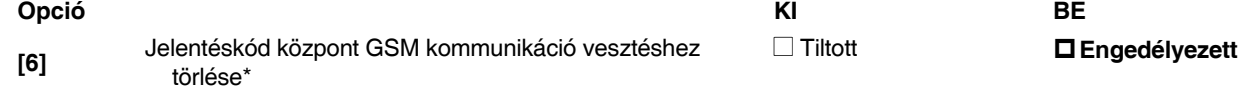

\* Az **[ENTER]** gombbal alapértelmezettre állítható a megfelelő jelentéskód csoport, mielőtt kilép a szekcióból.

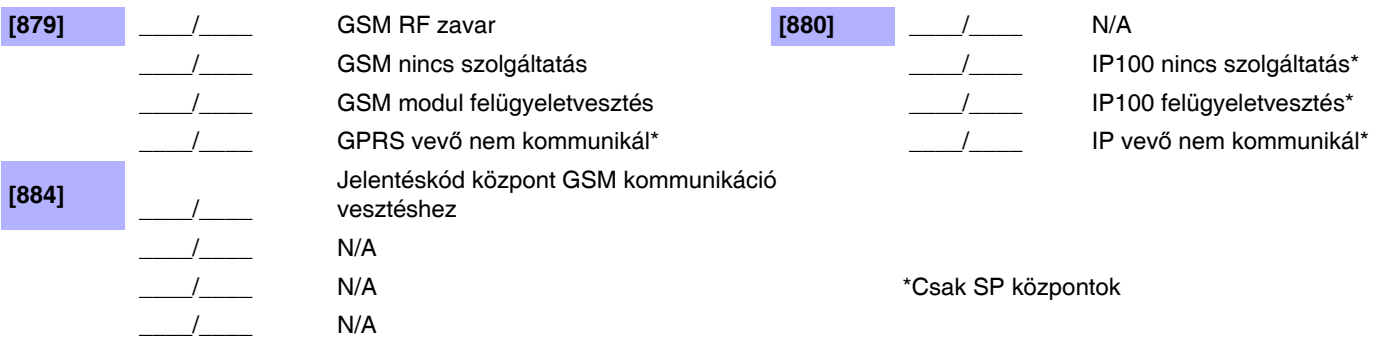

## **Kommunikáció visszaáll jelentéskódok**

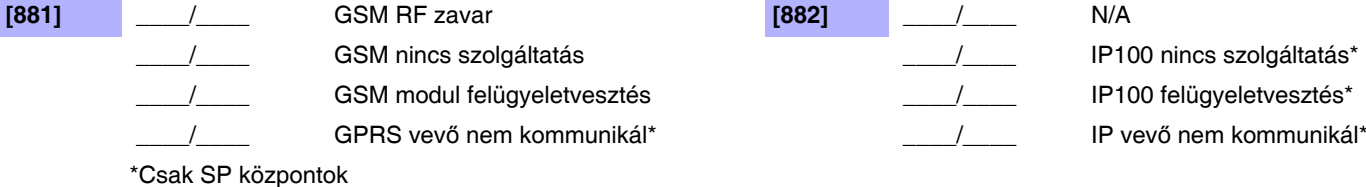

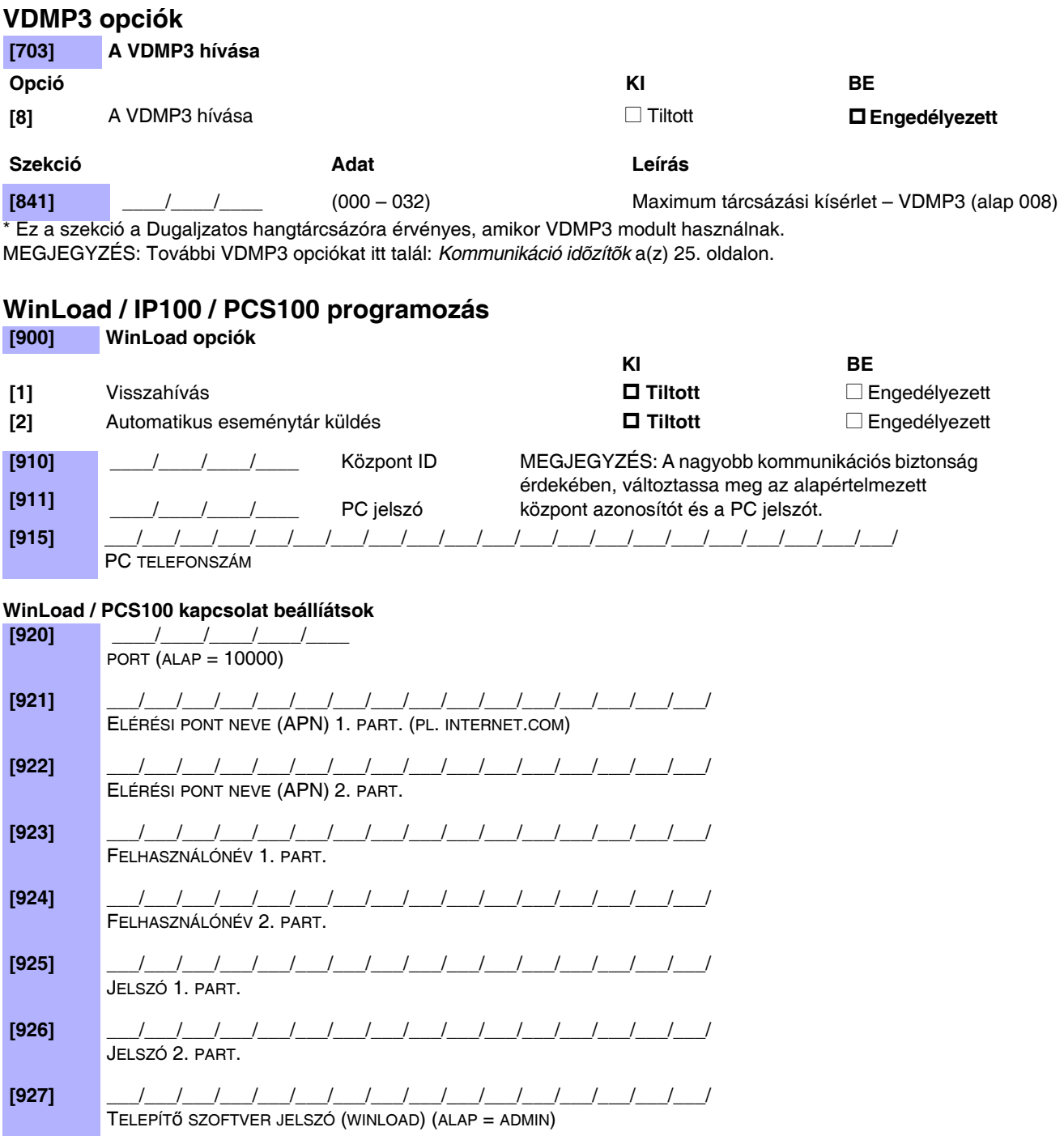

A különféle PC telefonszámok, központ azonosító, és PC jelszó programozásáról a **Telepítő gyors menüből** tájékozódhat itt: 74. oldal.

## **PCS100 programozás**

lом

**[805] GSM opciók** (csak SP központok) **Opció**

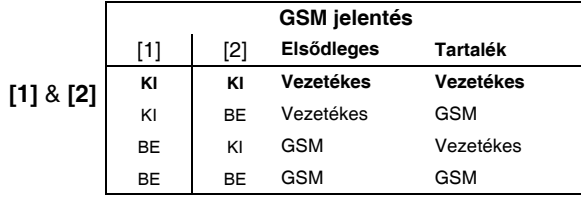

**[3]** & **[4]** Jövőbeli használat

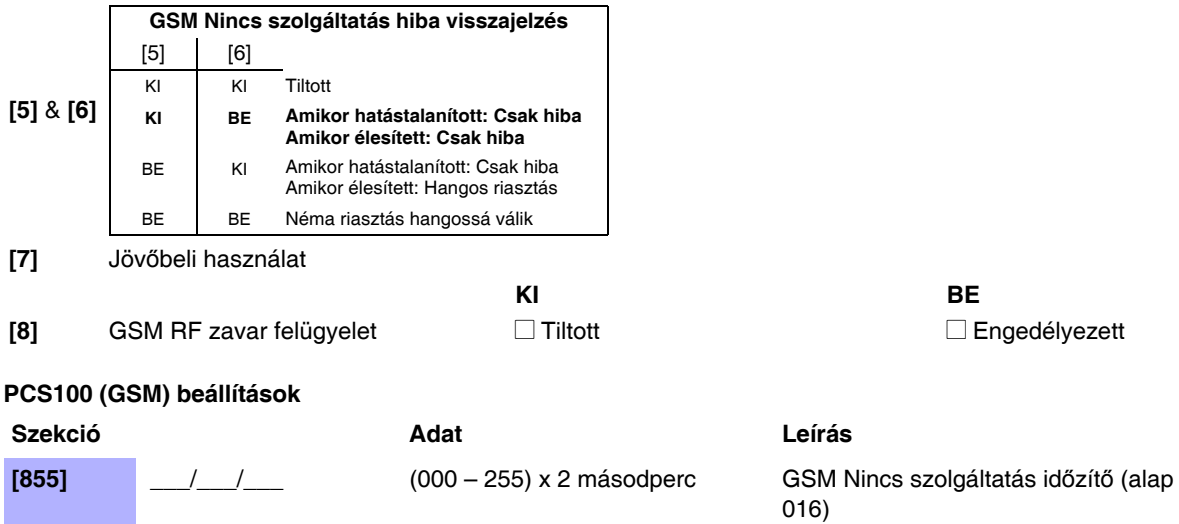

**[856]** \_\_\_/\_\_\_/\_\_\_ (000 – 255) SMS nyelv (alap 000)

## 5. táblázat: SMS nyelv azonosító

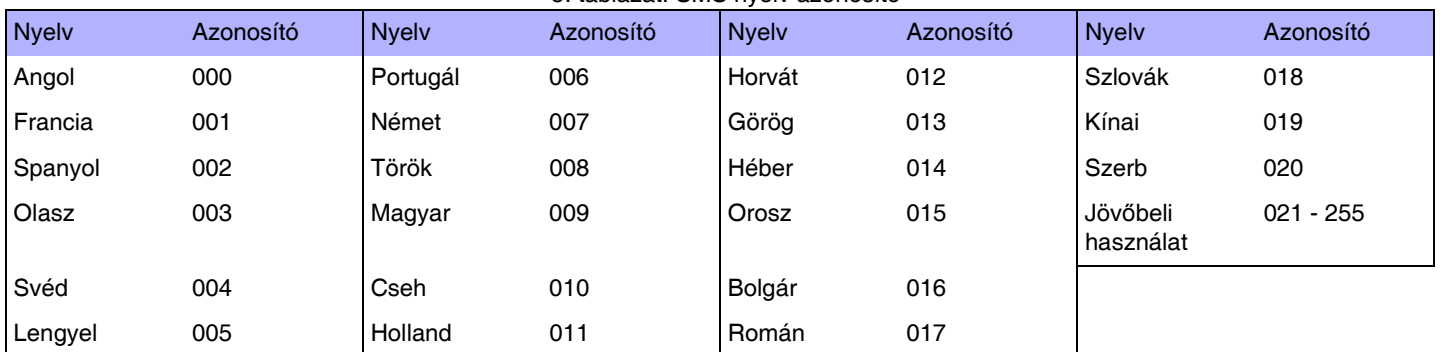

![](_page_29_Picture_267.jpeg)

#### **SMS helyszínnév**

![](_page_29_Picture_268.jpeg)

## **IP100 / PCS100 (GPRS) opciók**

**[806] IP/GPRS opciók** (csak SP központok)

**Opció**

![](_page_29_Picture_269.jpeg)

 $\square$  Engedélyezett

## **IP/GPRS jelentés ügyfél beállítások** (csak SP központok)

![](_page_30_Picture_158.jpeg)

![](_page_31_Picture_291.jpeg)

#### 6. táblázat:IP/GPRS regisztráció állapot (csak SP központok)

![](_page_31_Picture_292.jpeg)

# **Programozható kimenet programozás**

Lásd, Gyors menük itt: 74. oldal

## **PGM címkék**

![](_page_32_Picture_340.jpeg)

## **Programozható kimenet aktiválás/deaktiválás események**

![](_page_32_Picture_341.jpeg)

![](_page_33_Picture_201.jpeg)

**\*** A**[220]** szekció PGM 1 Aktiválás esemény **alap** = (Opció B távirányító hozzárendelés) Gomb lenyomva egy távirányítón/Egy partícióban

**† [222]** szekció PGM 2 Aktiválás esemény **alap** = (Opció C távirányító kiosztás) Gomb lenyomva egy távirányítón/Egy partícióban *MEGJEGYZÉS:* Gombopciók táblázat itt: 58. oldal.

#### **Esemény leírás**

![](_page_33_Picture_202.jpeg)

![](_page_34_Picture_225.jpeg)

![](_page_35_Picture_239.jpeg)
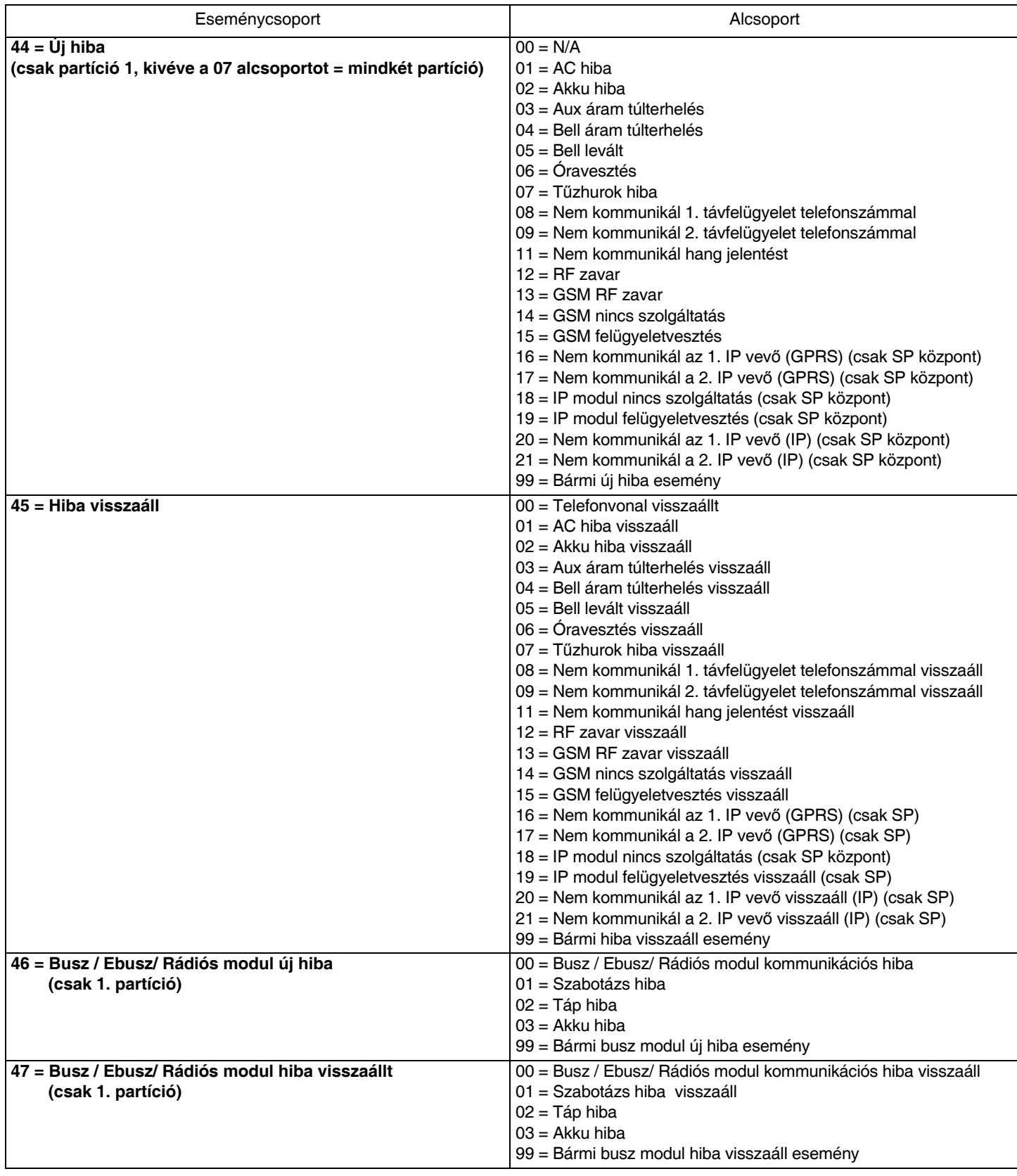

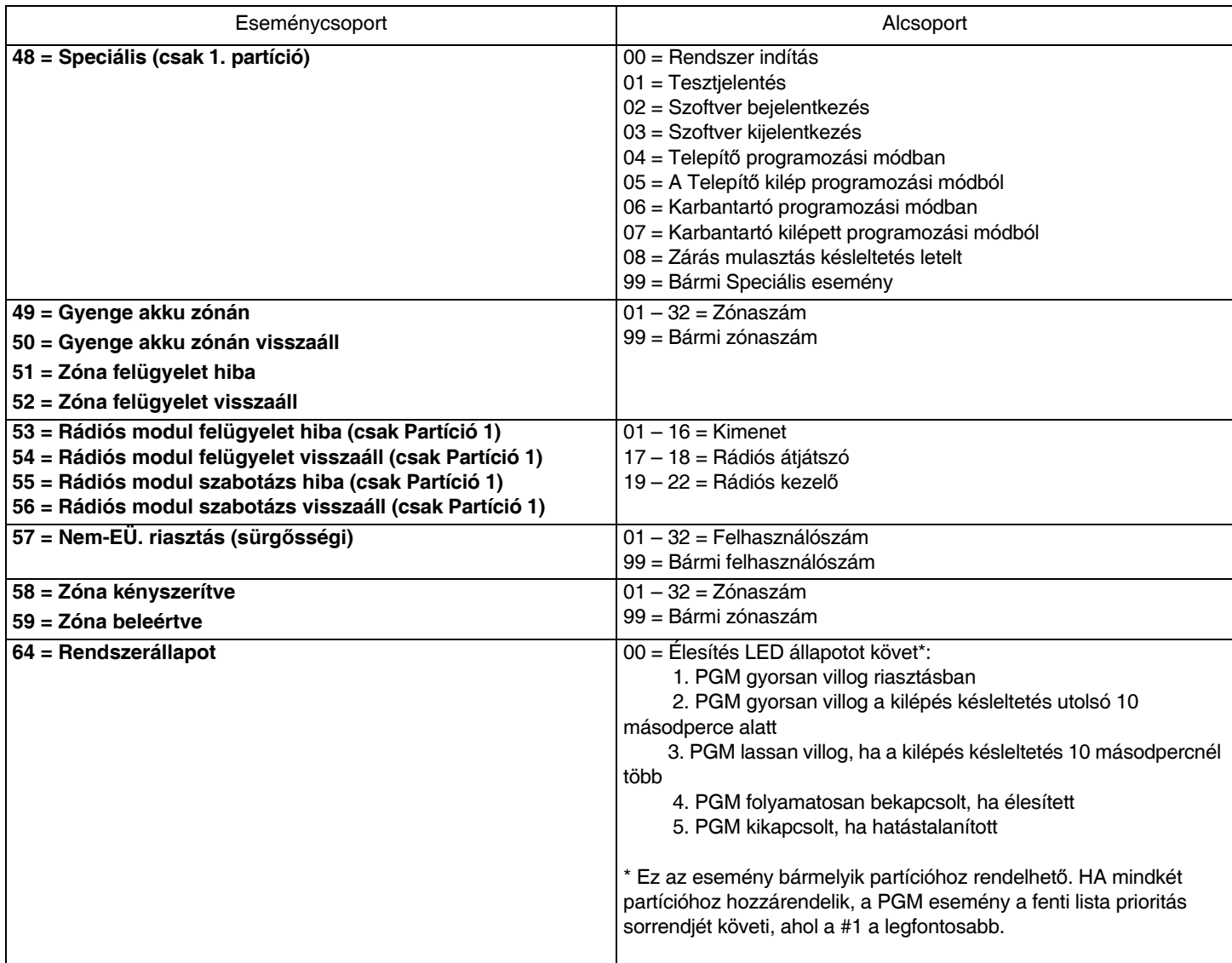

 $\boxed{QM}$ 

A különféle PGM programozásról a **Telepítő gyors menüből** tájékozódhat itt: 74. oldal.

# **Programozható kimenet opciók**

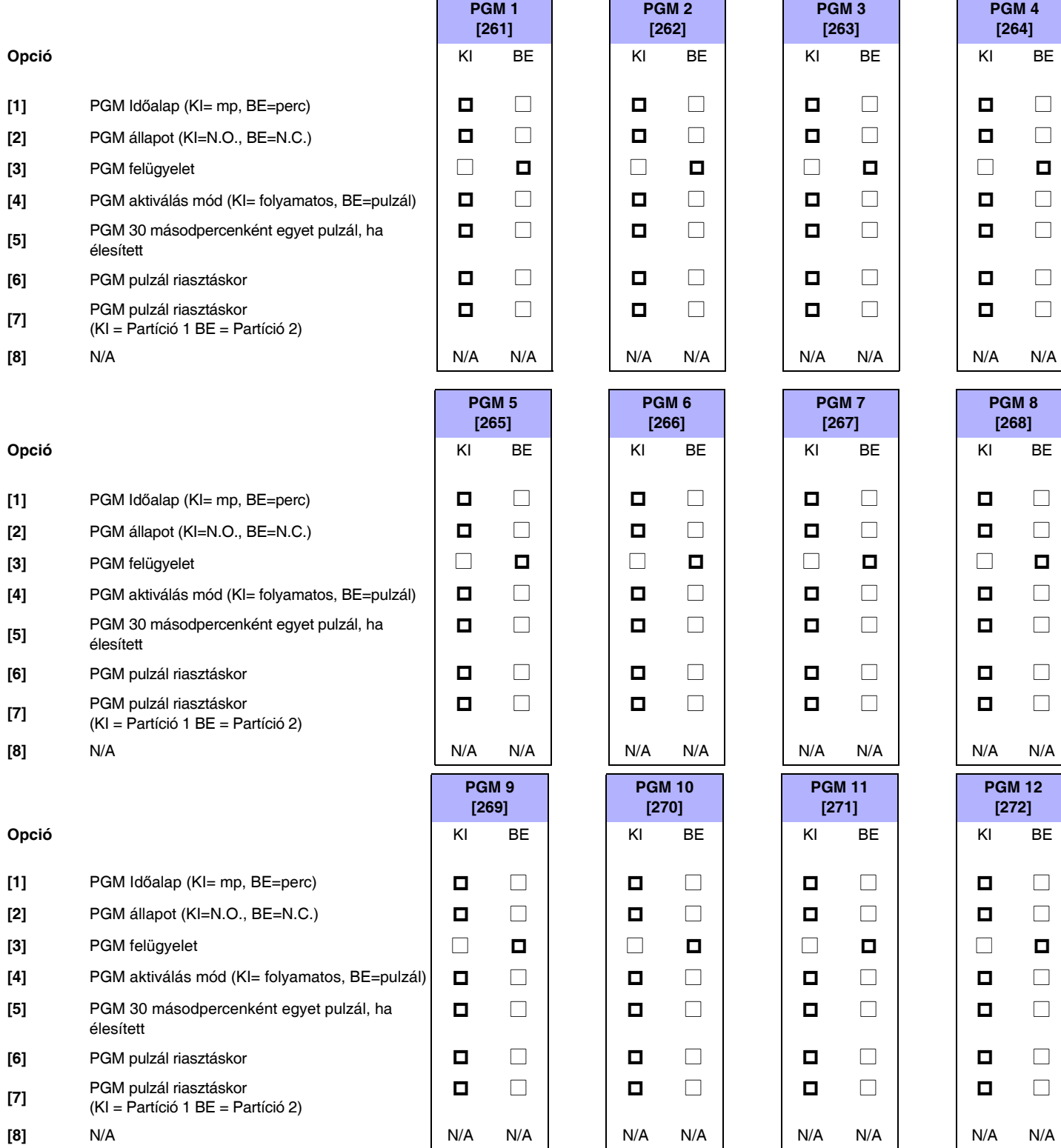

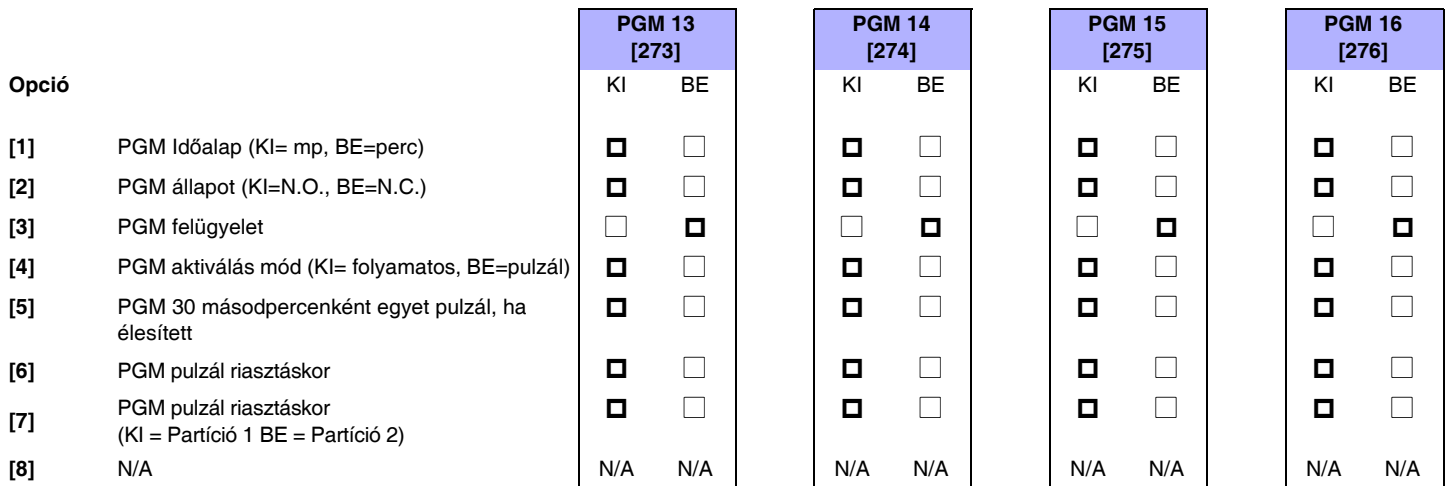

## **Programozható kimenet késleltetések**

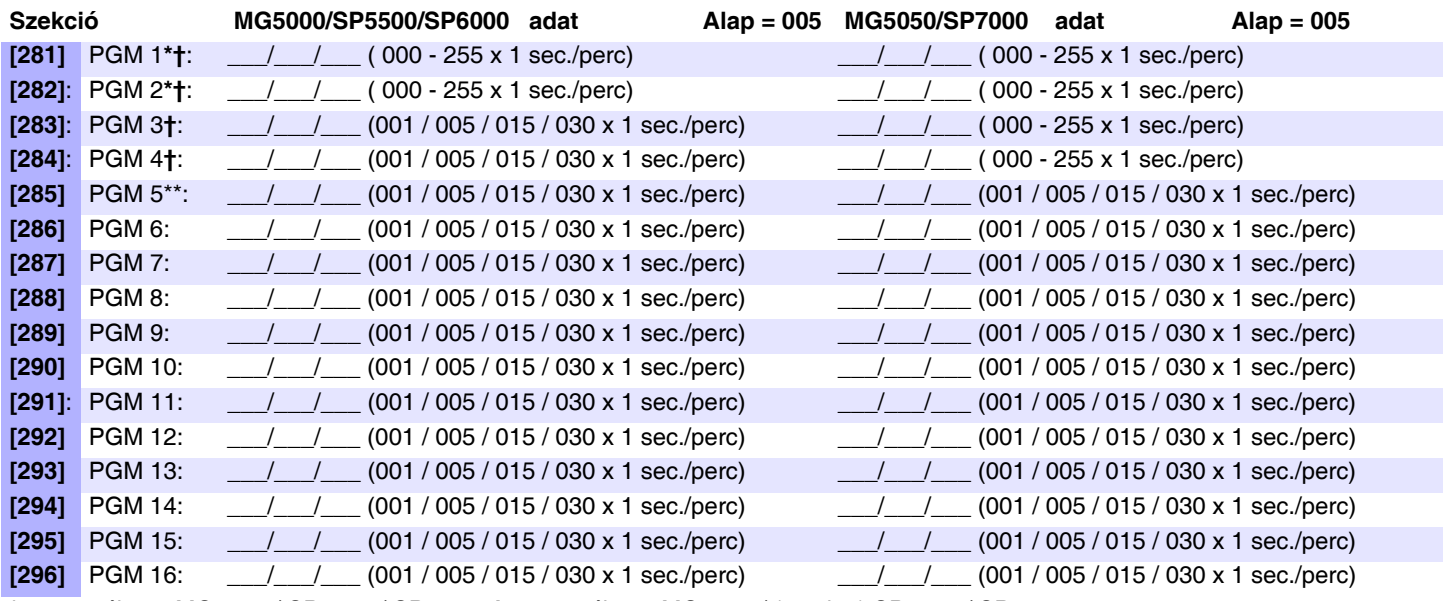

**\*** = vezetékes - MG5000 / SP5500 / SP6000 **†** = vezetékes - MG5050 / (esetleg) SP6000 / SP7000 **\*\*** = integrált relé - SP6000 (lehetséges) / SP7000

### **Programozható kimenet sorozatszámok**

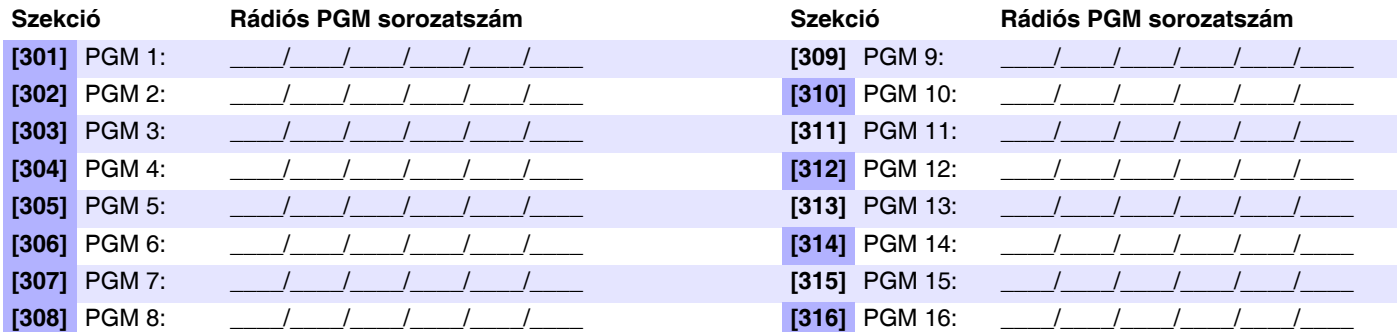

*MEGJ.:* A rádiós PGM törléséhez, gépelje be a [000000] számsort a megfelelő szekcióba. A sorozatszám megtekintéséről tájékozódjon a [960] szekcióban. Automatikus kiosztáshoz, nyomja meg a PGM szabotázskapcsolóját, miközben a megfelelő szekcióban van.

|ow|

A különféle PGM programozásról a **Telepítő gyors menüből tájékozódhat itt:** 74. oldal.

# **Rádiós PGM jelerősség**

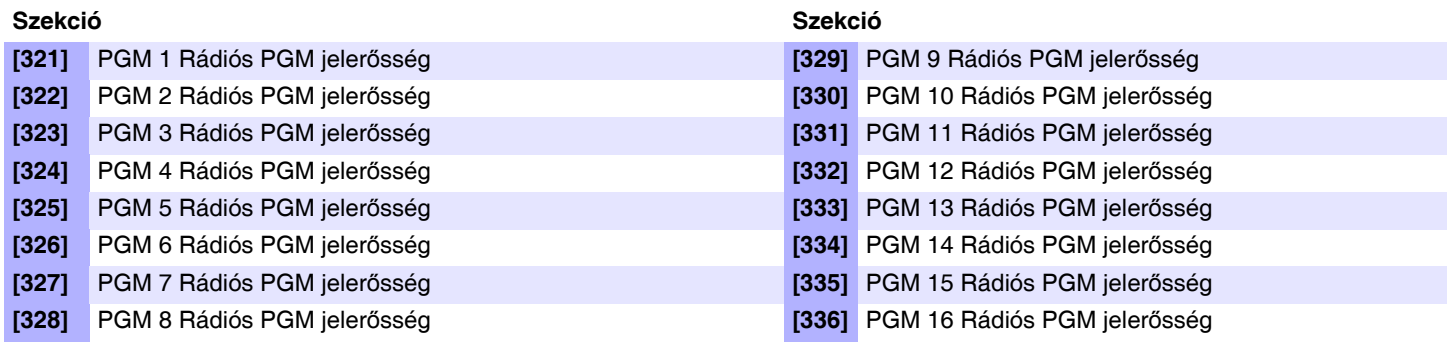

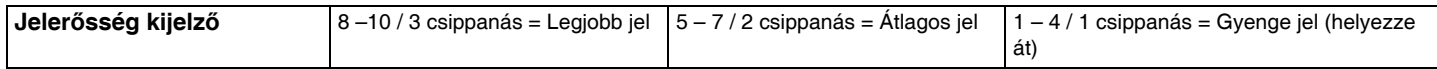

*MEGJEGYZÉS:* A rádiós PGM jeler*ő*sségének megtekintéséhez, nyomja meg a rádiós PGM szabotázskapcsolóját, miközben a megfelel*ő* szekcióban van.

## **Programozható kimenet felismerés**

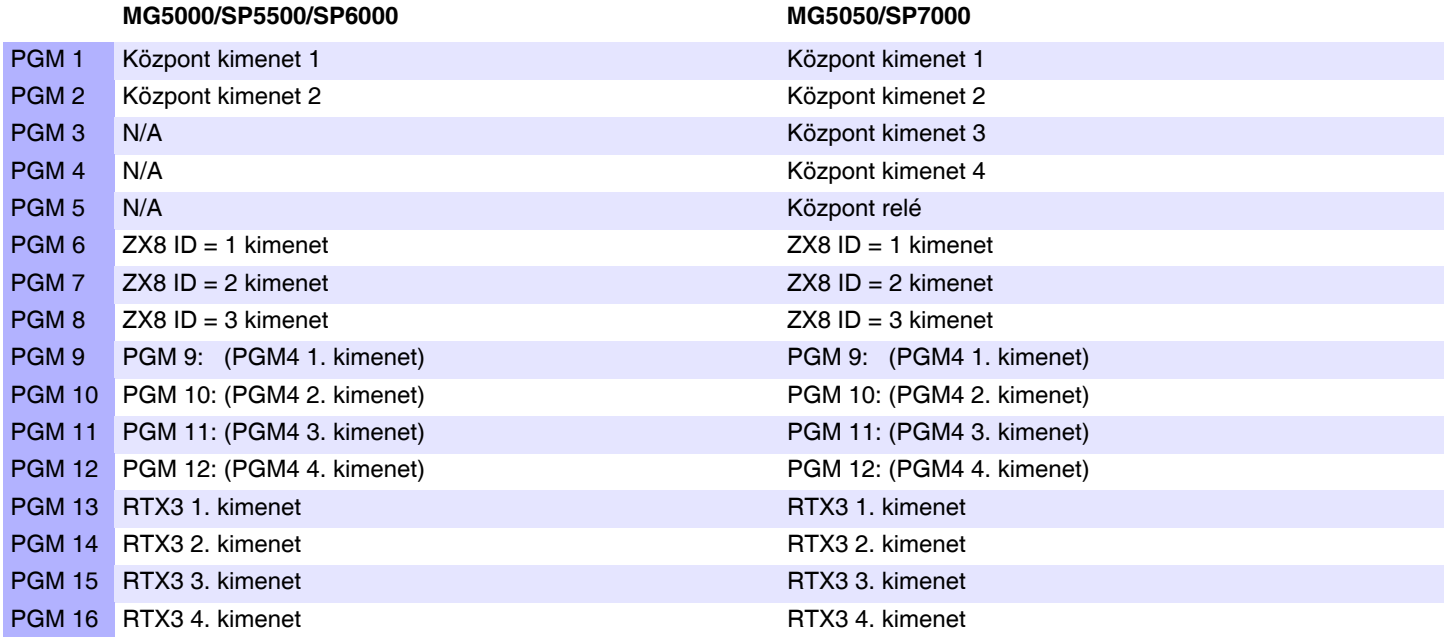

**MEGJEGYZÉS:** Egy rádiós PGM modul rendelhet*ő* egy PGM kimenethez. Párhuzamosan m*ű*ködik a központ kimenettel.

# **Rendszer jelentéskódok**

### **Jelentéskódok megadása**

#### **Ademco Slow**, **Silent Knight**, **SESCOA**, és **Ademco Express formátumok**:

Adja meg a kívánt 2-jegyű hexa értéket (00 – FF).

#### Ademco "Programozható" formátum:

Adja meg a kívánt 2-jegyű hexa értéket az "Ademco jelentéskód lista – Programozható" részéből (42. oldal). Azt is vegye figyelembe, hogy az FF megadása a jelentéskódot "Automatikus jelentéskód listára" állítja (44. oldal).

#### Ademco "Minden kód" formátum:

A központ automatikusan generálja a jelentéskódokat az "Ademco jelentéskód lista - Minden kód" részéből (44. oldal). Lásd, Decimális és hexadecimális értékek a(z) 3. oldalon.

#### **Rendszer jelentéskódok törlése**

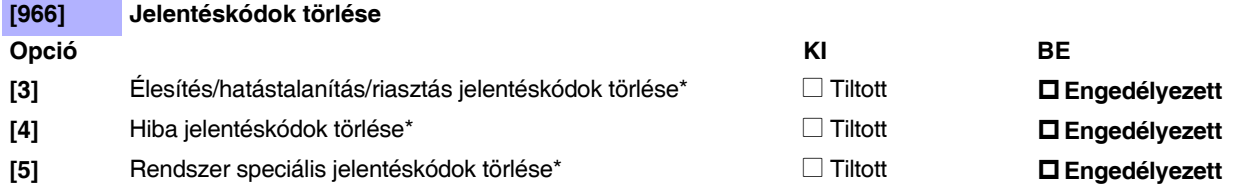

\* Az **[ENTER]** gombbal alapértelmezettre állíthatja a megfelelő jelentéskód csoportot, mielőtt kilép a szekcióból.

### **Rendszer jelentéskódok reszetelése**

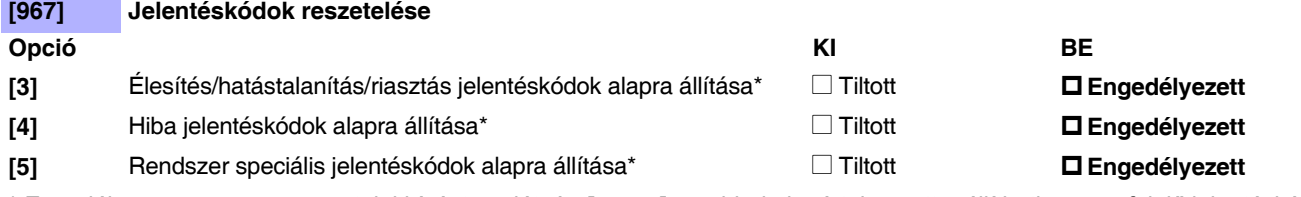

\* Engedélyezze az összes reszetelni kívánt opciót. Az **[ENTER]** gombbal alapértelmezettre állíthatja a megfelelő jelentéskód csoportot, mielőtt kilép a szekcióból.

### **Speciális élesítés jelentéskódok (alap = FF)**

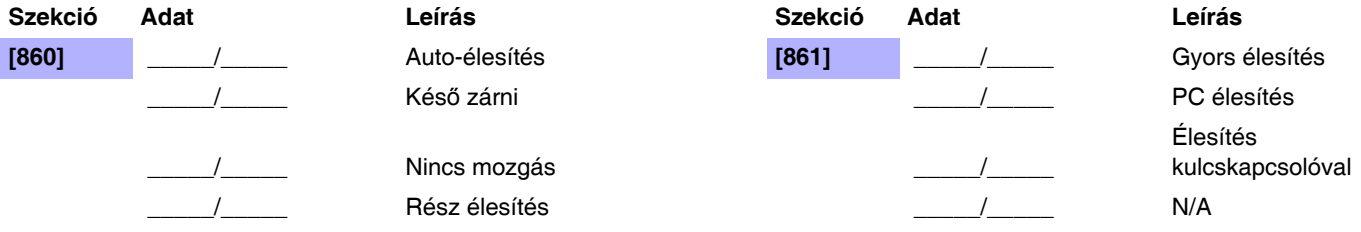

#### **Speciális hatástalanítás jelentéskódok (Alap = FF)**

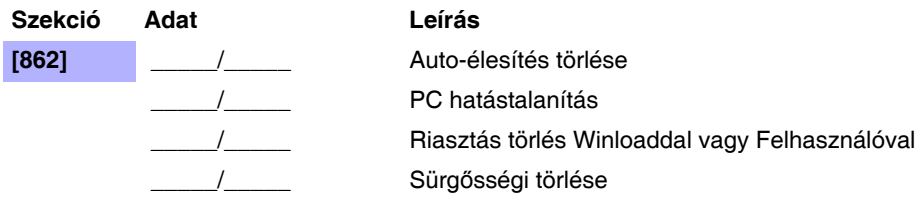

#### **Speciális riasztás jelentéskódok (Alap = FF)**

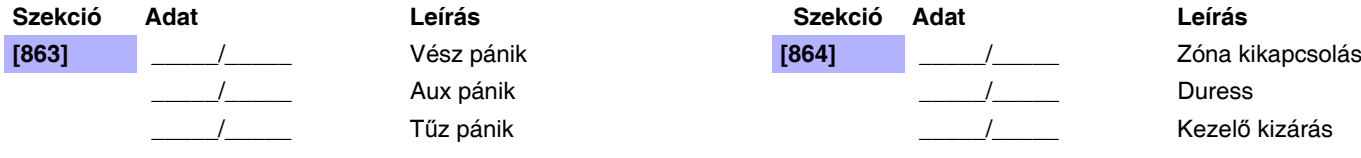

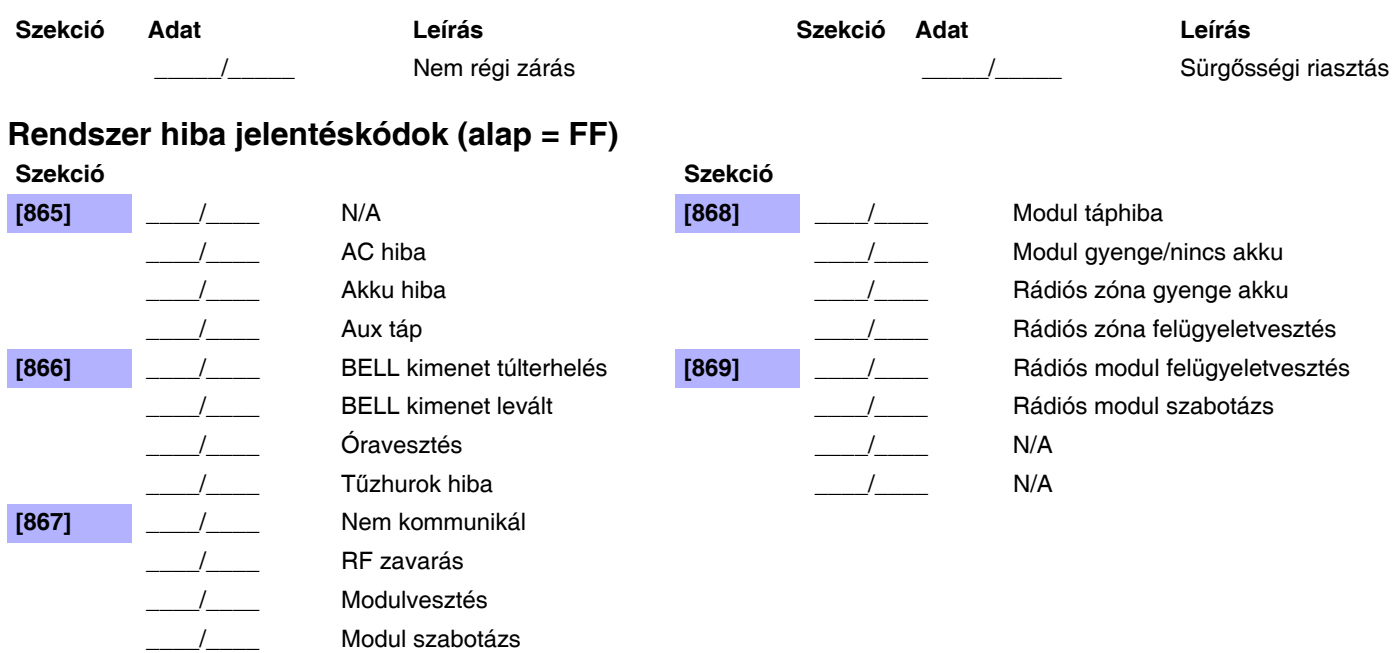

# **Rendszer hiba visszaáll jelentéskódok (alap FF)**

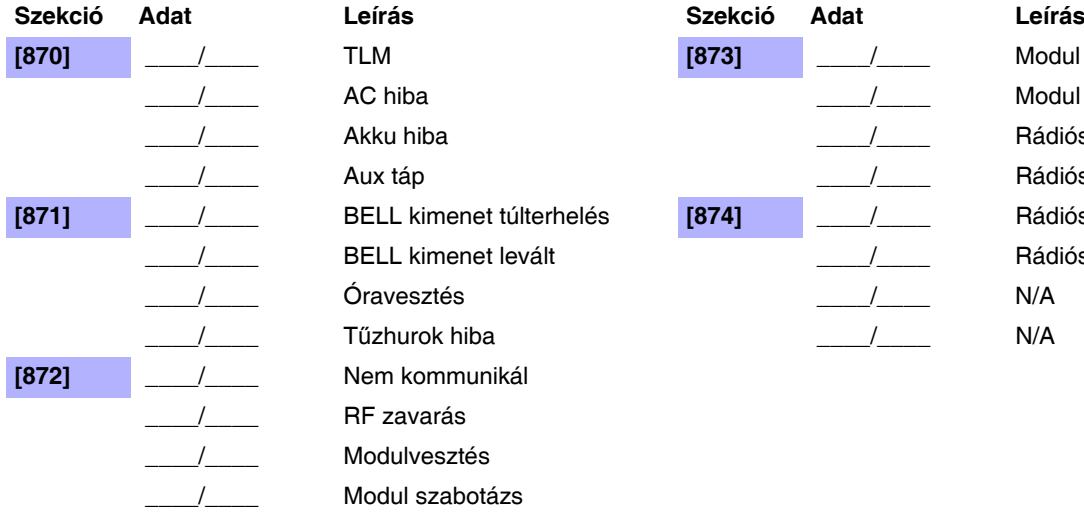

**[870]** \_\_\_\_/\_\_\_\_ TLM **[873]** \_\_\_\_/\_\_\_\_ Modul táphiba Modul gyenge/nincs akku Rádiós zóna gyenge akku Rádiós zóna felügyeletvesztés  $Rádiós modul felügyeletvesztés$ Rádiós modul szabotázs

# **Rendszer speciális jelentéskódok (alap = FF)**

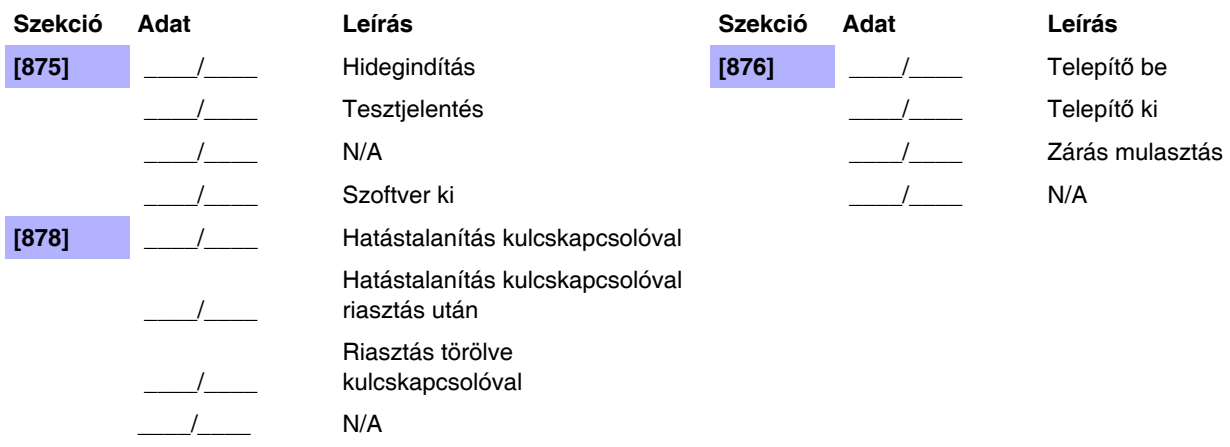

**MEGJEGYZÉS:** Jelentéskód formátumról instrukciókat itt talál: 40. oldal. **MEGJEGYZÉS:** Lásd Decimális és hexadecimális értékek a(z) 3. oldalon.

# **Ademco Contact ID jelentéskódok**

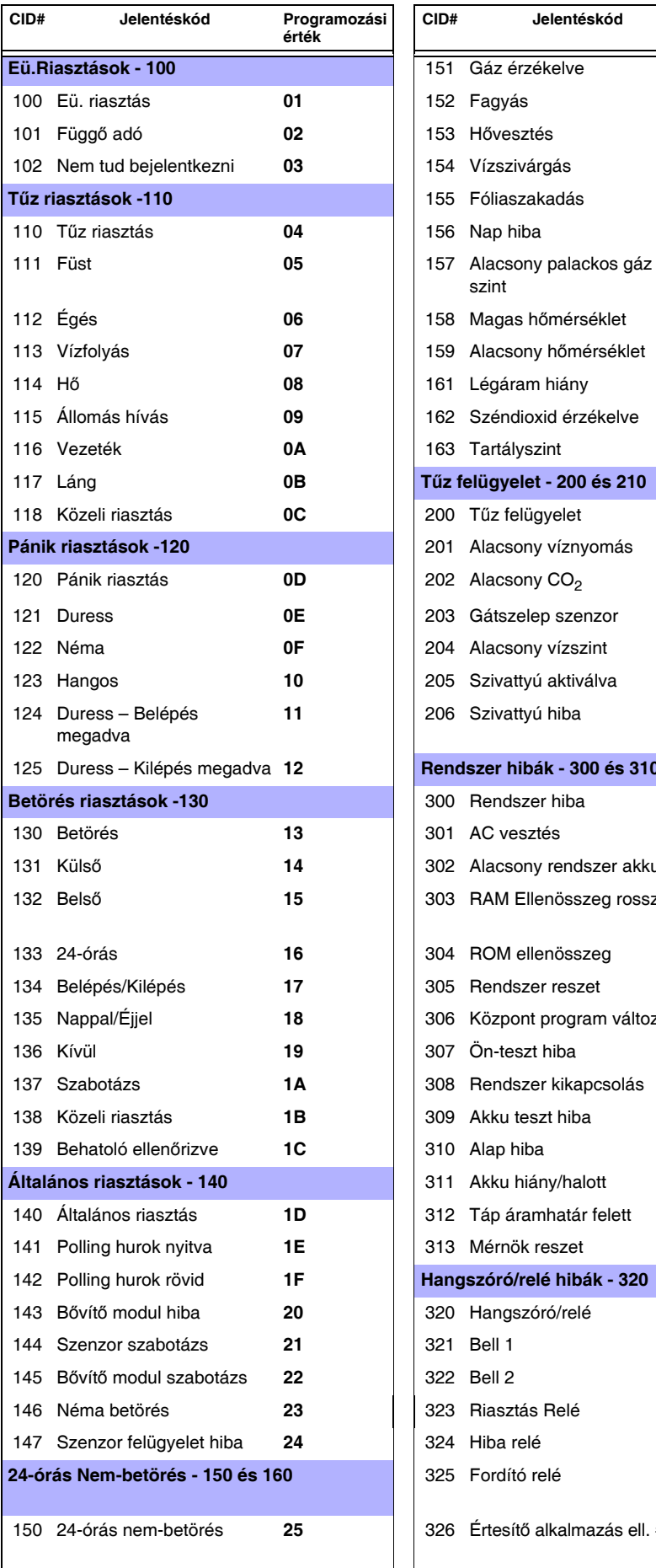

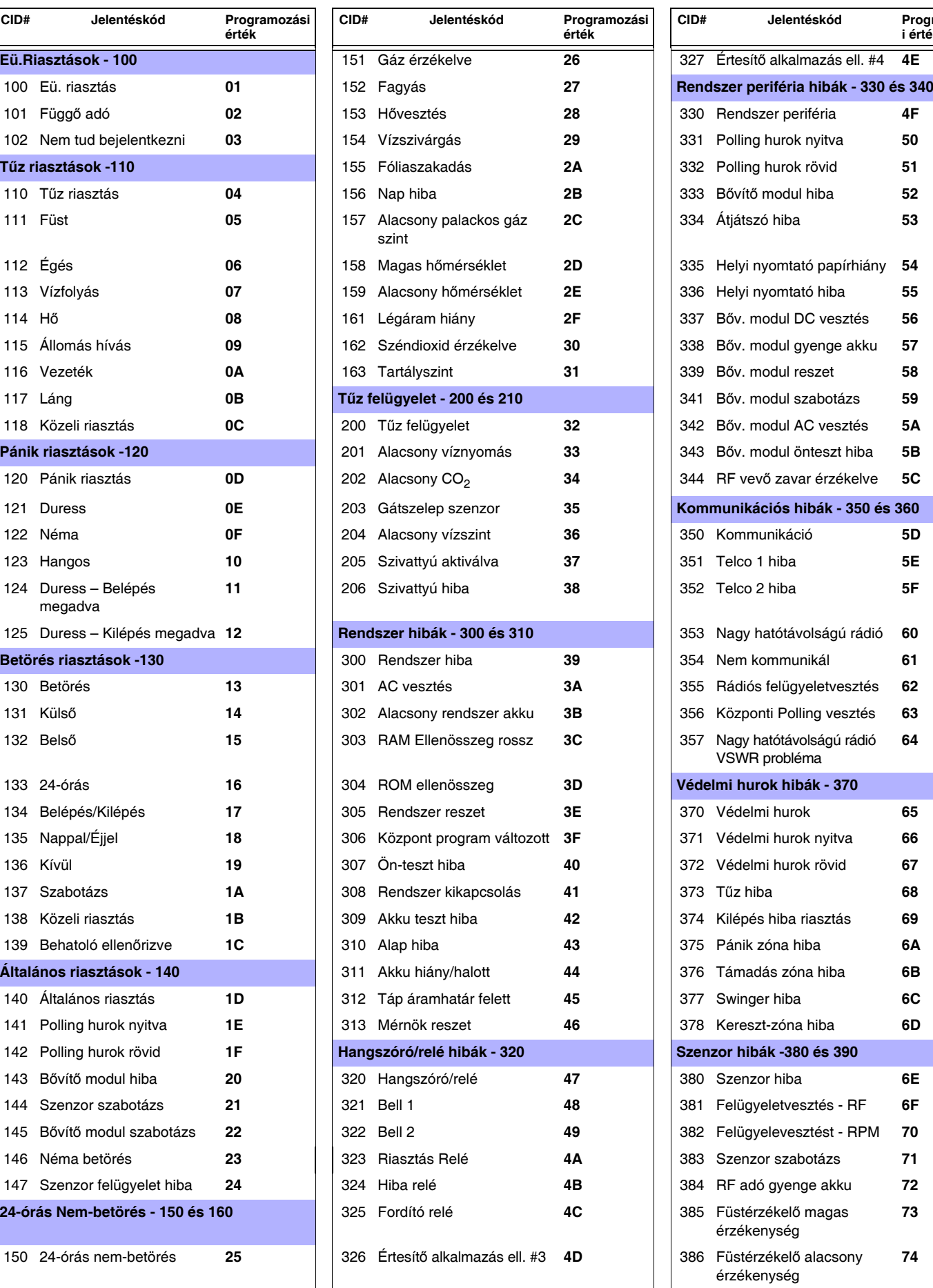

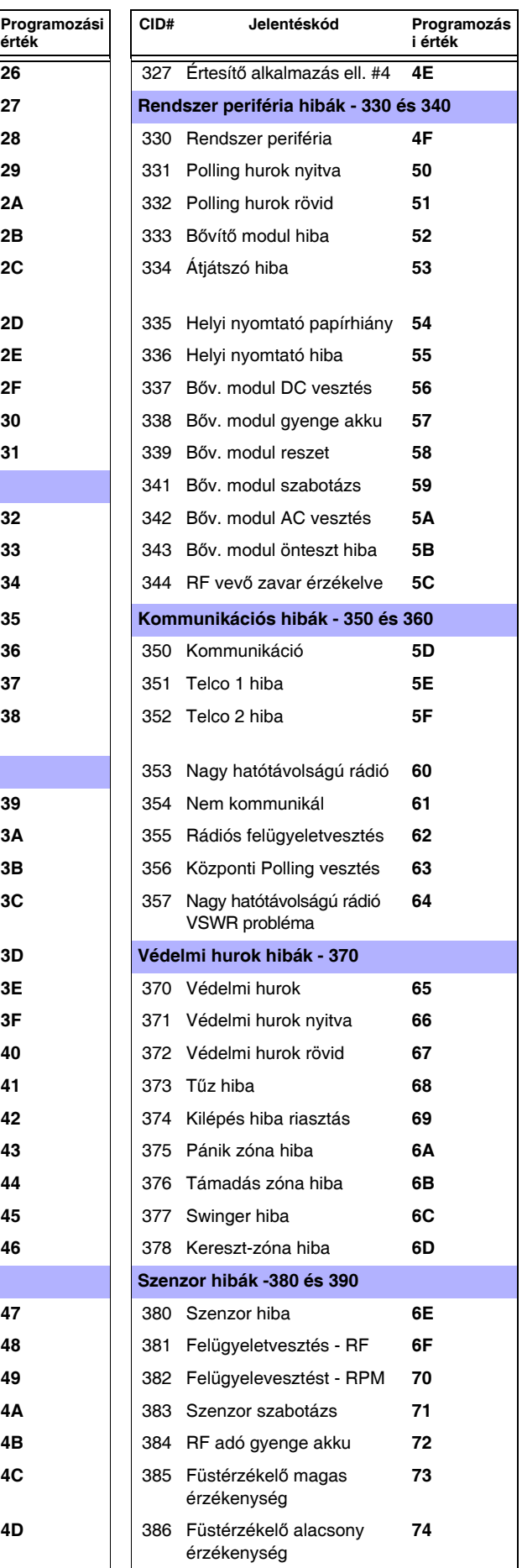

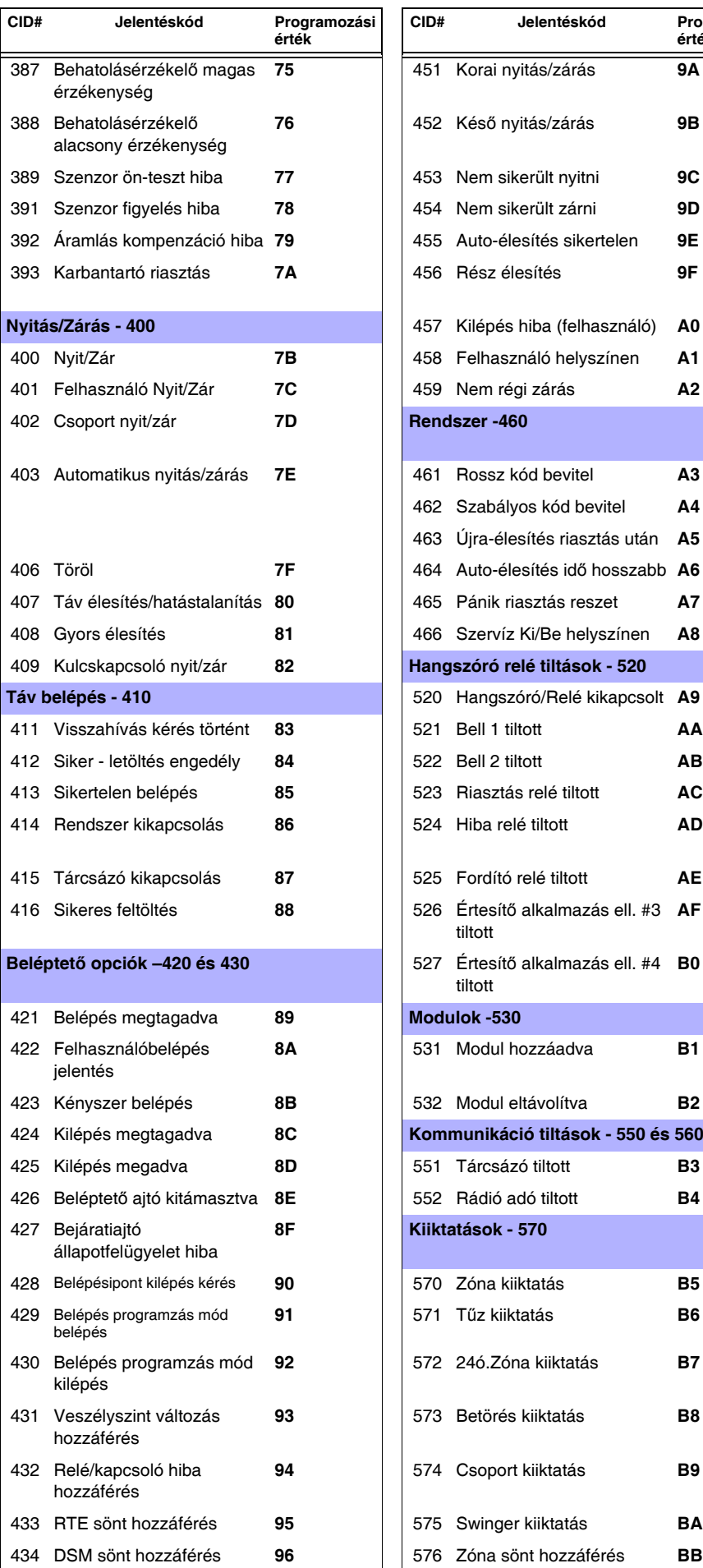

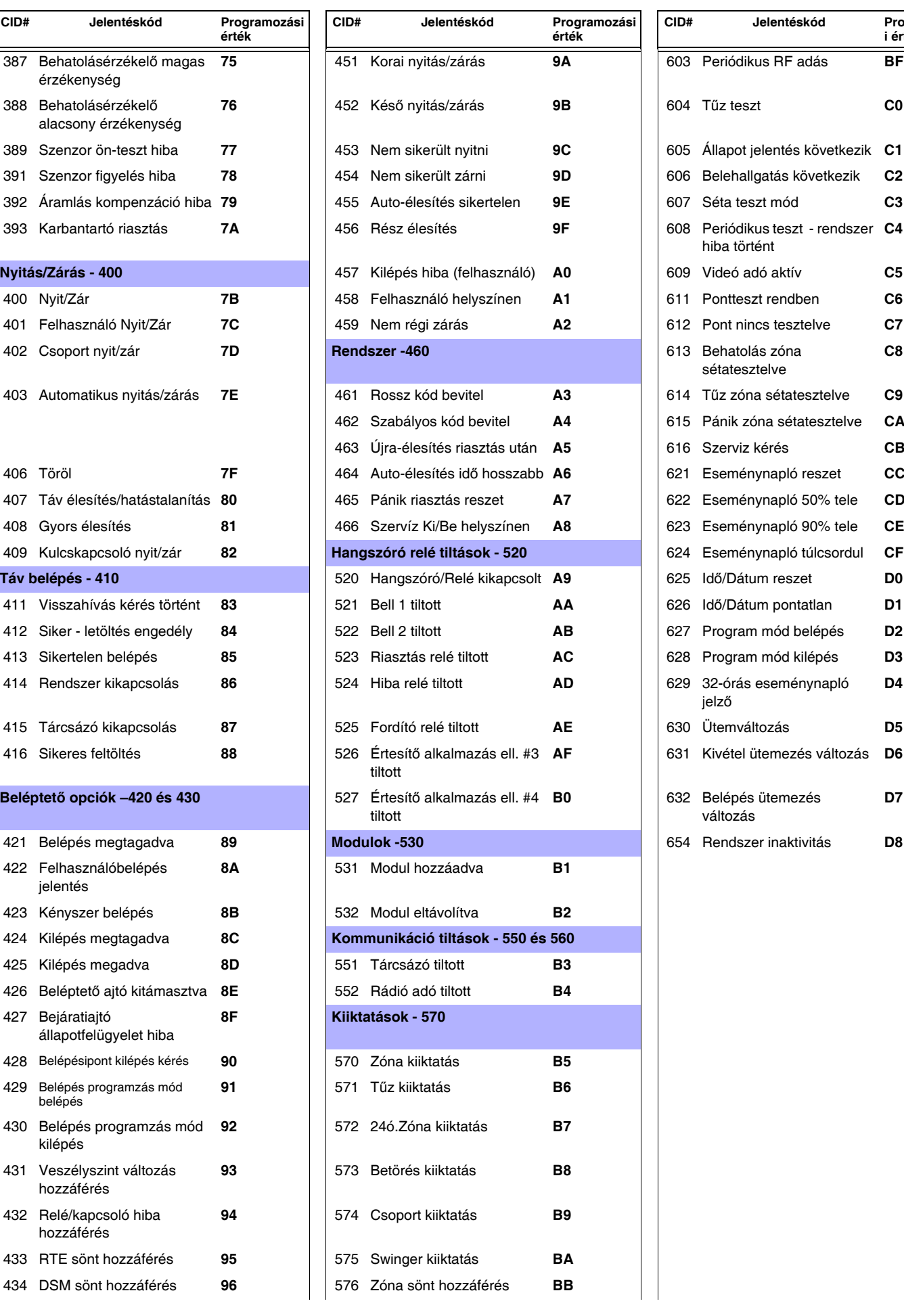

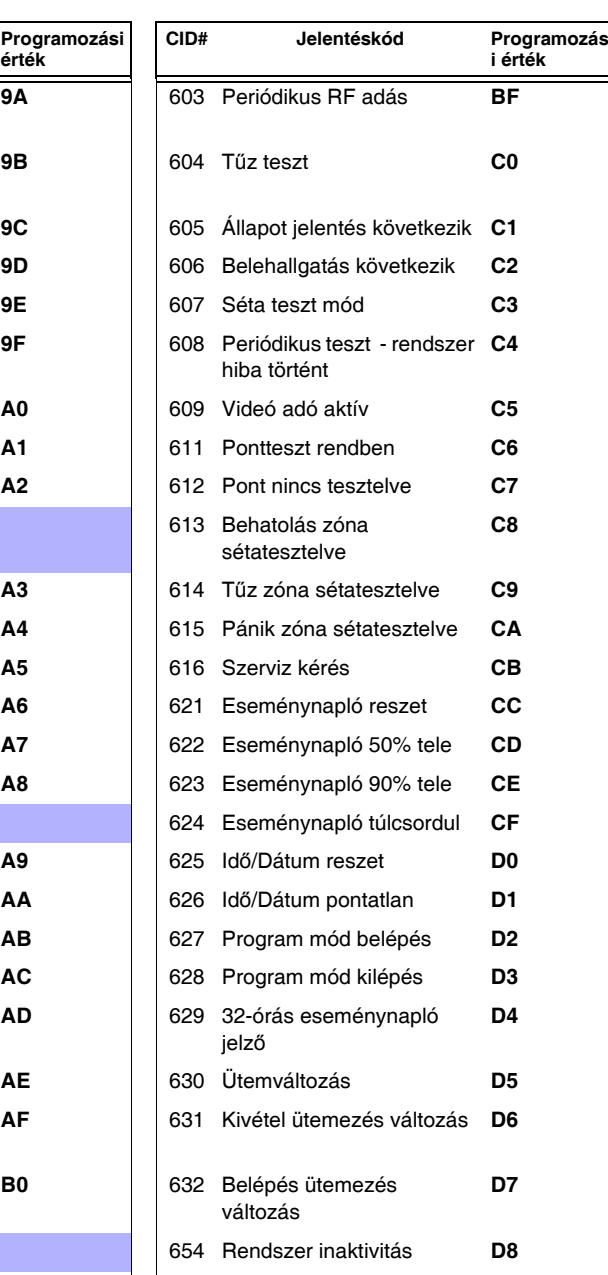

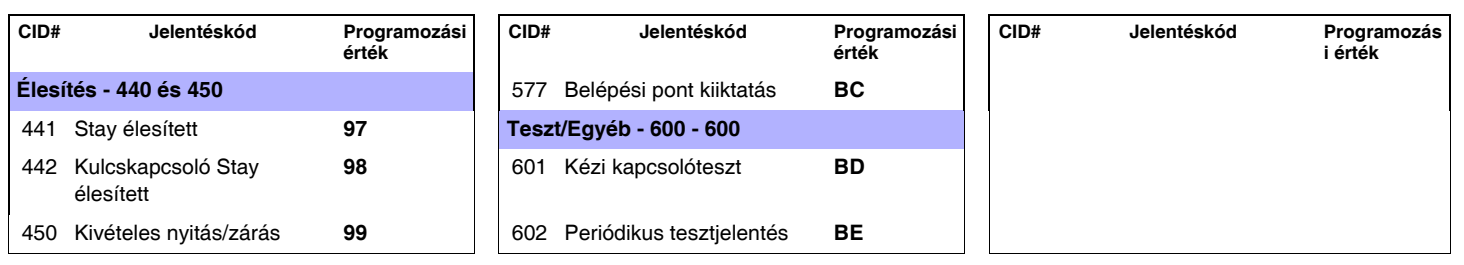

# **Automatikus jelentéskód lista**

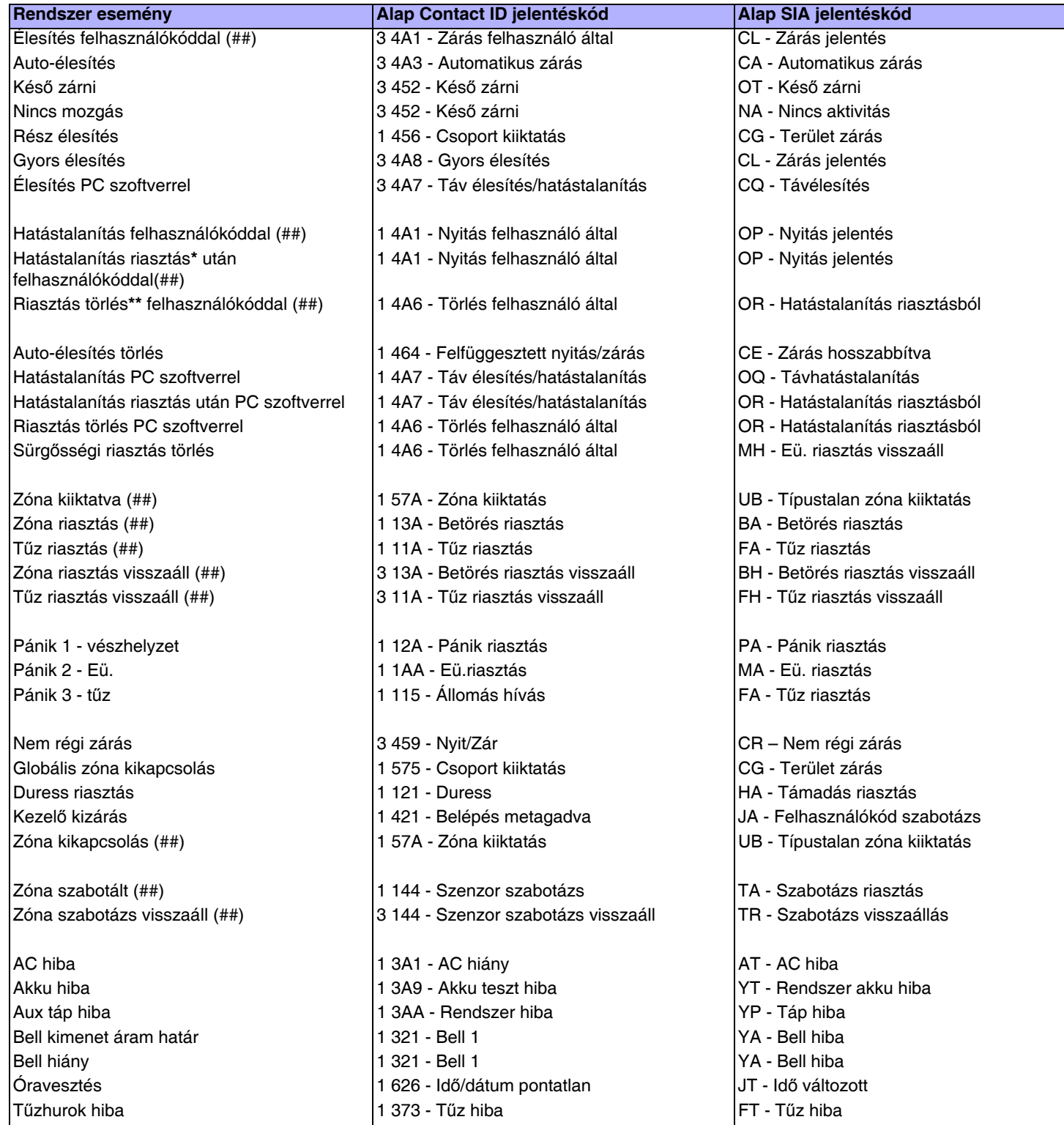

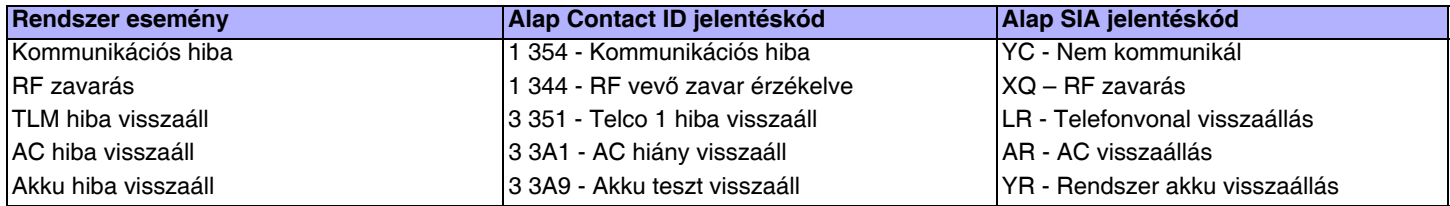

**\*** Egy élesített rendszer riasztásban van vagy volt, és felhasználó hatástalanította.

**\*\***Egy hatástalanított rendszer riasztásban van vagy volt (pl, 24ó. zóna), és felhasználó hatástalanította.

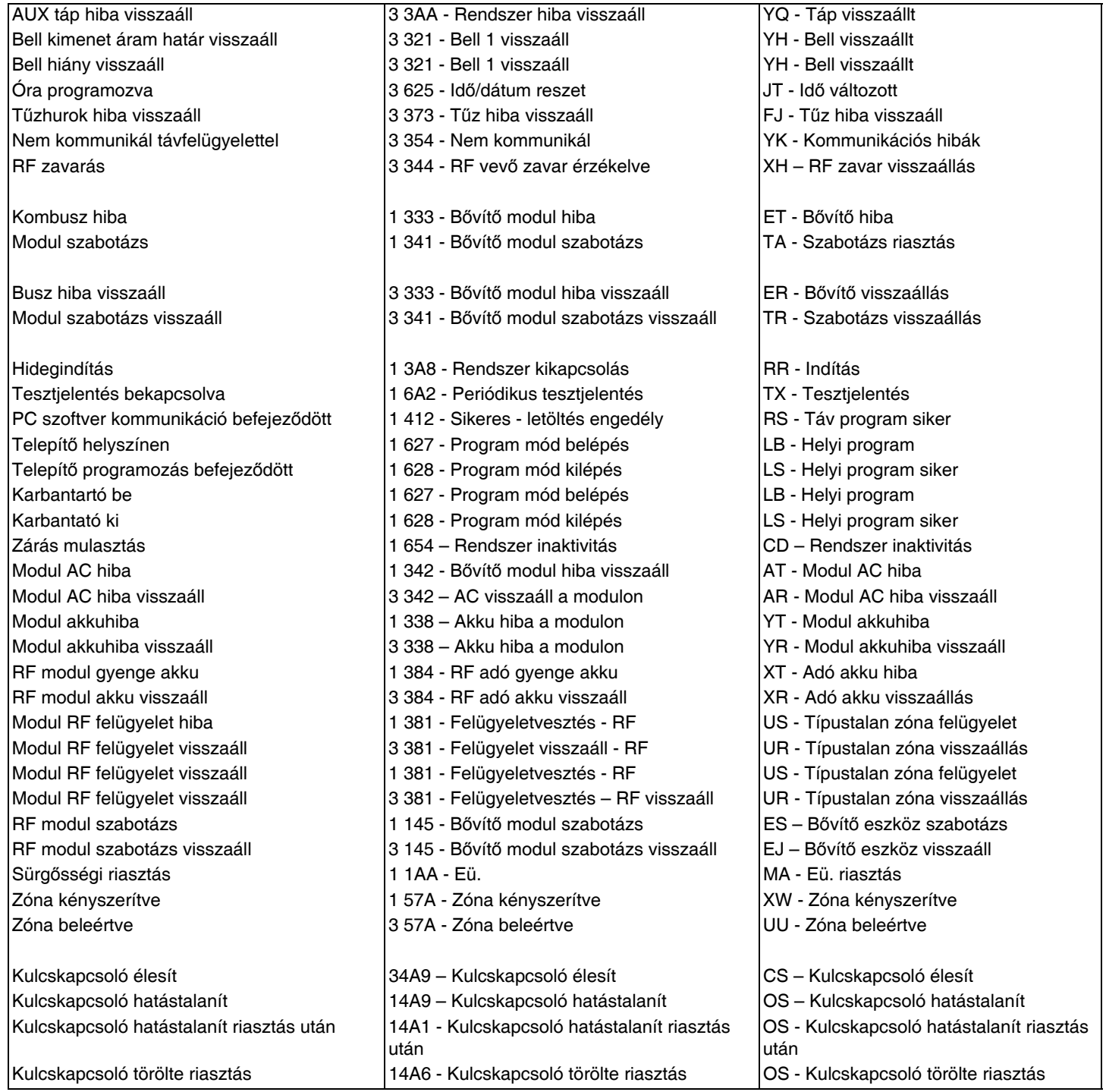

# **Telepítő funkció gombok**

Telepítő funkciógombokhoz:

**[ENTER]+[TELEPÍTőKÓD] + [MEM]** = Tesztjelentés: Küldi a **[875]** szekcióban (41. oldal) programozott "Tesztjelentés" jelentéskódot a távfelügyeletre.

**[ENTER]+[TELEPÍTőKÓD] + [STAY]** = Kommunikáció törlése: Töröl minden kommunikációt a WinLoad-dal vagy a távfelügyelettel a következő jelenthető eseményig.

**[ENTER]+[TELEPÍTőKÓD] + [SLEEP]** = Válasz WinLoad szoftvernek: Válaszoltatja a központot a WinLoad-ot használó távfelügyelettől bejövő hívásra.

**[ENTER]+[TELEPÍTőKÓD] + [BYP]** = WinLoad szoftver hívása: Tárcsázza a **[915]** szekcióban (27. oldal) programozott PC telefonszámot, a kommunikáció indításához a WinLoad szoftvert használó számítógéppel.

**[ENTER]+[TELEPÍTőKÓD] + [TBL]** = Telepít*ő* teszt mód: A Telepítő teszt mód lehetőséget biztosít sétateszt végzésére, mely során a sziréna csippanása jelzi a nyitott zónákat. Kilépéshez nyomja meg újra a **[TBL]** gombot.

# **Hiba kijelző**

- Nyomja meg a **[**TBL] gombot a Hiba kijelző megtekintéséhez. A kezelő programozható úgy, hogy 5 másodpercenként csippanjon amikor új hiba körülmény jelentkezik. Nyomja meg a **[**TBL] gombot a csipogás leállításához.

- Az al-menüket a főmenü megfelelő gombjának megnyomásával érhetik el.

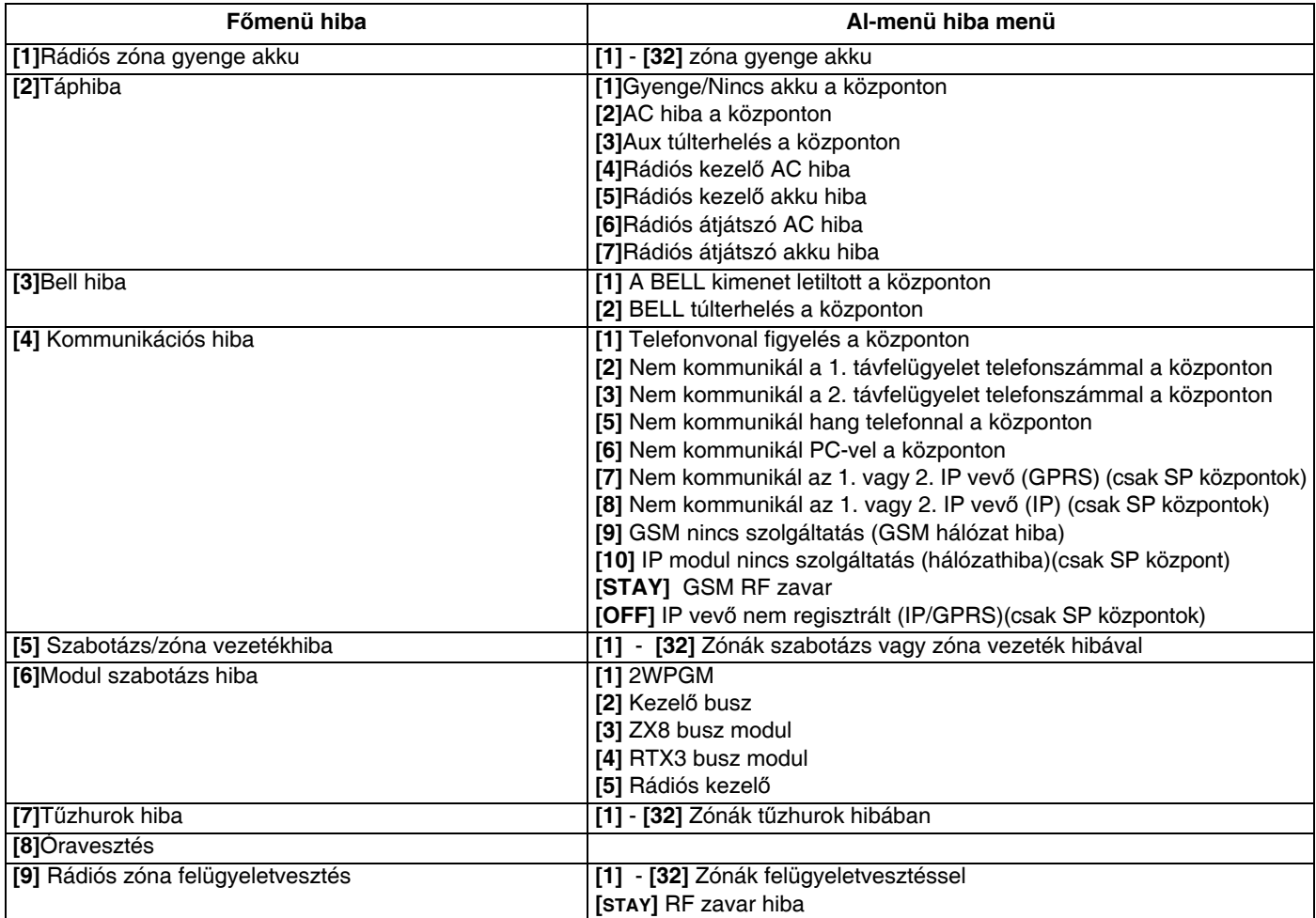

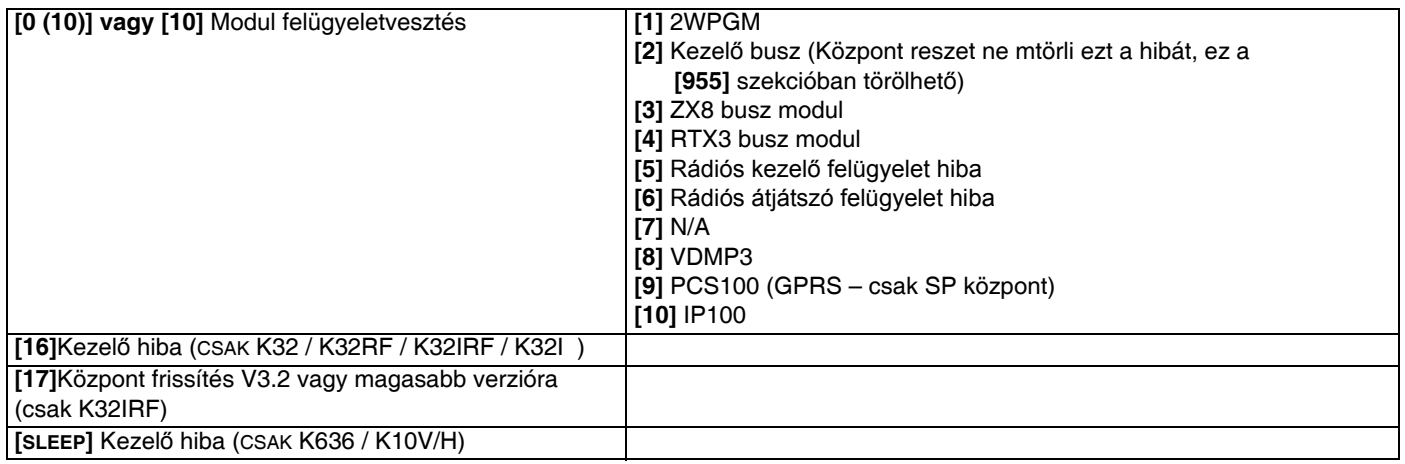

# **Rádiós átjátszó programozás (RPT1)**

### **Rádiós átjátszó kiosztás**

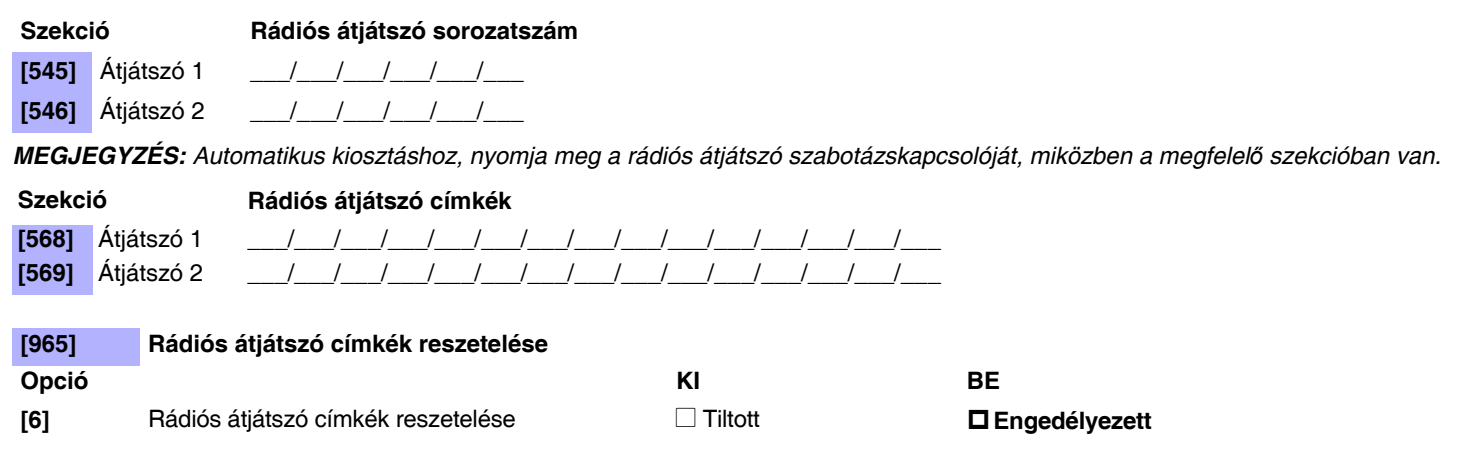

# **Rádiós átjátszó jelerősség**

#### **Szekció**

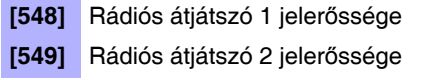

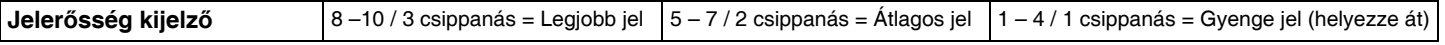

**MEGJEGYZÉS:** A rádiós átjátszó jeler*ő*sségének megtekintéséhez, nyomja meg a rádiós átjátszó szabotázskapcsolóját, miközben a megfelel*ő* szekcióban van.

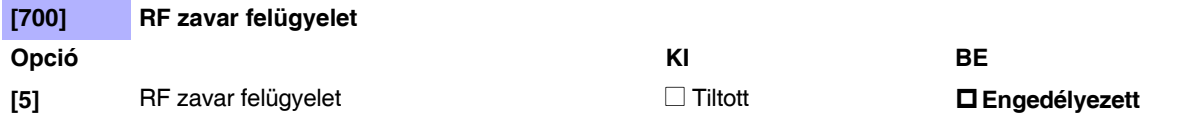

### **Rádiós átjátszó opciók**

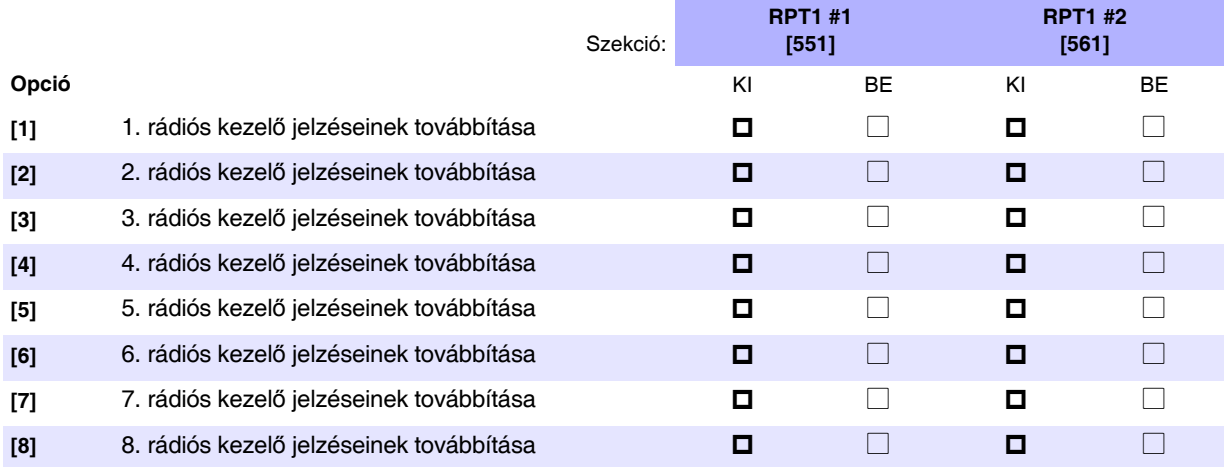

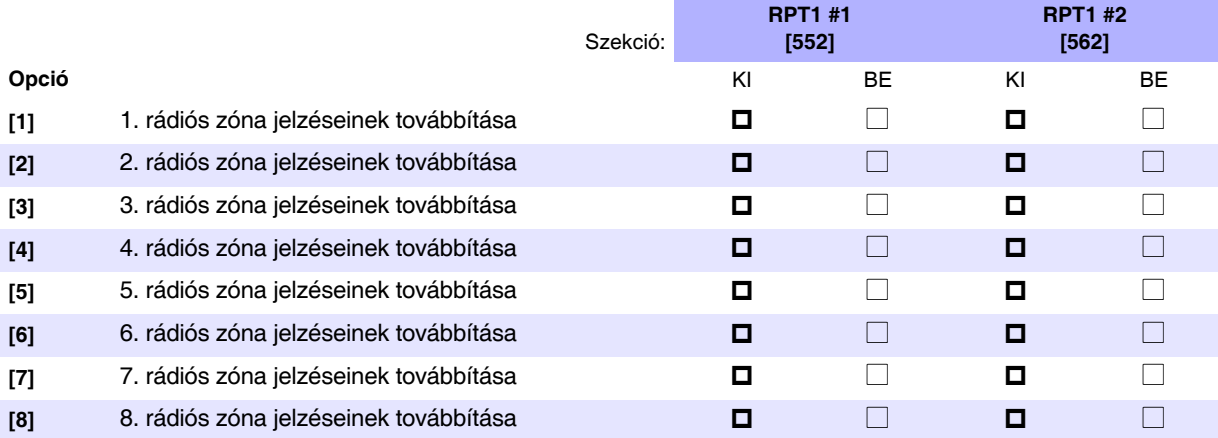

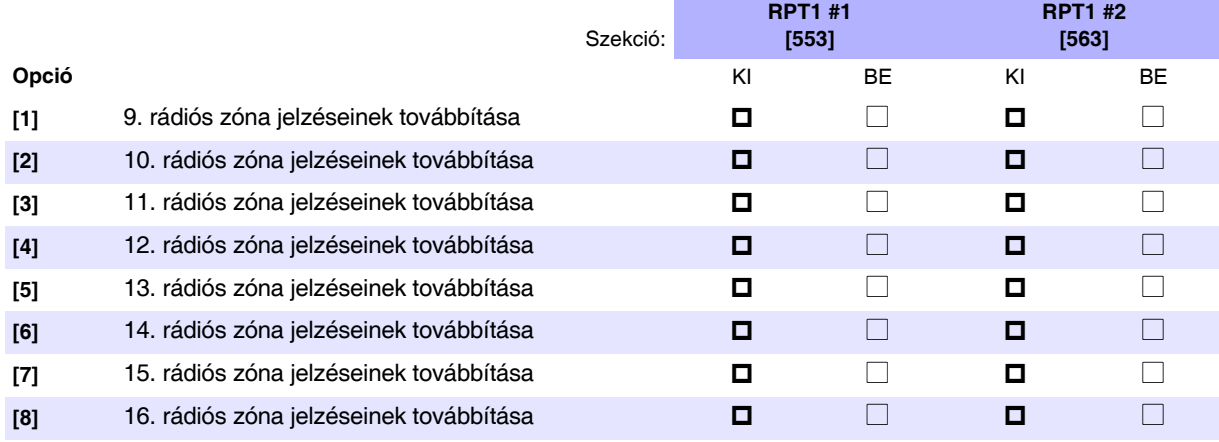

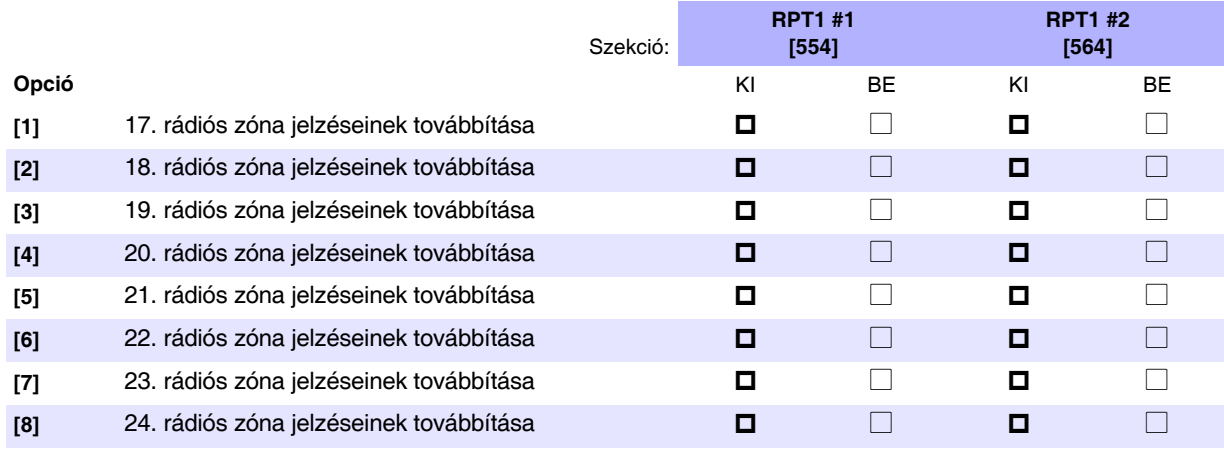

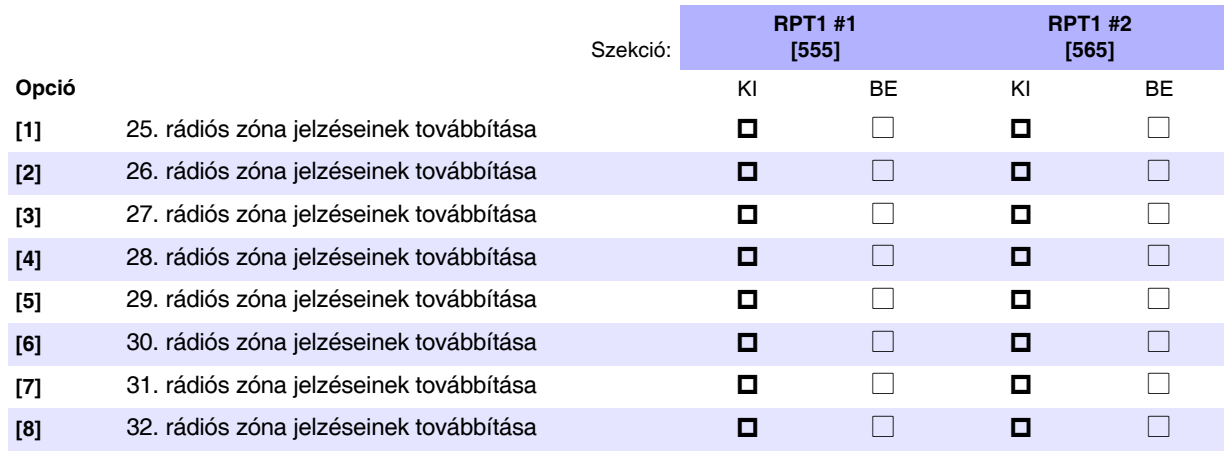

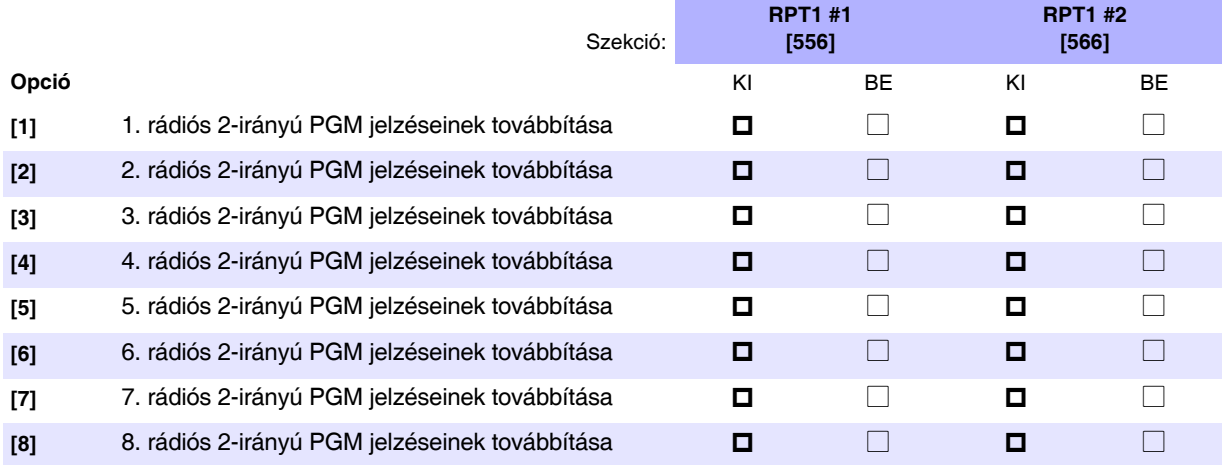

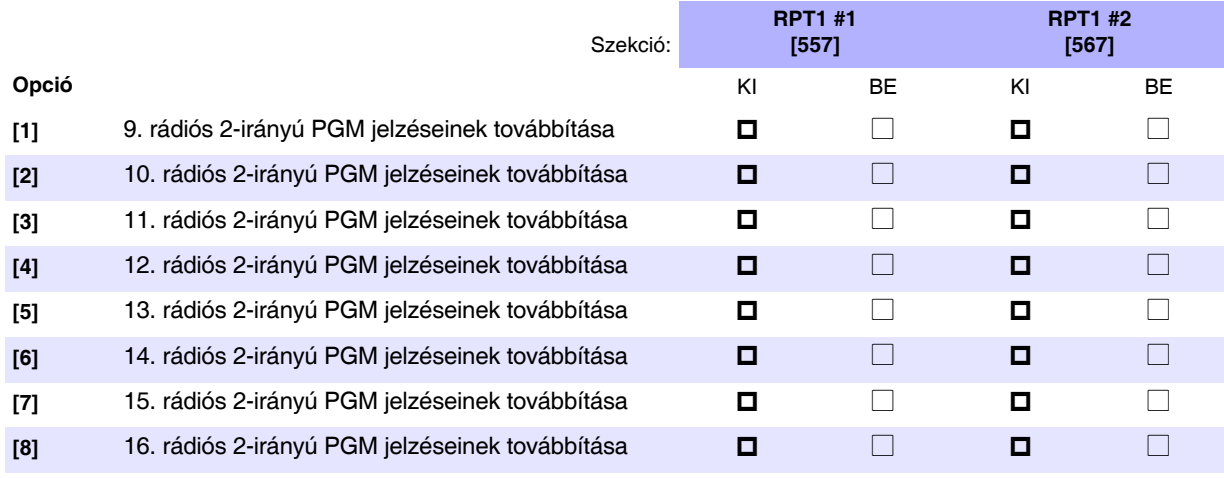

**MEGJEGYZÉS:** Távirányító jelzések mindig továbbításra kerülnek.

# **Rádiós adó jelerősség**

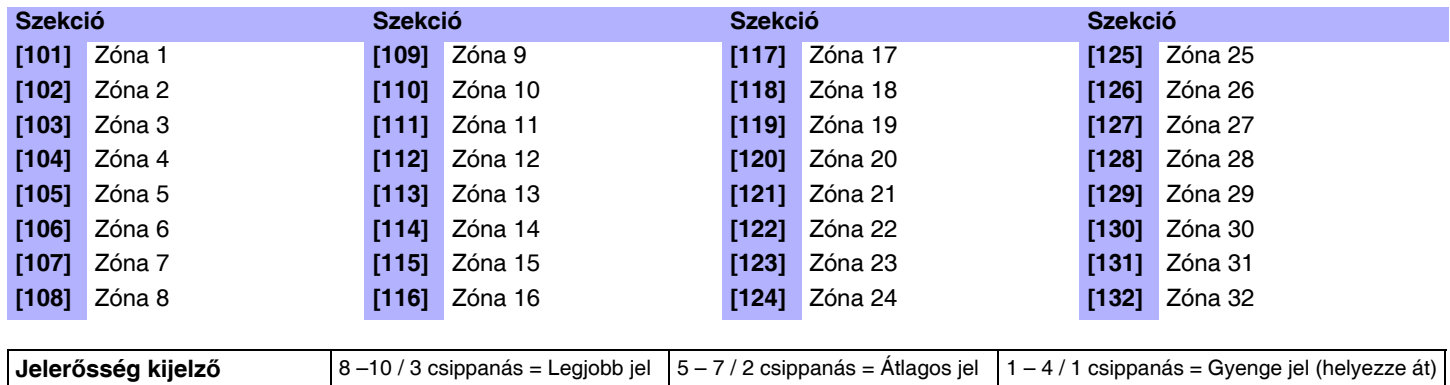

**MEGJEGYZÉS:** A rádiós adó jeler*ő*sségének megtekintéséhez, nyomja meg a rádiós adó szabotázskapcsolóját, miközben a megfelel*ő* szekcióban van.

# **Rádiós kezelő programozás (K32RF/K32IRF)**

**MEGJEGYZÉS:** A standard kezel*ő* programozásról, lásd 19. oldal.

#### **Automatikus rádiós kezelő kiosztás**

Központ indítás után, a központ 10 percig lehetőséget ad az automatikus kiosztásra. Tartsa nyomva a [U] és a [BYP] gombot három másodpercig a választott kezelőn. Így rendelhető a kezelő a központhoz. Maximum 8 rádiós kezelő rendelhető hozzá a 10 perces ablak során.

#### **Kompatibilitás ellenőrzés (csak K32IRF)**

Ha a K32IRF nem kompatibilis az aktuális központ verzióval, a következő hiba jelenik meg: [TROUBLE : villog] [17 : világít] Ha ez történik frissítse az MG/SP központot 3.2 verzióra.

#### **Rádiós kezelő címkék**

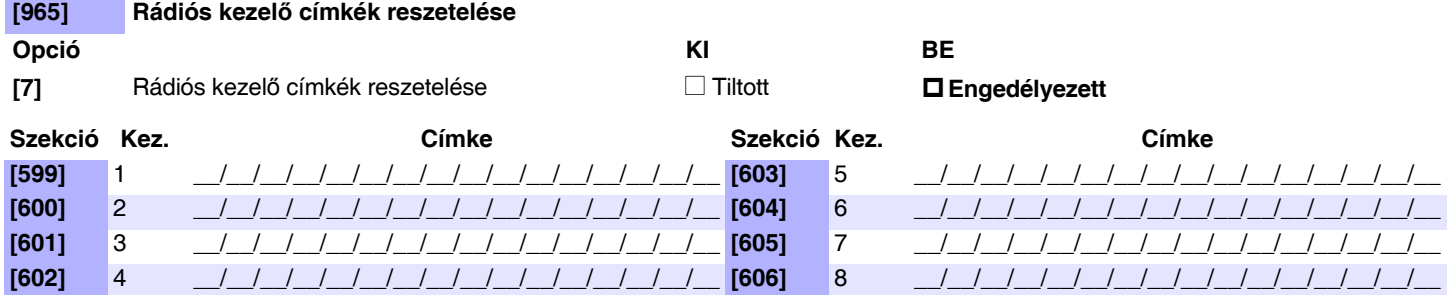

#### **Standard rádiós kezelő kiosztás**

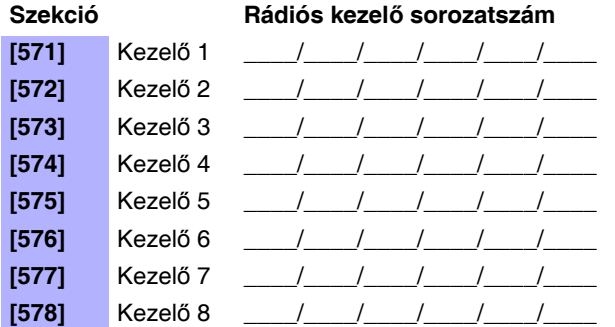

**MEGJEGYZÉS:** Írja be a sorozatszámot, vagy tartsa nyomva a [U es a [BYP] gombot három másodpercig.

### **Rádiós kezelő jelerősség**

#### **Szekció**

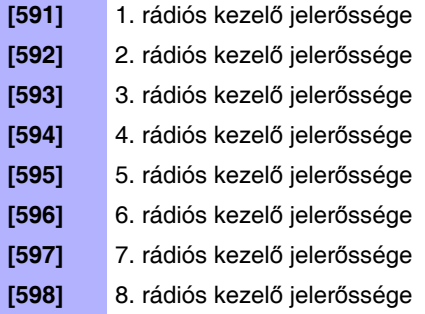

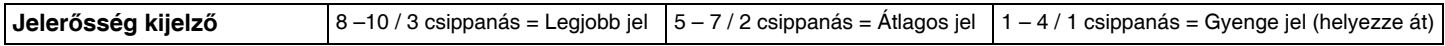

**MEGJEGYZÉS:** A rádiós kezel*ő* jeler*ő*sségének megtekintéséhez, nyomja meg a [ ] gombot.

# **Rádiós átjátszó/kezelő opciók**

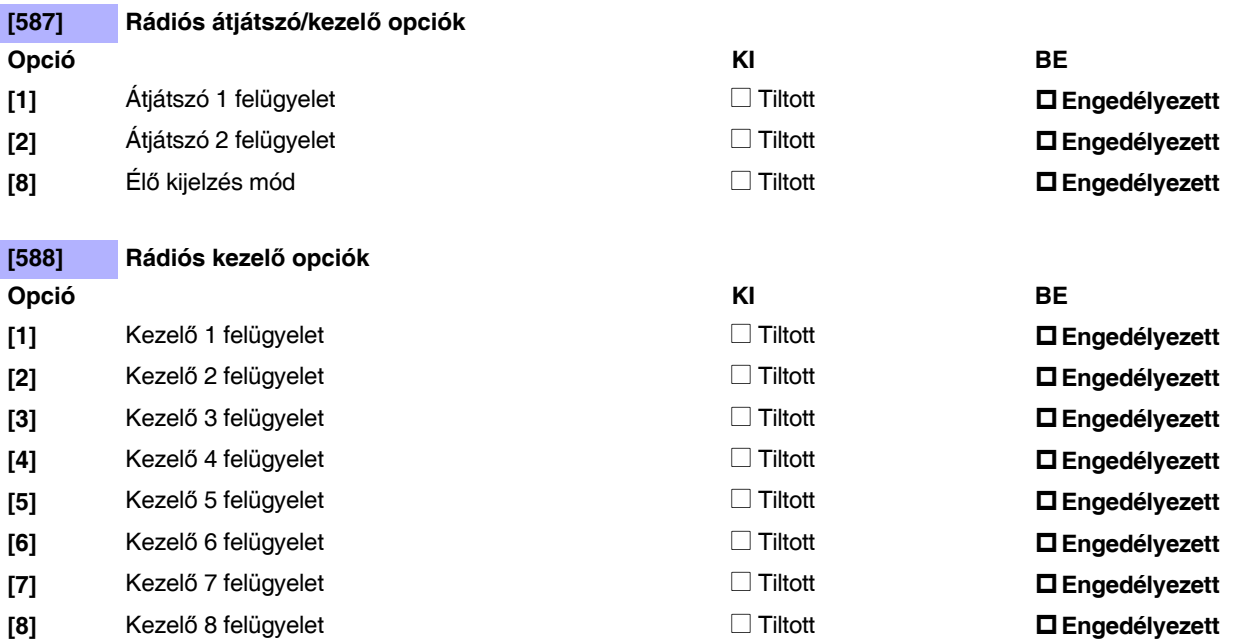

# **LCD kezelő címkék (K32LCD)**

# **Használható gombok**

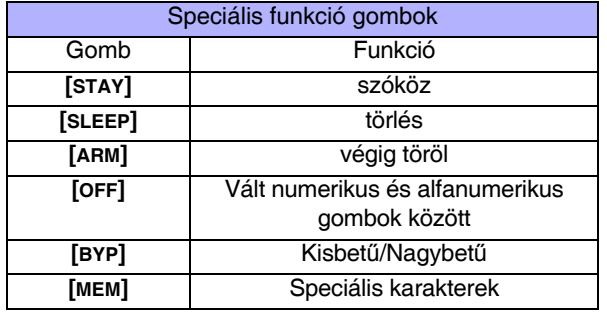

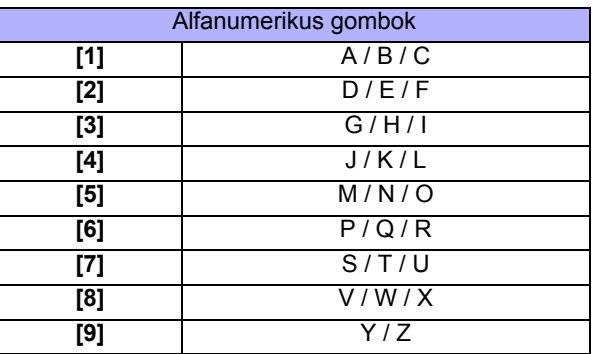

# **Speciális karakterek és kezelő betűkiosztás**

### **Lengyel / Magyar / Török speciális karakter táblázat Speciális karakter táblázat**

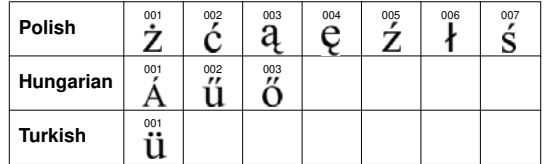

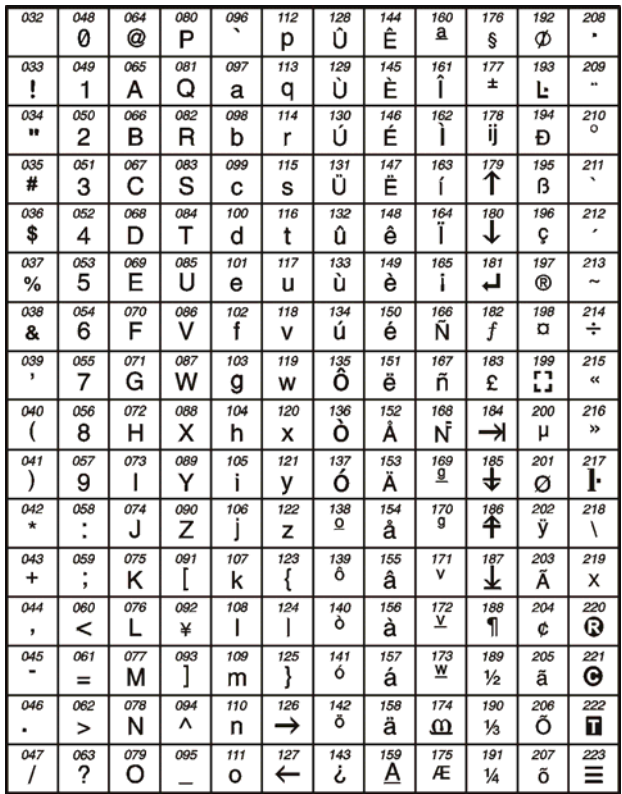

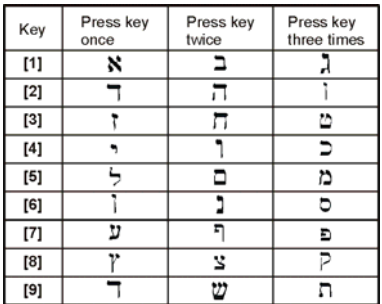

## **Héber kezelő betűkiosztás Héber speciális karakter táblázat**

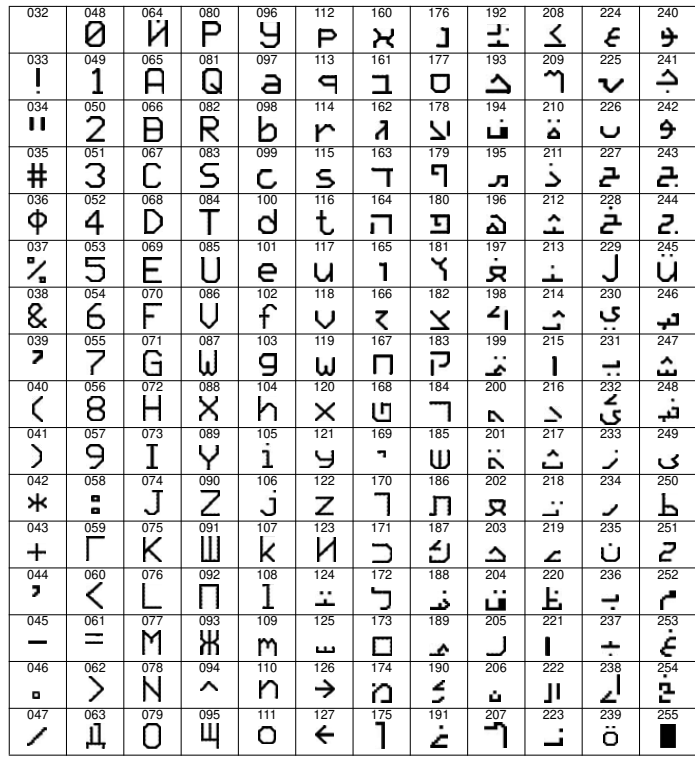

#### **Görög kezelő betűkiosztás**

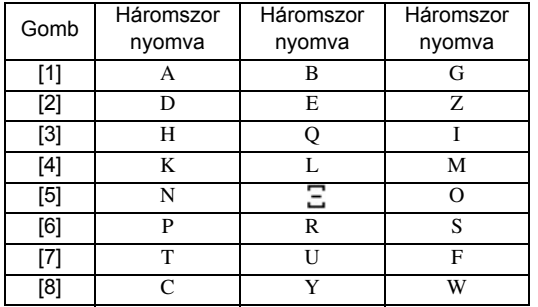

## **Görög speciális katakter táblázat**

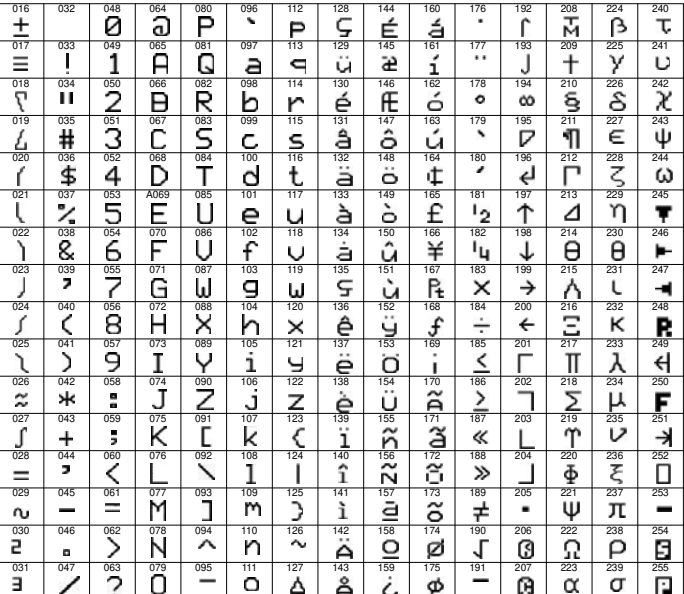

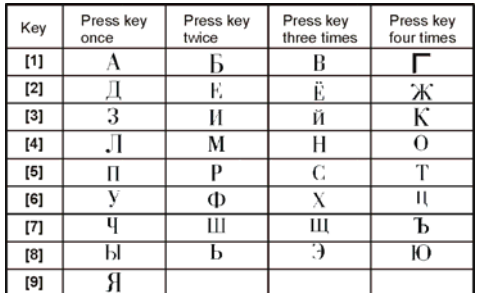

# **Orosz kezelő betűkiosztás Orosz speciális katakter táblázat**

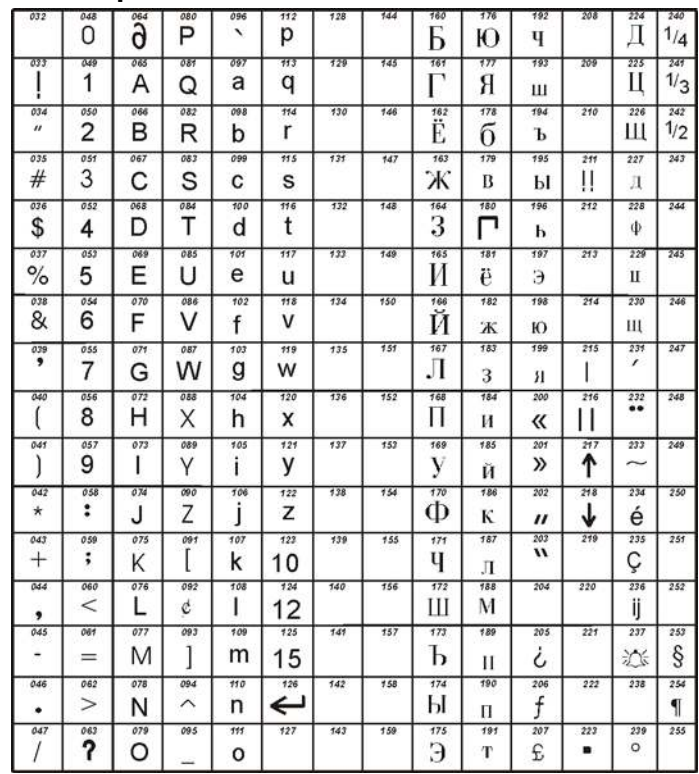

# **Felhasználó programozás**

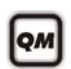

A telepítő- vagy karbantartókód programozásról a **Telepítő gyors menüből tájékozódhat itt:**74. oldal. A felhasználókódok/távirányítók programozásról a felhasználói útmutatóban található **Mester gyors menüből** tájékozódhat.

#### **Rendszerkódok**

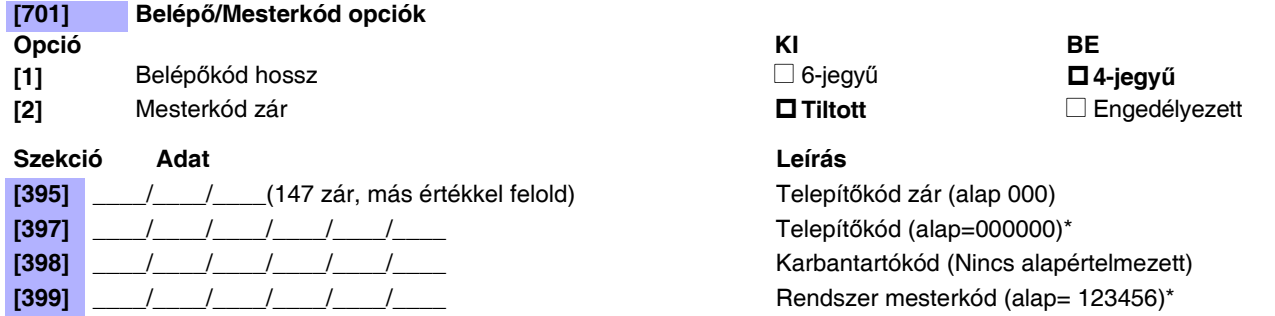

\*4- vagy 6-jegy a [701] szekció [1] opciója alapján. A központ automatikusan leveszi felhasználó belépőkód utolsó 2 jegyét, ha a hossza 6 jegyről 4 jegyre változik. Ugyanígy, ha a felhasználó belépőkód hossza 4 jegyről 6 jegyre változik, a központ hozzáad 2 jegyet a végéhez, az első két jegyet felhasználva.

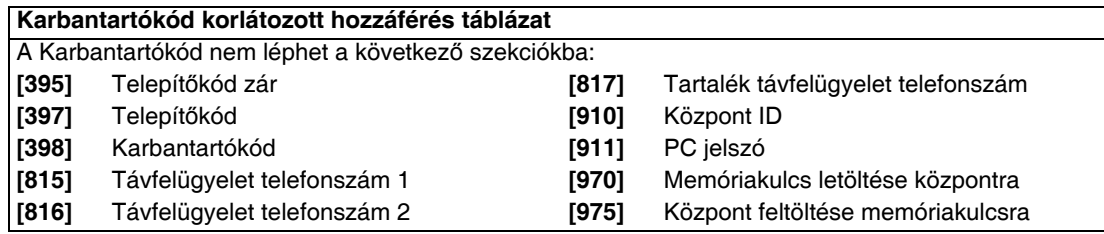

### **Felhasználókód opciók**

**Felhasználó opciók**

2 - Partíció 2 hozzáférés 6 - Csak élesítés

**3 - Kiiktatás programozás** 

**4 - Stay/Elalvás élesítés** 8 - Duress

**1 - Partíció 1 hozzáférés 5 – Kényszer élesítés** (Szokásos/Elalvás/Stay élesítés)

*Amikor belépnek a [400] szekcióba, a központ átmásolja a szekció mentett értékét az összes felhasználó opcióra [404] és [432] között.*

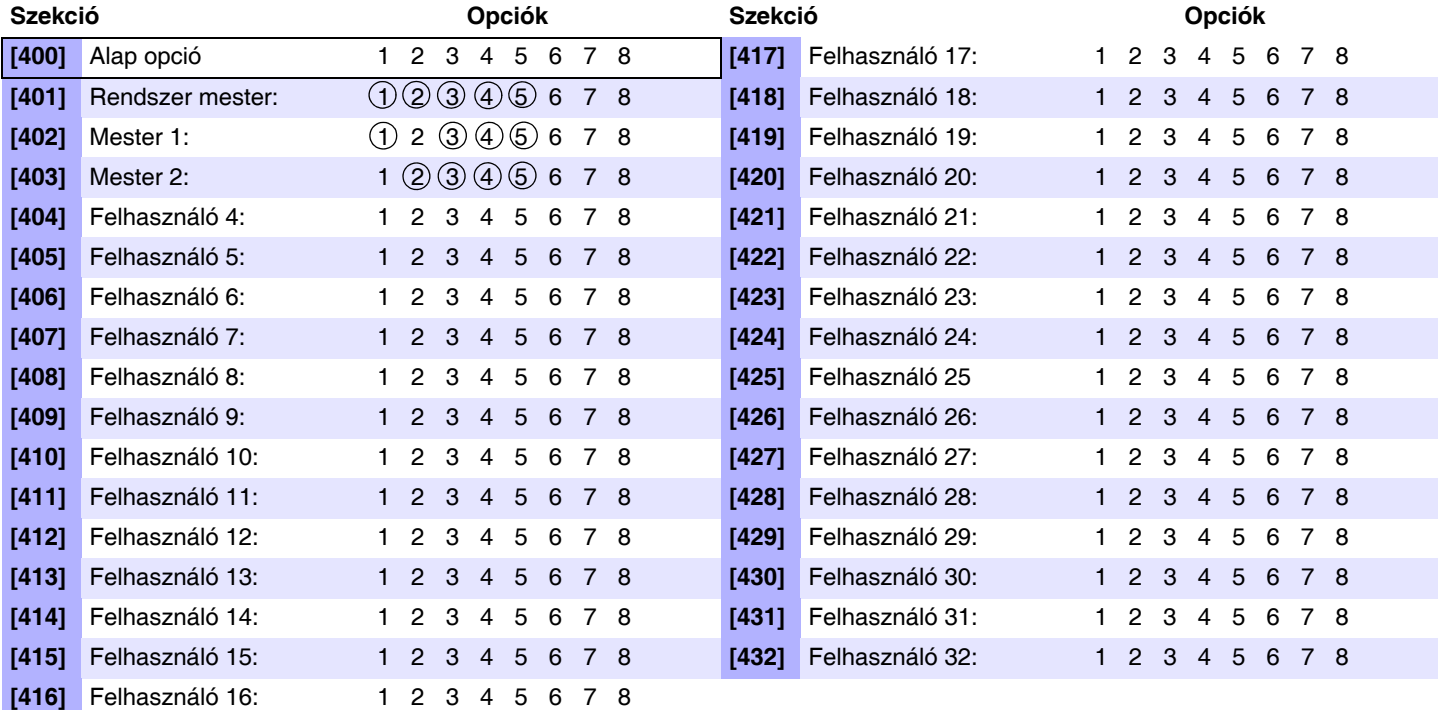

**MEGJEGYZÉS:** A Rendszer mester, Mester 1, Mester 2 felhasználókód opciók nem változtathatók. Bár, ha a partíciózás nem engedélyezett, a Mesterkód 2 és Mesterkód 1 felhasználókód opciók azonosak.

### **Felhasználó címkék**

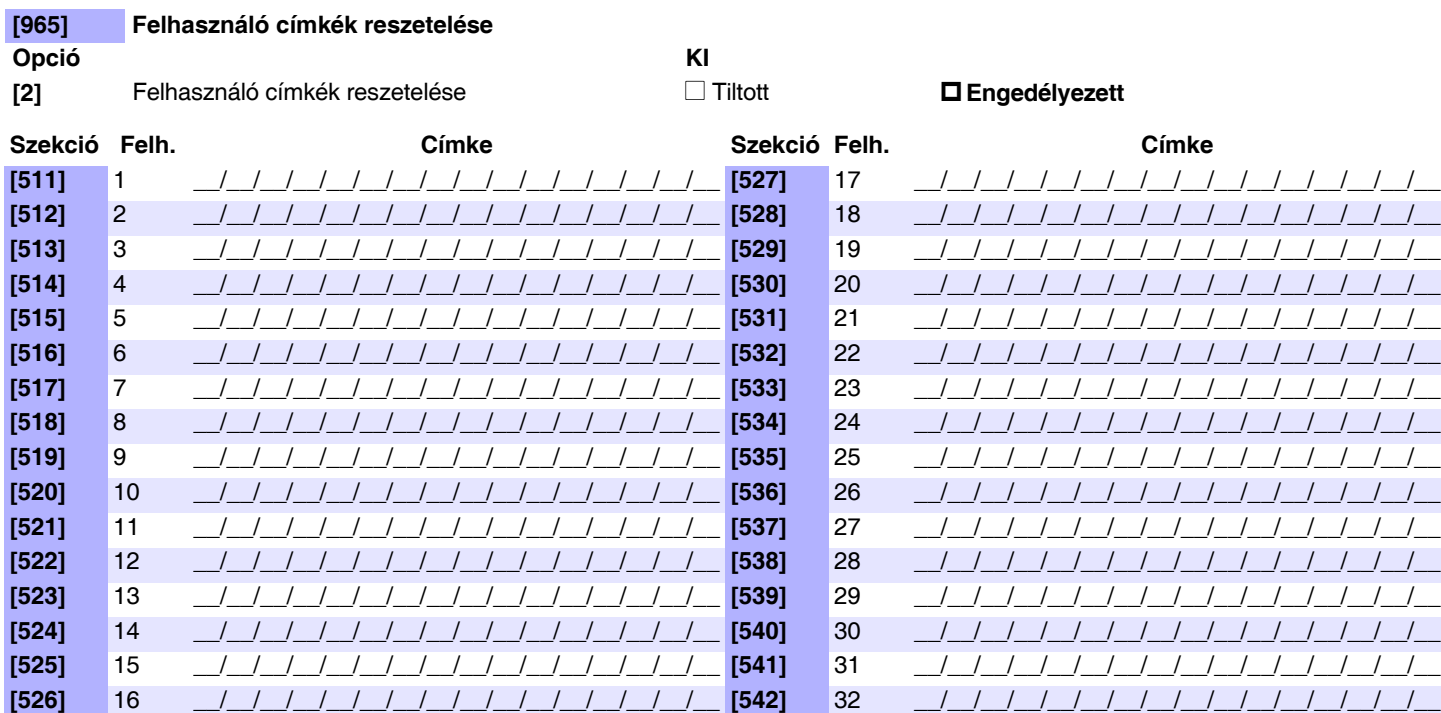

# **Felhasználó jelentéskódok (alap = FF)**

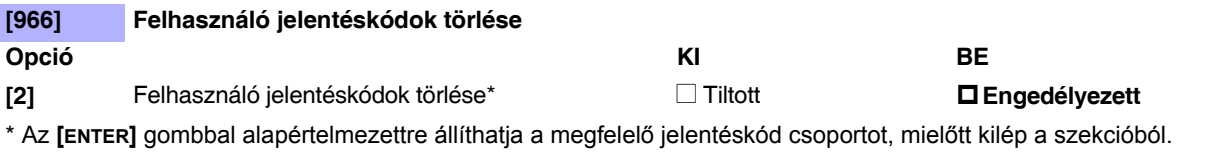

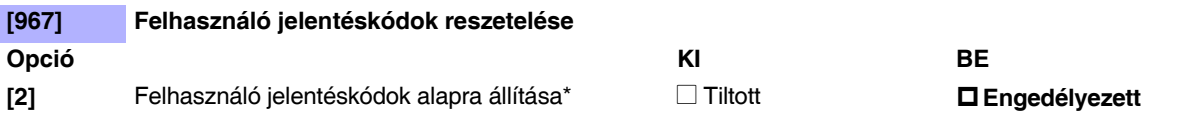

\* Az **[ENTER]** gombbal alapértelmezettre állíthatja a megfelelő jelentéskód csoportot, mielőtt kilép a szekcióból.

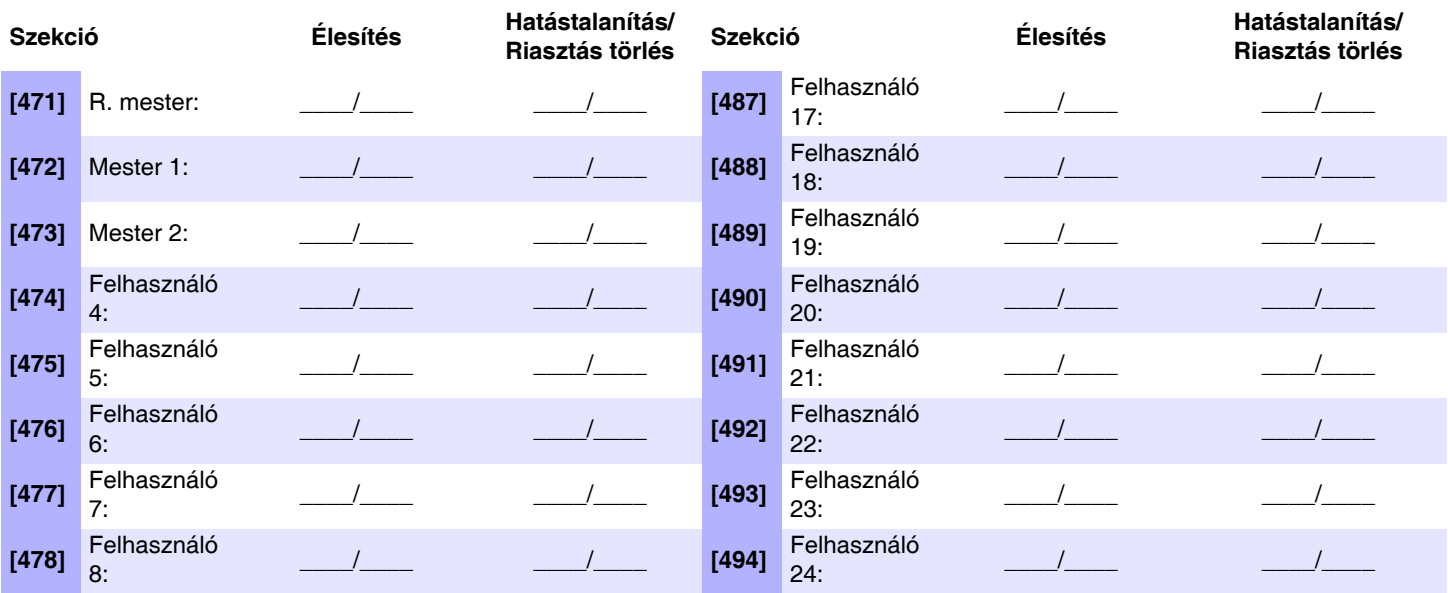

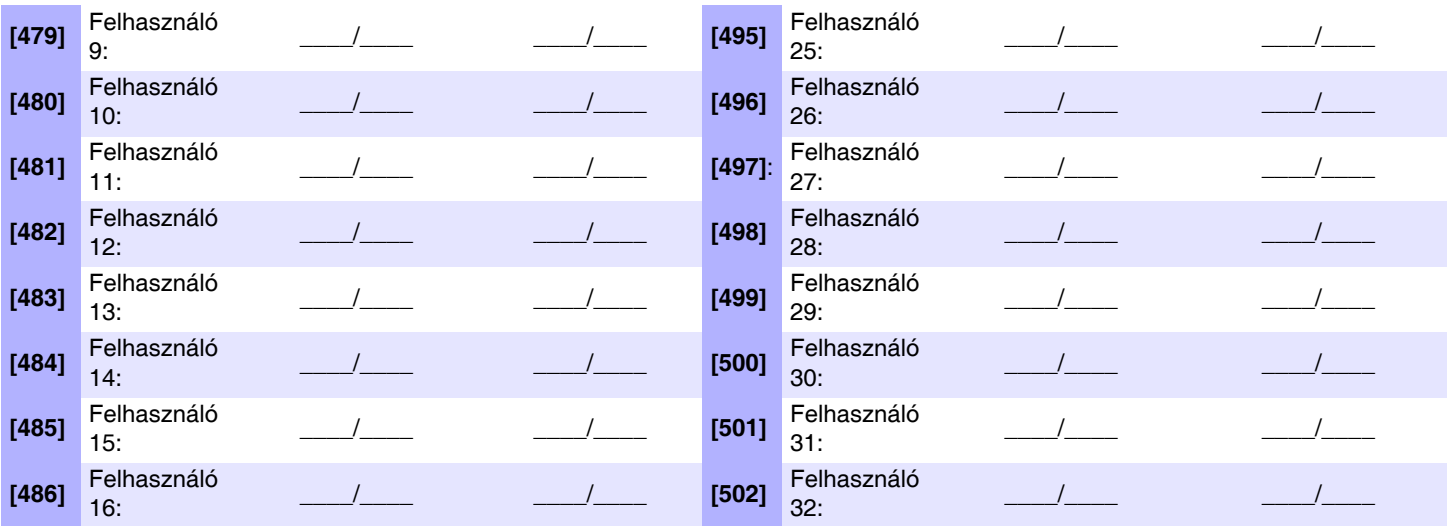

**MEGJEGYZÉS:** Jelentéskód formátumról instrukciókat itt talál: 40. oldal.

# **Távirányítógomb kiosztás**

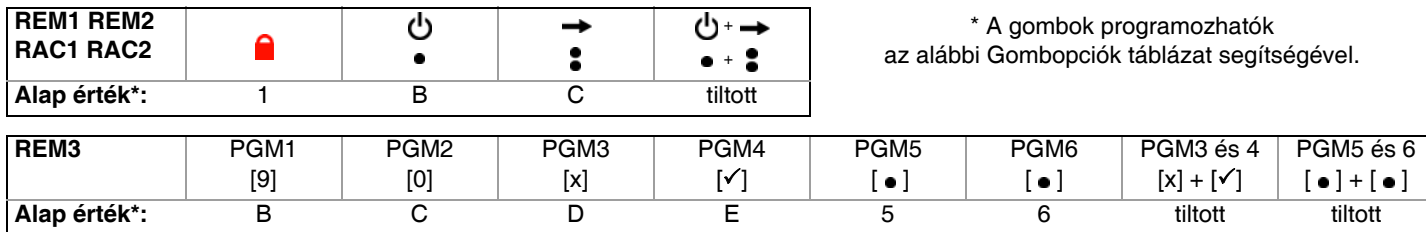

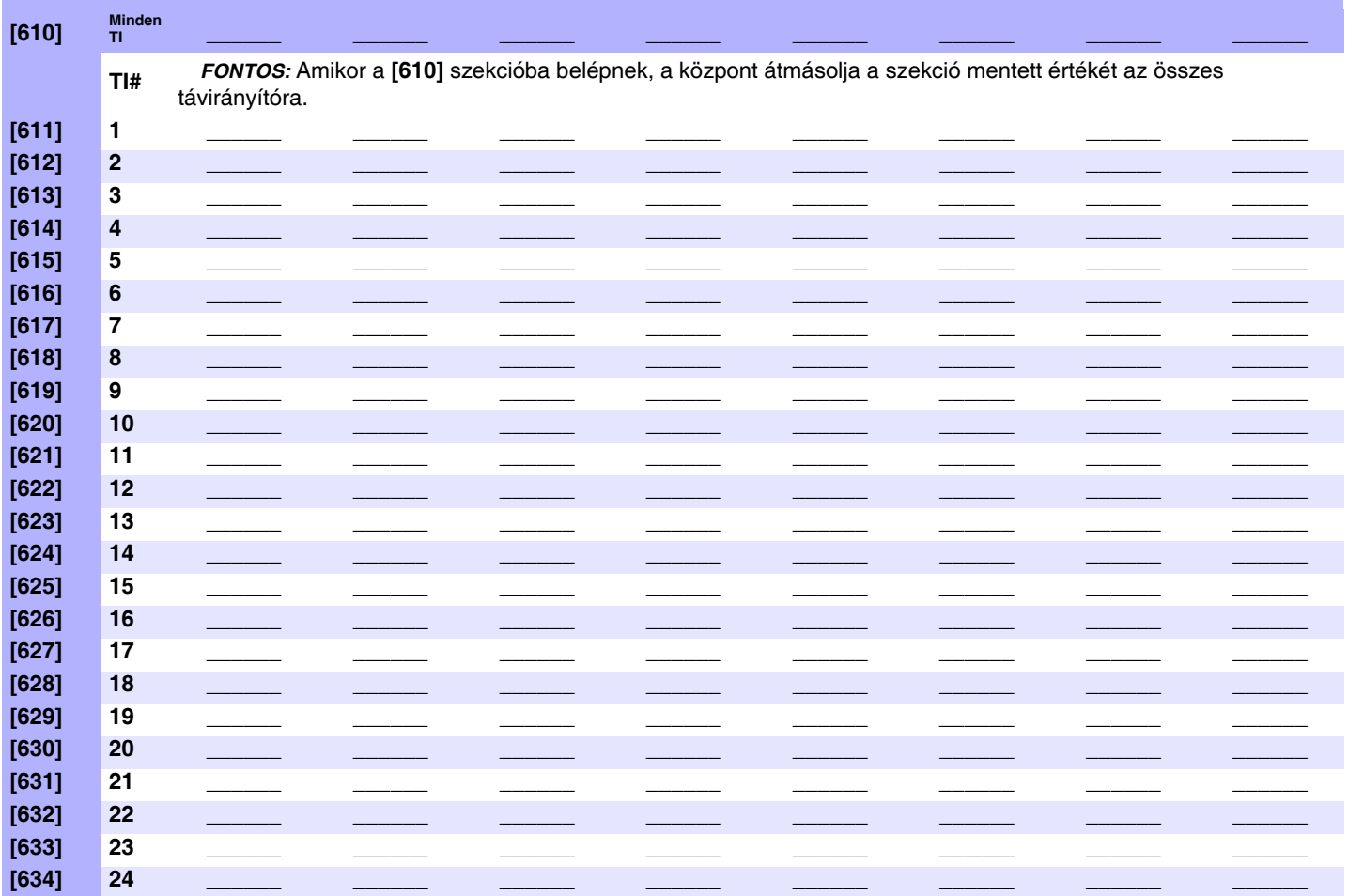

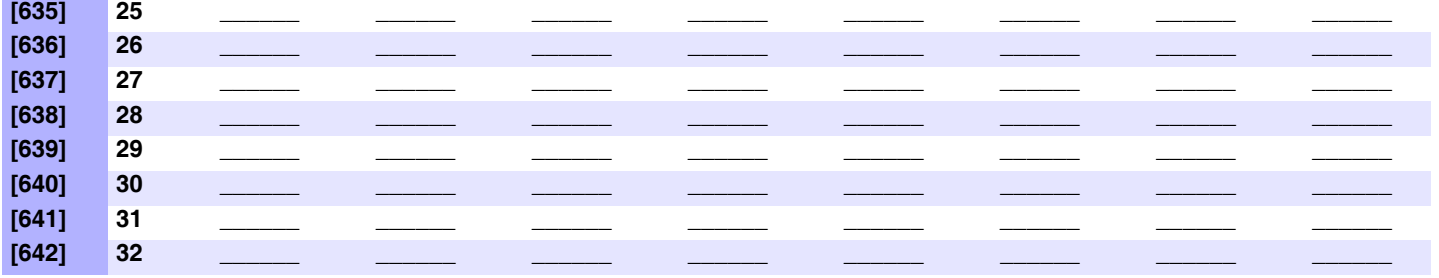

Gomb opciók táblázat (Decimális és hexadecimális értékek itt: 3. oldal) **MEGJEGYZÉS:**A hatástalanítás gomb (**1.**) nem

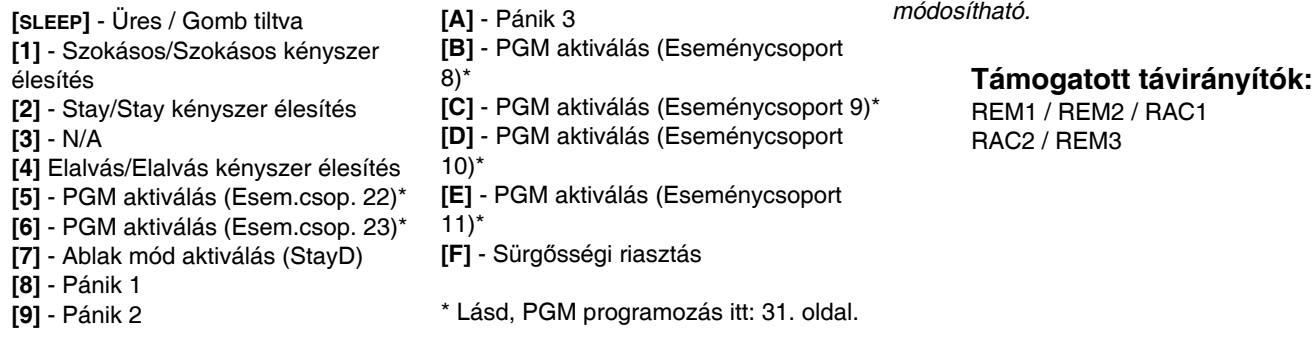

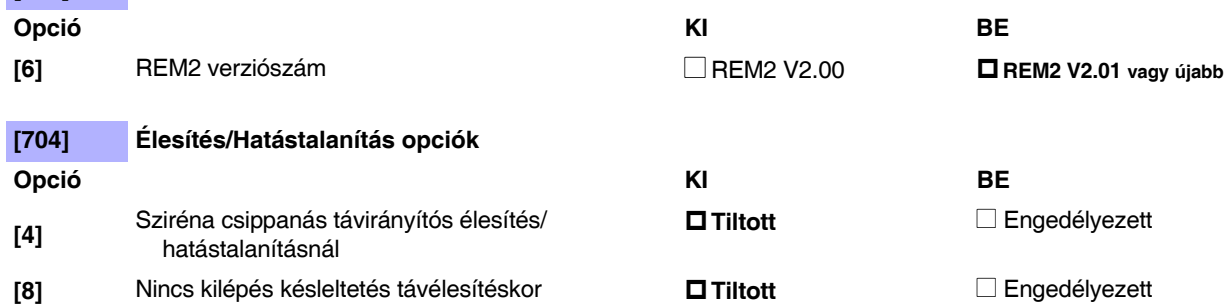

## **Távirányító (TI) felhasználó kiosztás**

#### **Távirányító hozzárendelése:**

**[701] REM2 verziószám**

A megfelelő szekcióban, nyomja meg a távirányító gombját.

#### **Távirányító törlése:**

Írjon [000000] számsort a megfelelő szekcióba.

#### **Távirányító sorozatszámának megtekintése:**

Lásd **[960]** szekció, itt: 2. oldal.

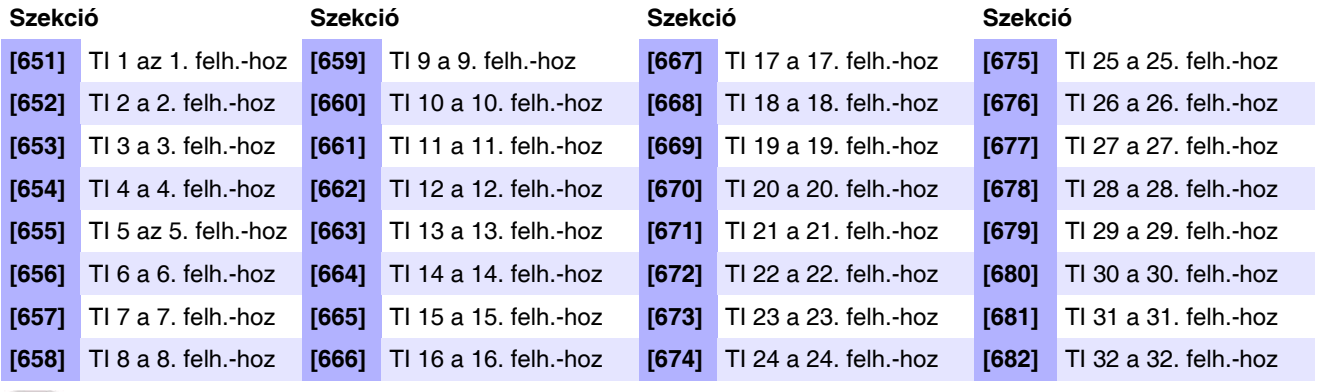

QM

A felhasználókódok/távirányítók programozásról a felhasználói útmutatóban található **Mester gyors menüből** tájékozódhat.

### **Kód bevitel Művelet gombokhoz (REM3)**

Hat művelet gomb (PGM1 – PGM6) programozható kód kérésre a használathoz.

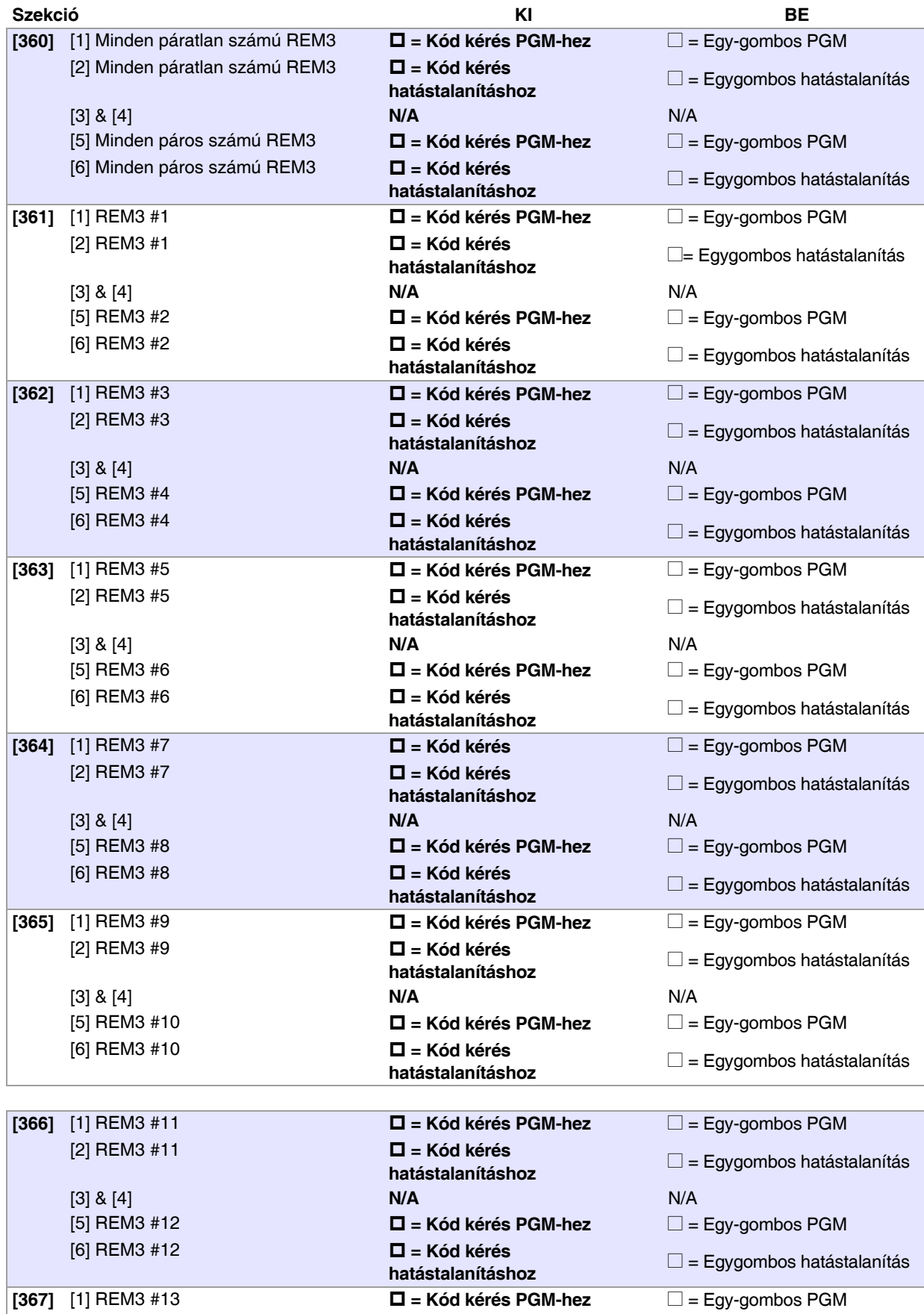

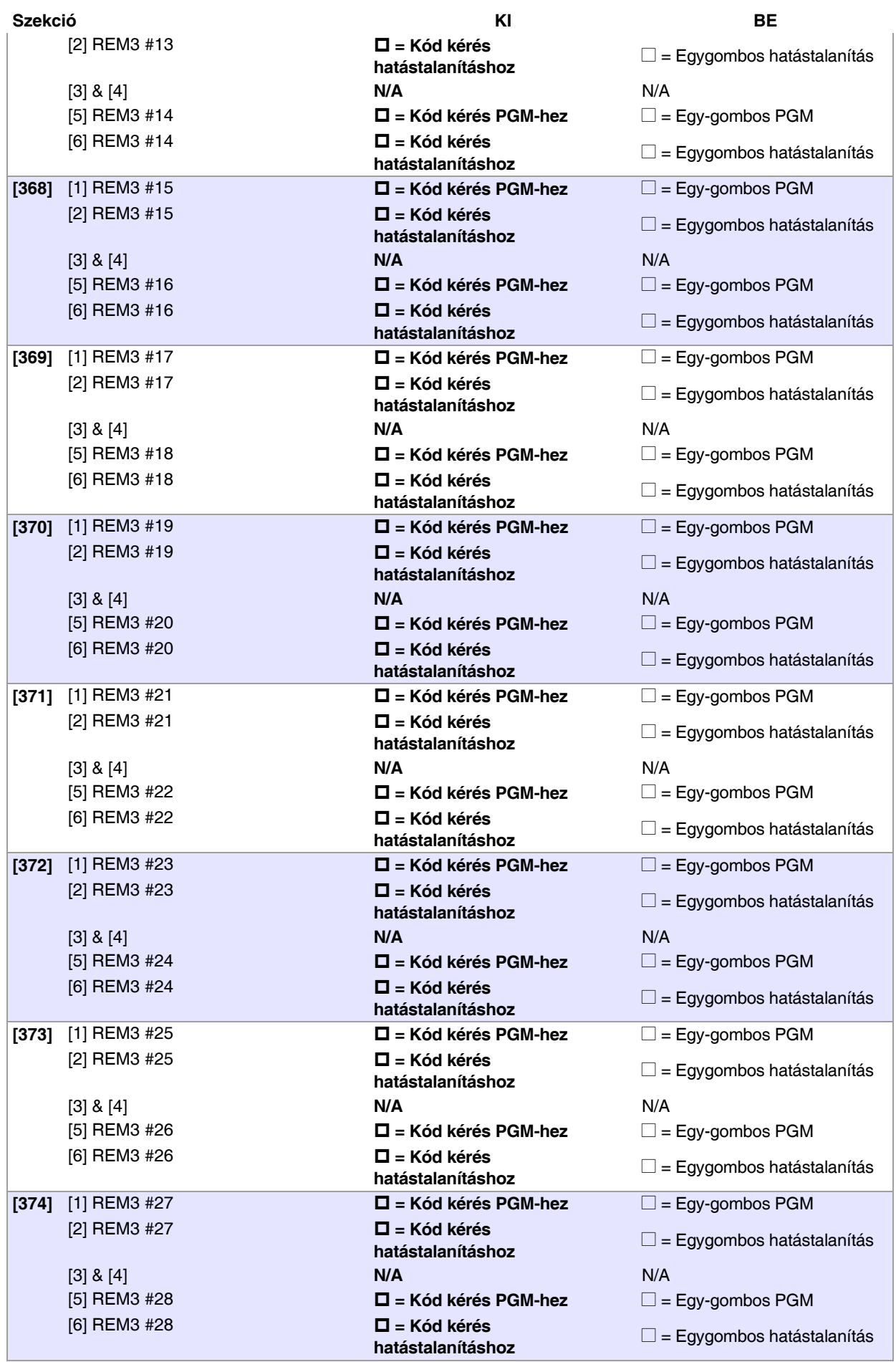

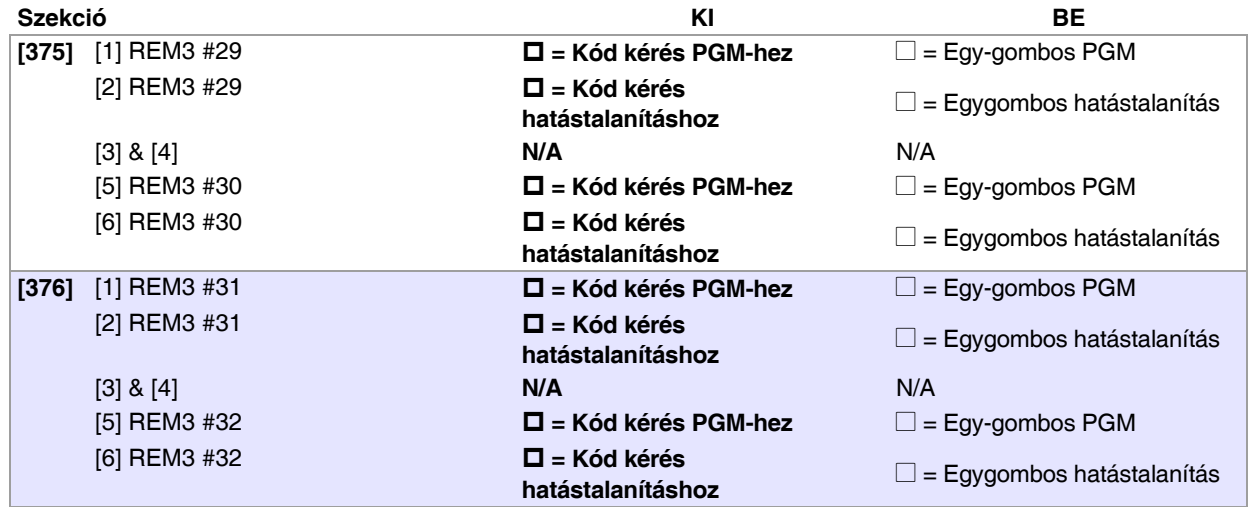

# **Hardver bekötések**

# **Szimpla zóna bemenetek**

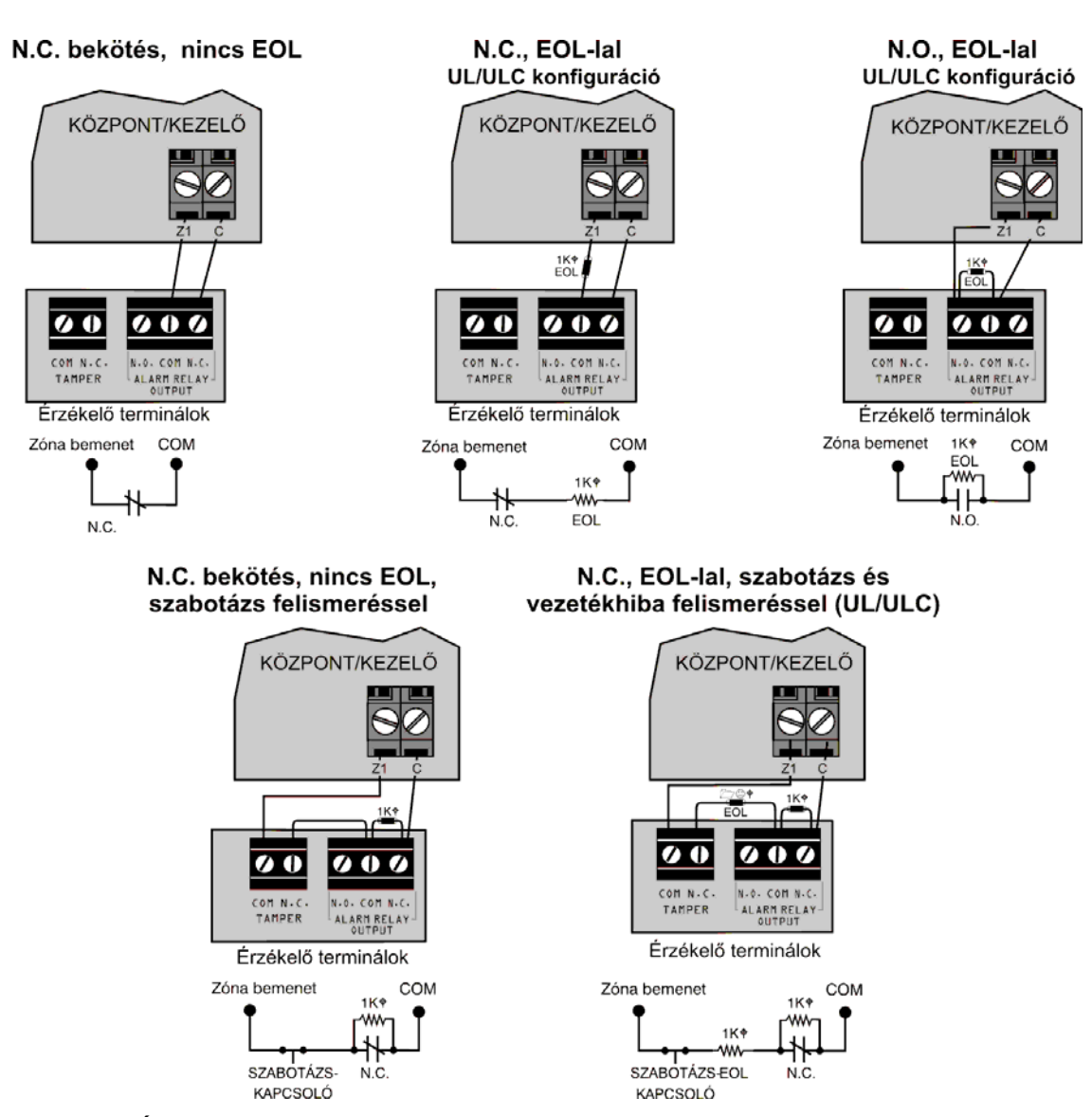

**MEGJEGYZÉS:** A kulcskapcsolók standard zónaként kapcsolódnak, és a [705] szekcióban programozott [1] és [2] ATZ opciókat (15. oldal)követik.

## **Duplázott zóna (ATZ) bekötések**

N.C. bekötés, nincs EOL

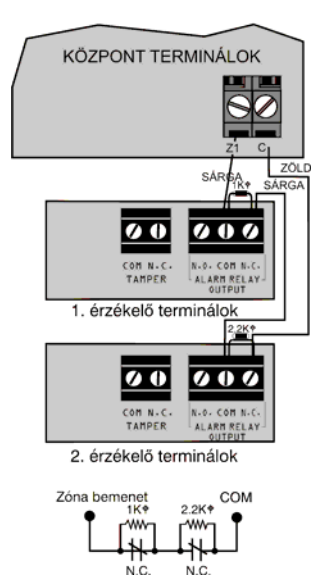

#### N.C. bekötés, EOL-lal, szabotázs és vezetékhiba felismeréssel (UL/cUL)

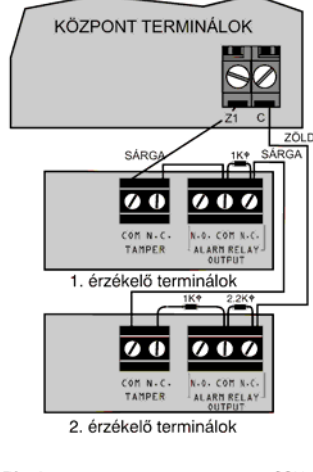

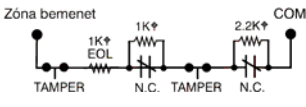

N.C. bekötés, nincs EOL, szabotázs felismeréssel

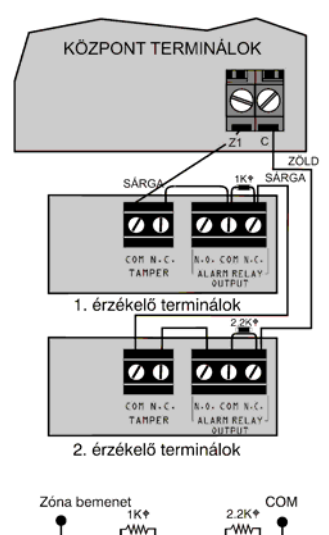

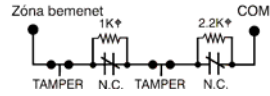

#### Párhuzamos vezetékelés

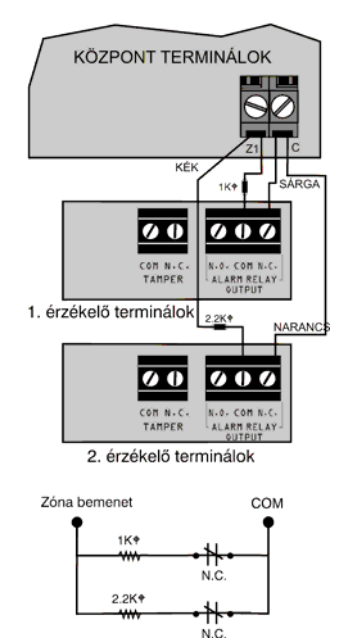

## **Tűzáramkörök bekötése**

**MEGJEGYZÉS:** 4-vezetékes telepítés: Programozza az Aktiválás eseményt, hogy a füstérzékel*ő*k reszetelhet*ő*k legyenek a [CLEAR] + [ENTER] gombkombináció három másodperces nyomvatartásával. Lásd, Eseménycsoport 6 itt: 32. oldal. 2-vezetékes telepítés (kivéve SP5500): A [CLEAR] + [ENTER] gombbal automatikusan reszetelhet*ő* a füdtérzékel*ő*.

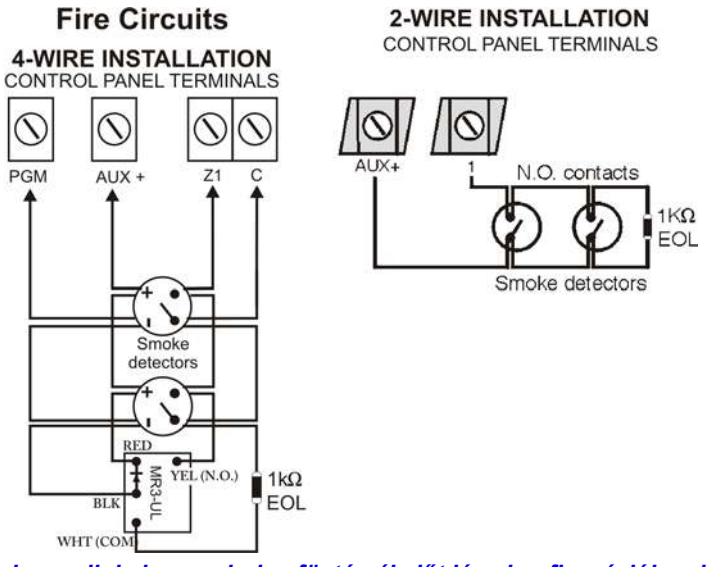

*Javasoljuk, hogy minden füstérzékelőt lánc konfigurációban kössön. Minden központ (kivéve az SP5500) maximum öt 2-eres füstérzékelőt támogat.*

### **Riasztás relé és PGM bekötések**

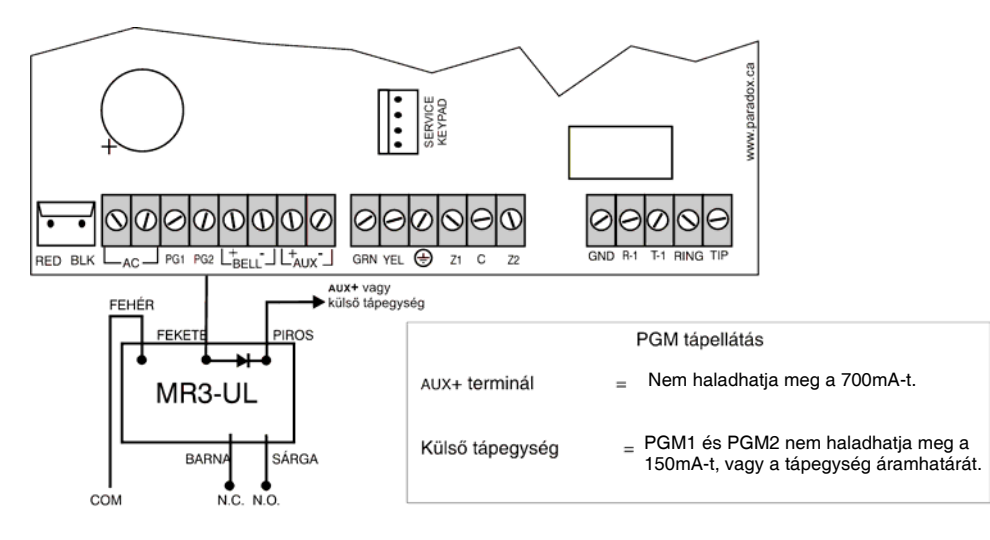

## **AC táp és akku bekötések**

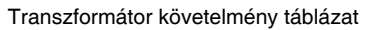

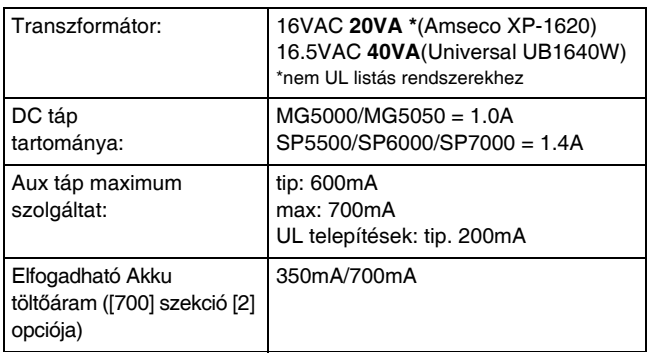

Központ részlet Akku: UL/ULC - 12Vdc / 4Ah vagy 7Ah

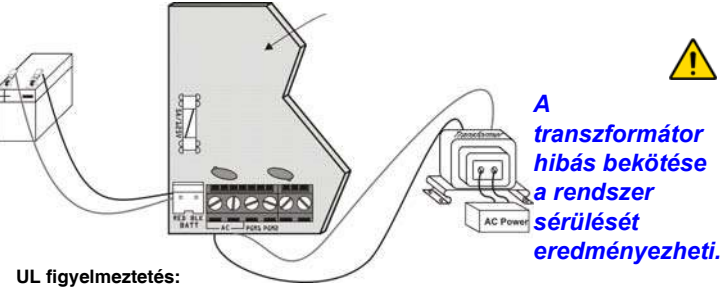

Az UL tűzvédelmi követelményeknek megfelelő 12Vdc / 7Ah akkut használjon.

**Figyelem:** Biztosítékcsere előtt vegye le az akkut.

# **WinLoadhoz csatlakoztatás**

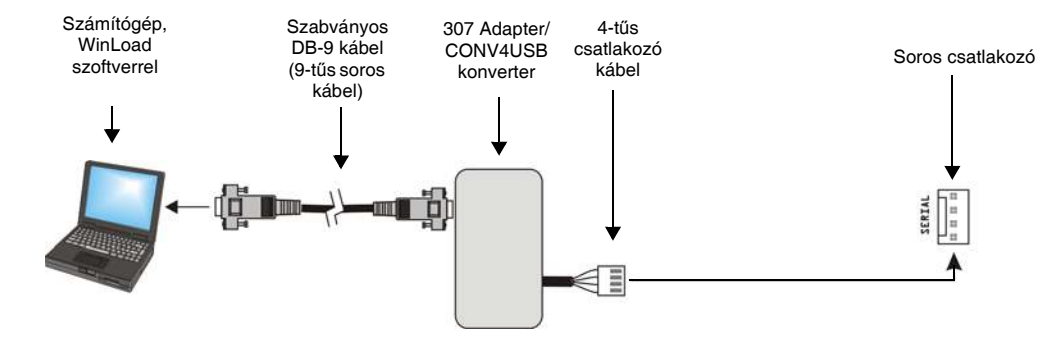

# **Firmware frissítés WinLoaddal**

A rendszer firmware frissítése:

- 1. Csatlakoztassa a terméket a számítógéphez, 307USB interfész vagy a CONV4USB konverter segítségével.
- 2. WinLoad telepítő feltöltő/letöltő szoftver indítása.
- 3. Kattintson az **In-field programozó gombra**.
- 4. Ellenőrizze az In-Field Firmware Programmer ablakban található termékinformációkat. Ha a firmware programozó nem érzékeli automatikusan a központot, kattintson a **Comport beállítások** gombra és válassza a megfelelő kommunikációs portot. Majd kattintson a **Termékinformációk frissítése** gombra a központra csatlakozáshoz.
- 5. Új frissítések kereséséhez, kattintson a **Firmware letöltése az internetről** gombra.
- 6. A Firmware kiválasztás listából válassza a telepíteni kívánt firmware verziót. **vagy**

Ha már letöltötte a paradox.com honlapról a .pef fájlt, kattintson a **[…]** gombot, és válassza ki a .pef fájl helyét.

7. Kattintson a **Termék firmware frissítés** gombra. Amikor a letöltés befejeződik, a frissítés kész.

# **Telepítés fémdobozba**

A keresztek és a pontozott vonalak jelentik a panel helyét. Ha egyedi méretigény estén lépjen kapcsolatba a Paradox Distributor Support szolgálattal Az MG5000 UL megfeleltetéséhez, a PCB lapot egy vonással lejjebb helyezze, mint az elhelyezés.

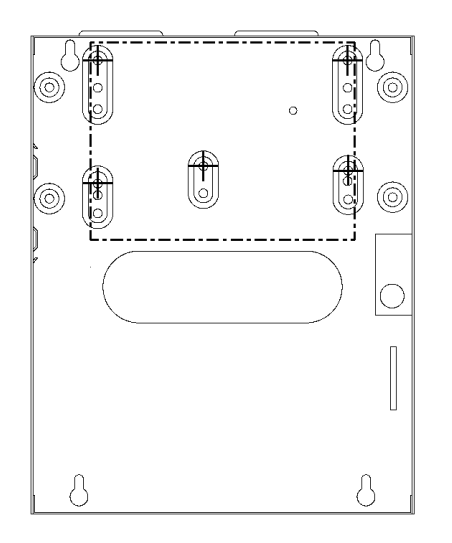

# **MG5000 (8x10") MG5000 (11x11")**

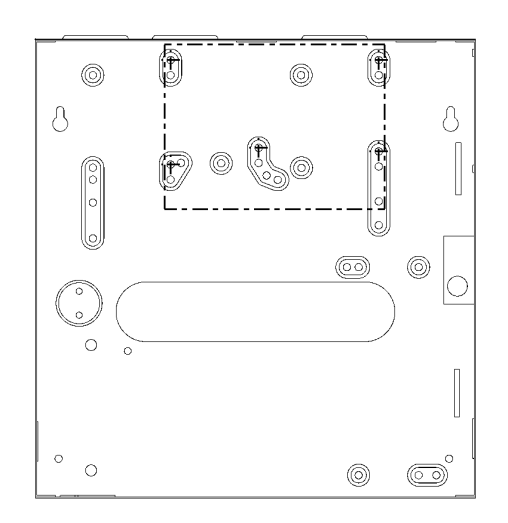

# **MG5050 (11x11")**

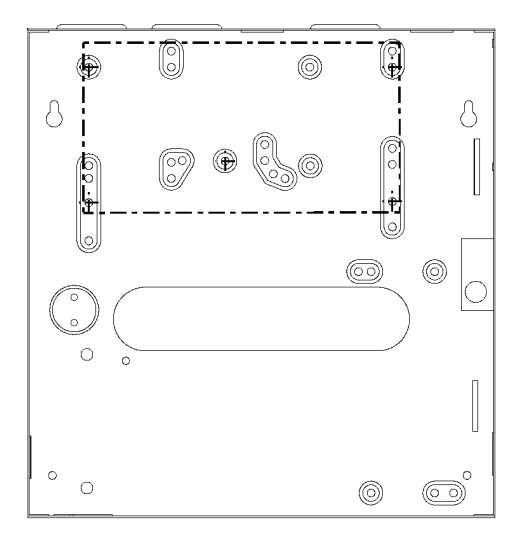

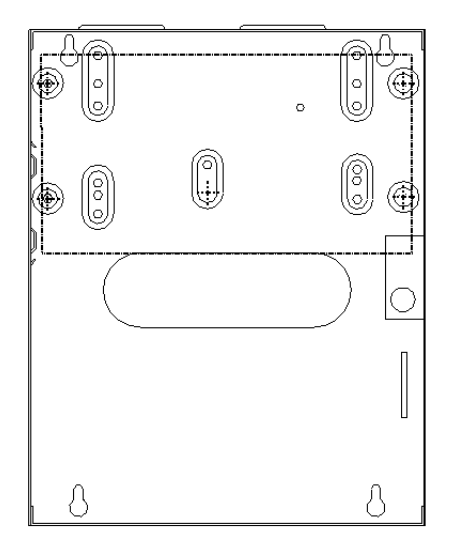

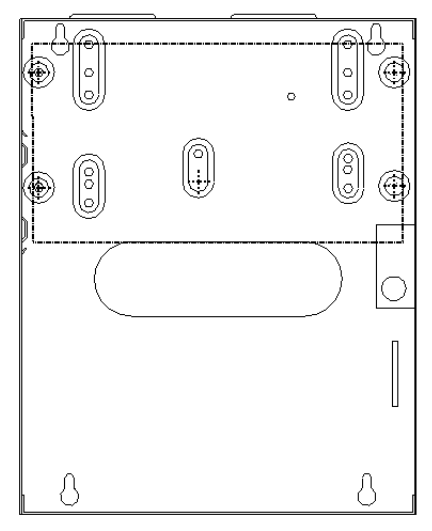

# **SP5500 (8x10") SP5500 (11x11")**

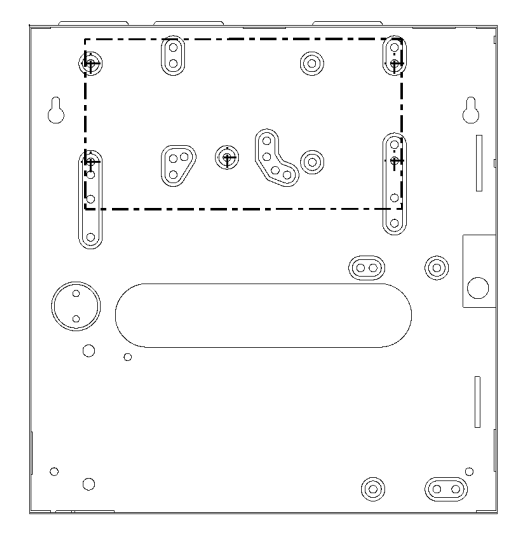

# **SP6000 (8x10") SP6000 (11x11")**

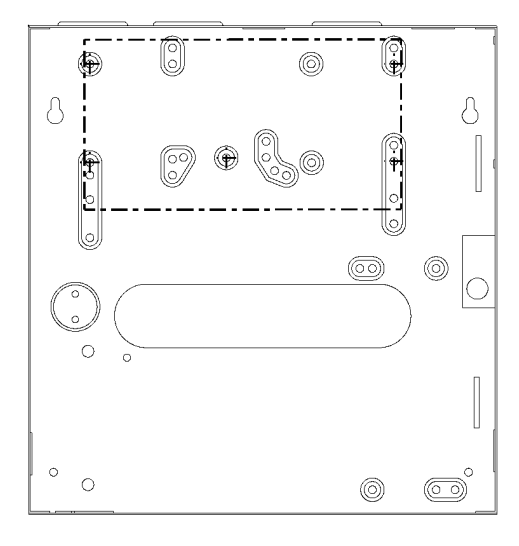

# **SP7000 (11x11")**

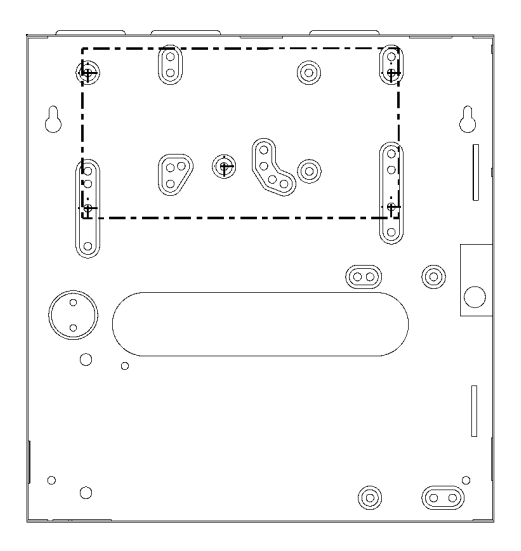

## **MG5000 PCB vázlat**

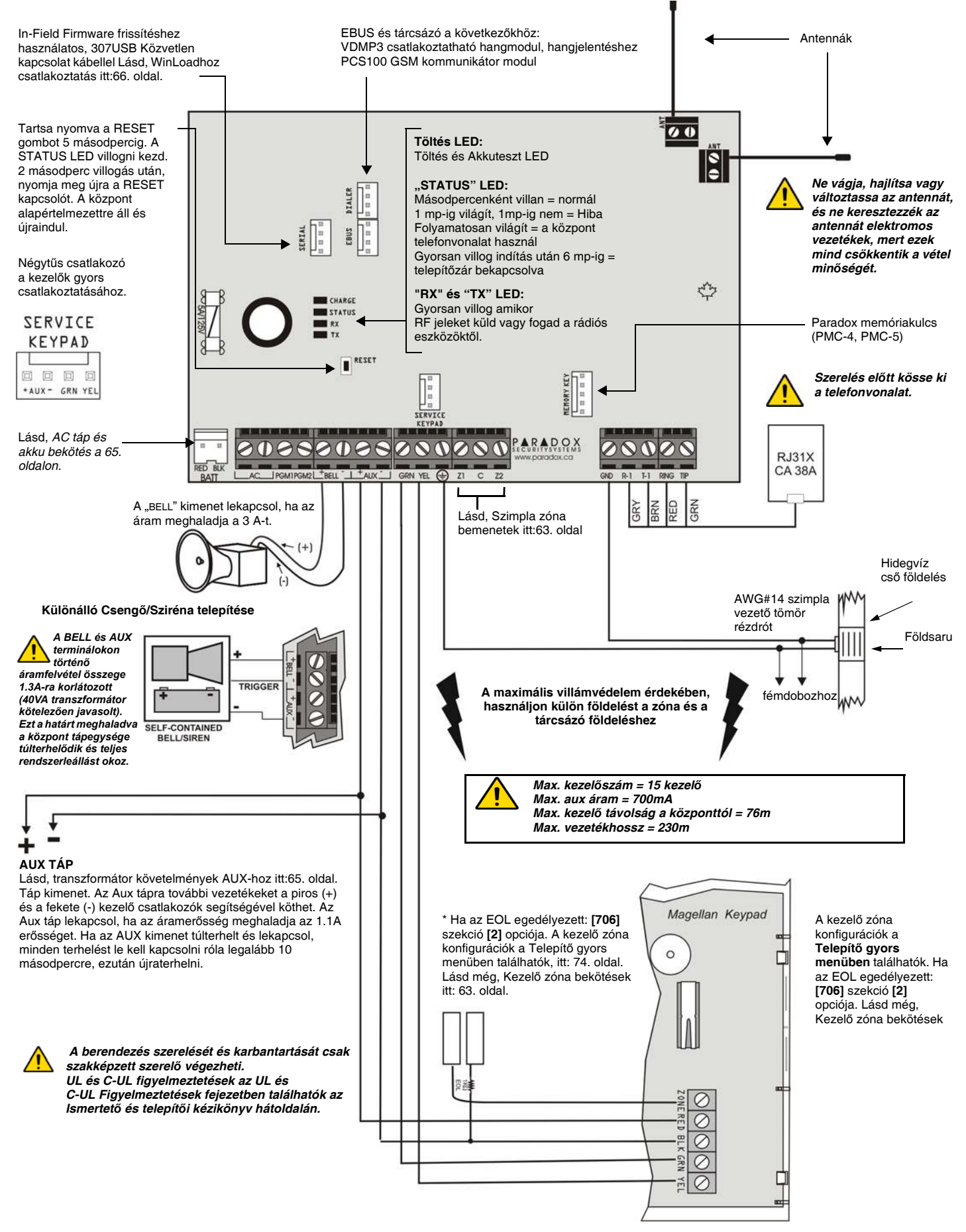

## **MG5050 PCB vázlat**

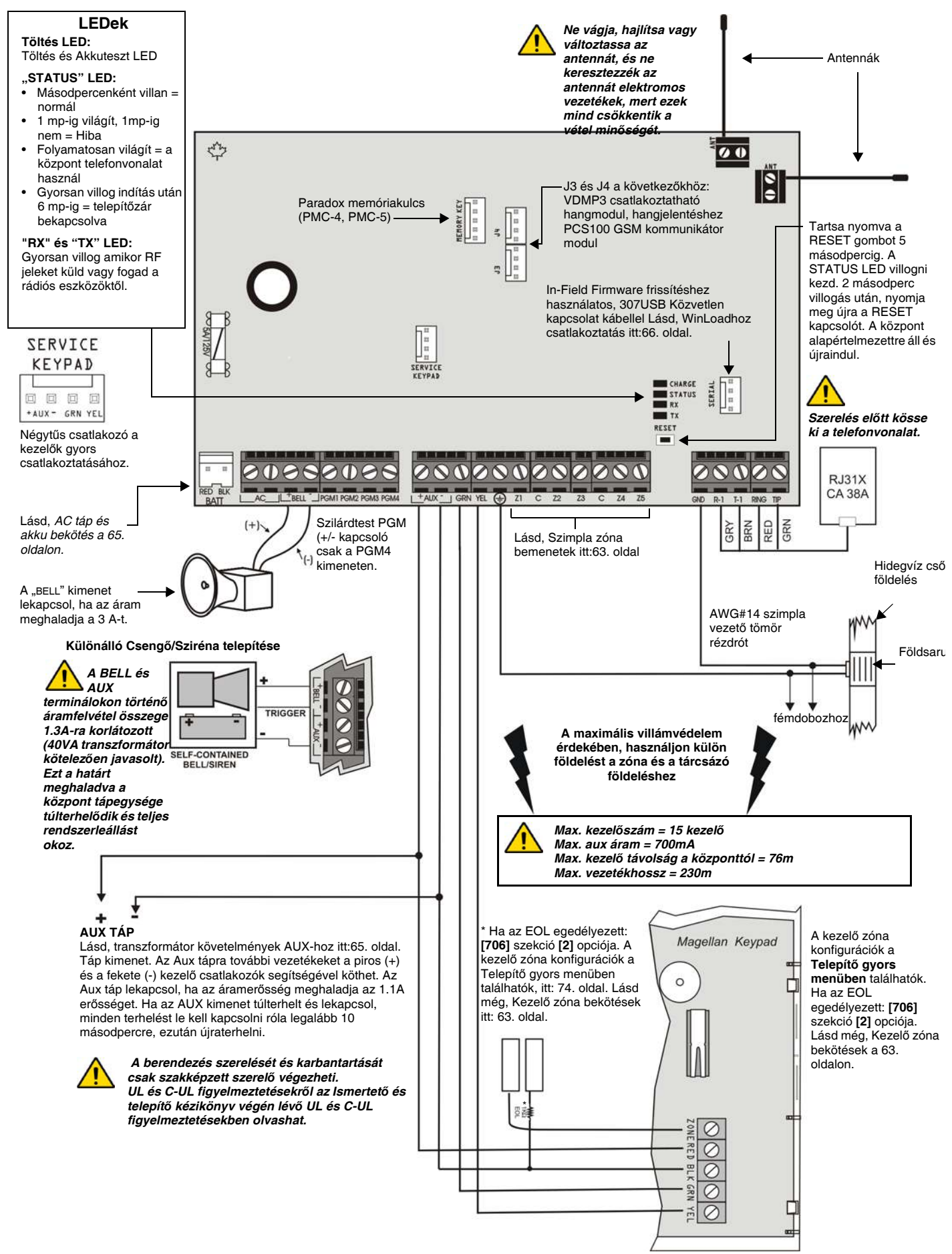
#### **SP5500 PCB vázlat**

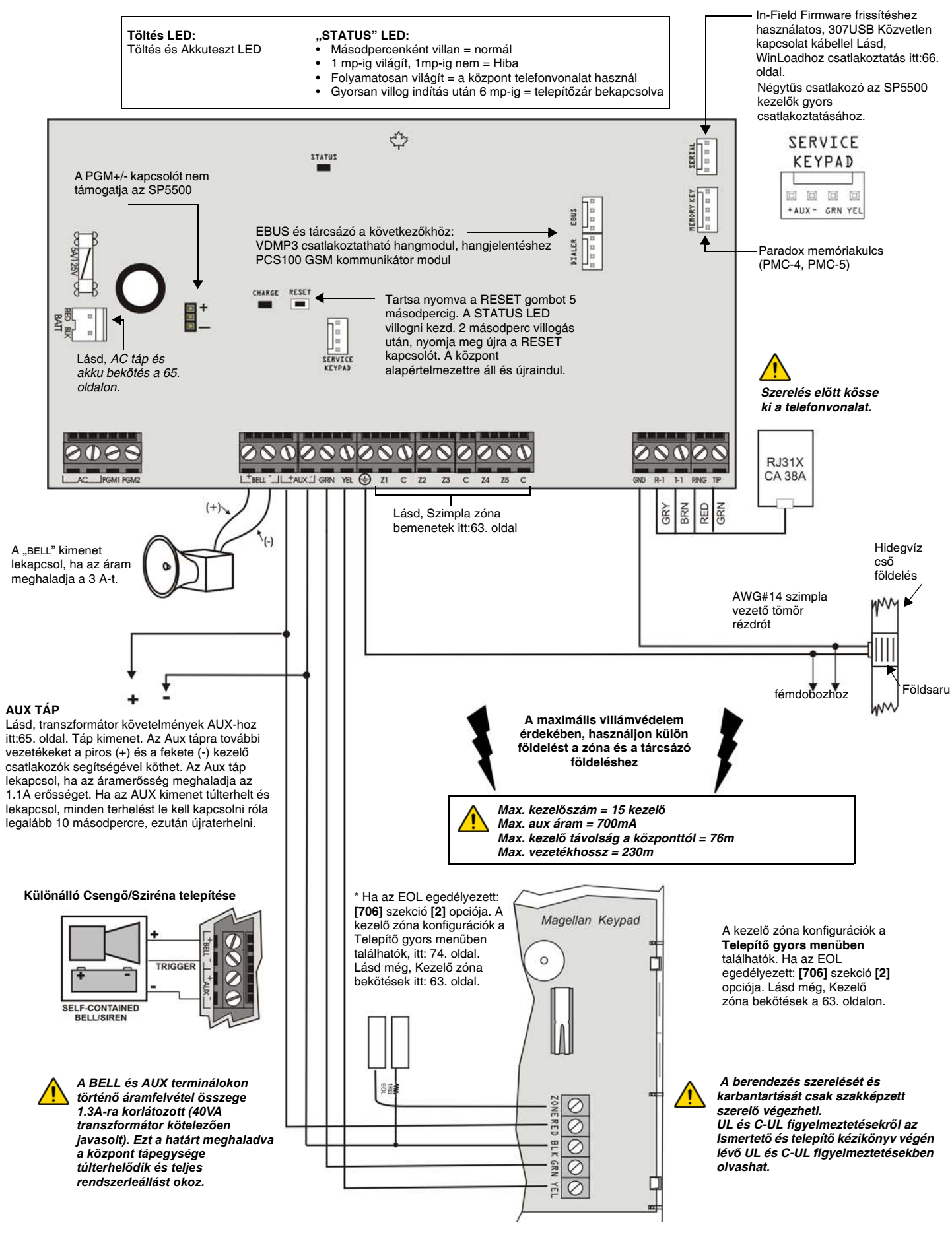

#### **SP6000 PCB vázlat**

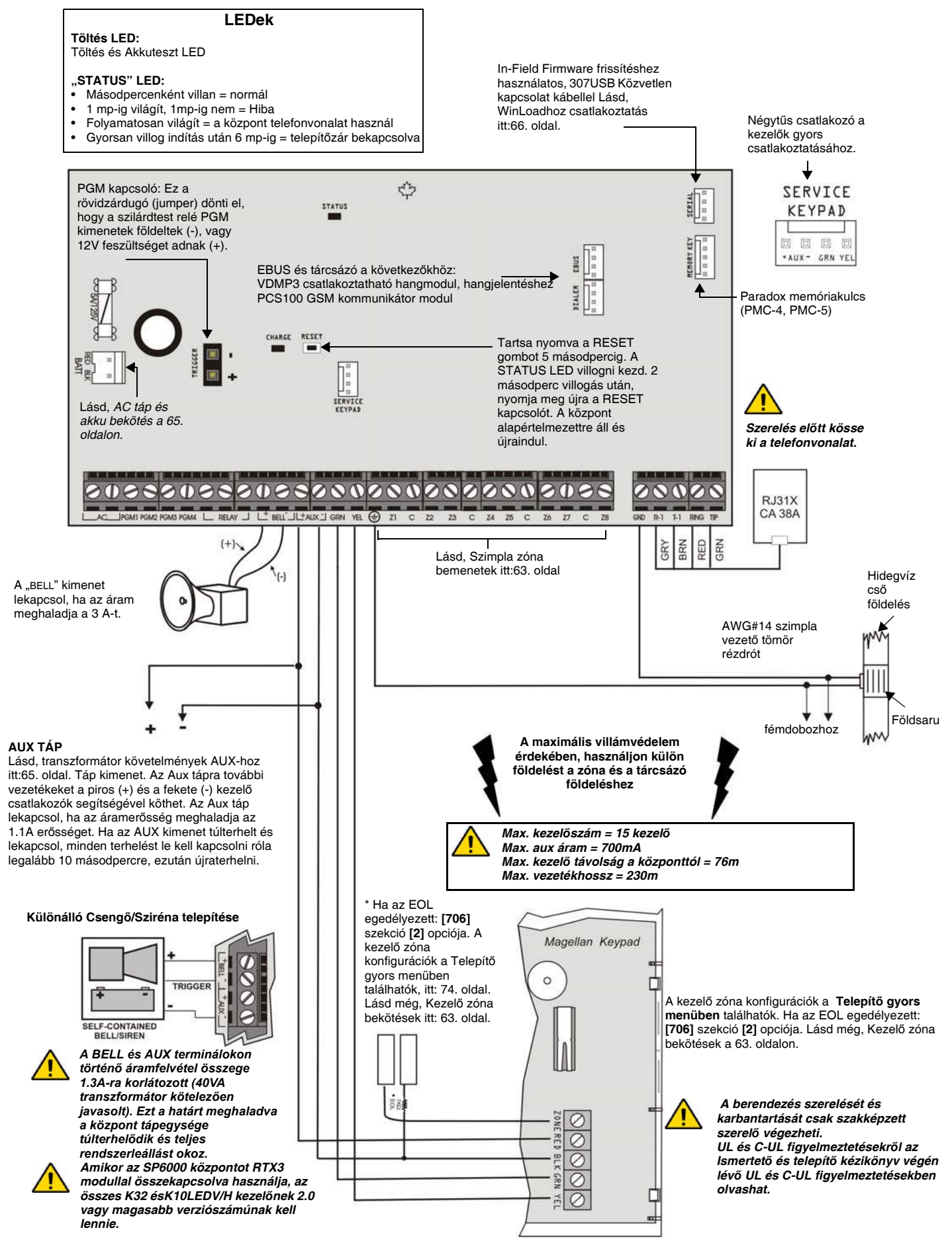

#### **SP7000 PCB vázlat**

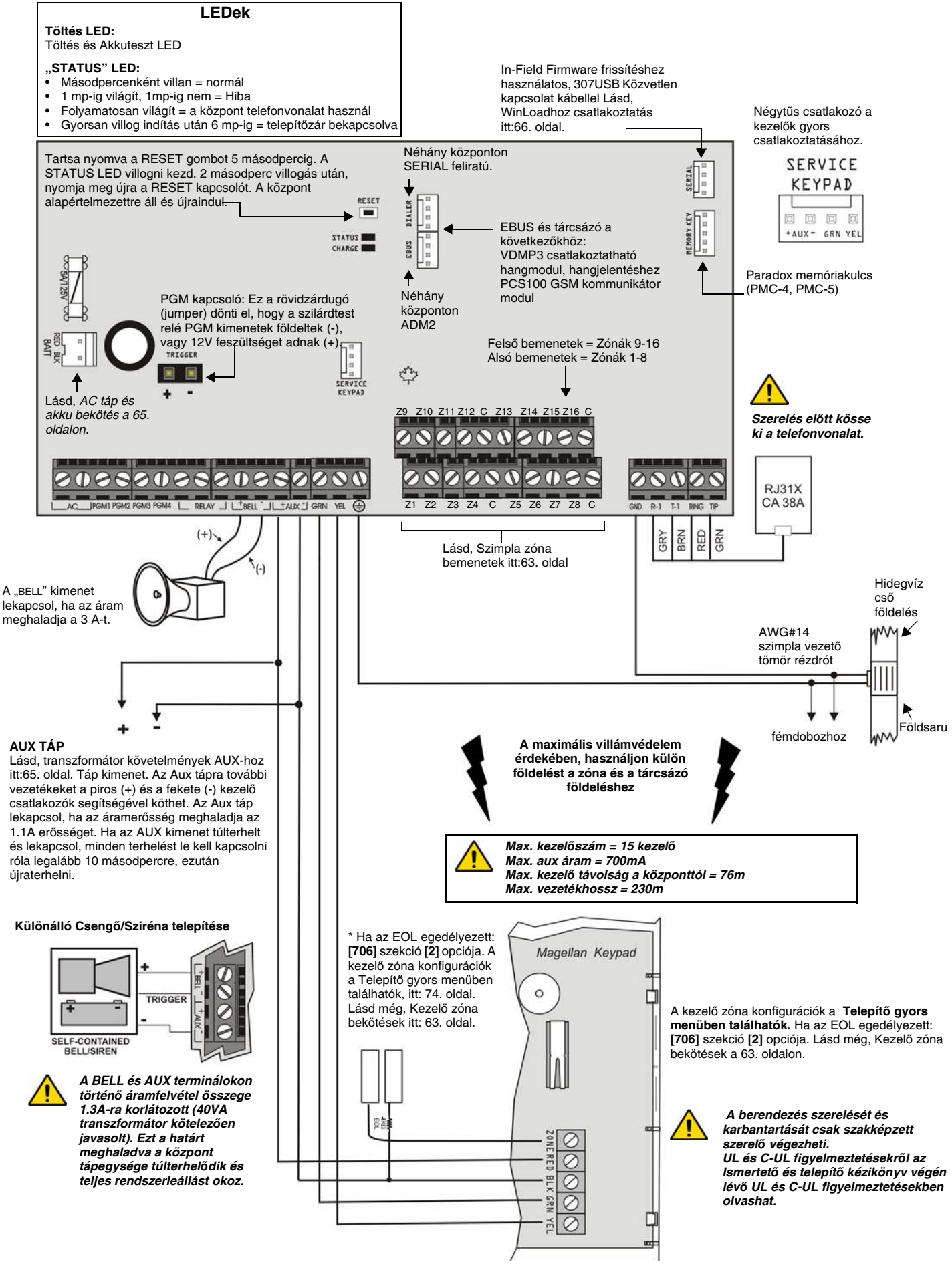

# **Telepítő gyors menü**

#### **Zónák**

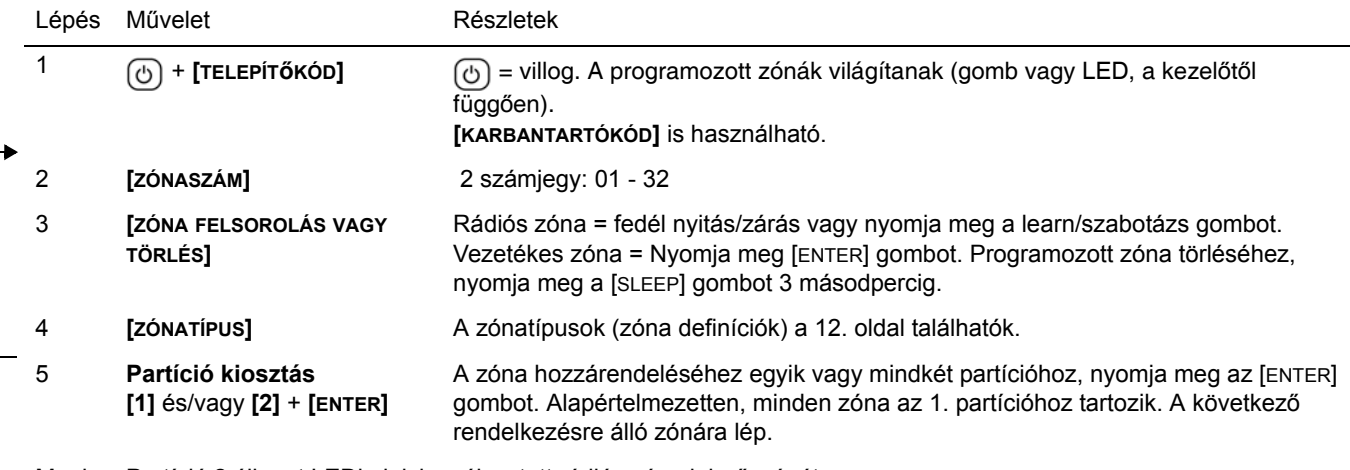

Megj.: Partíció 2 állapot LEDje jelzi a választott rádiós zóna jelerősségét: (4 LED = legjobb jel, 1 LED = gyenge jel, Nincs LED = vezetékes központ/kezelő zóna)

#### **Kezelő zónaszám kiosztás** (Kezelő programozás)

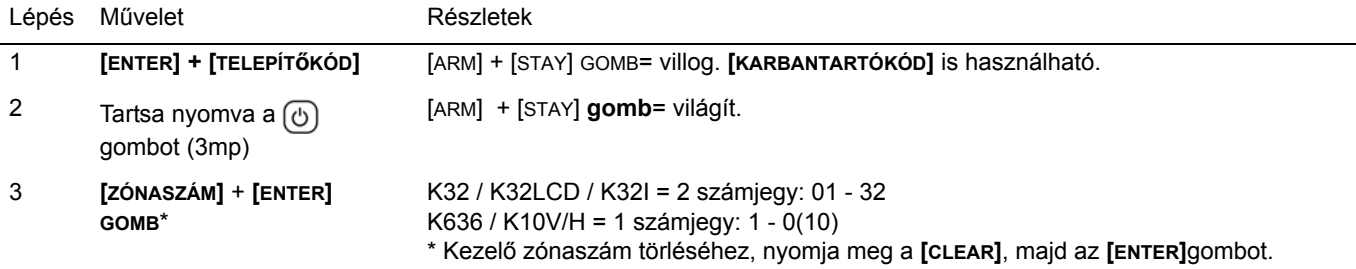

#### **Késleltetések**

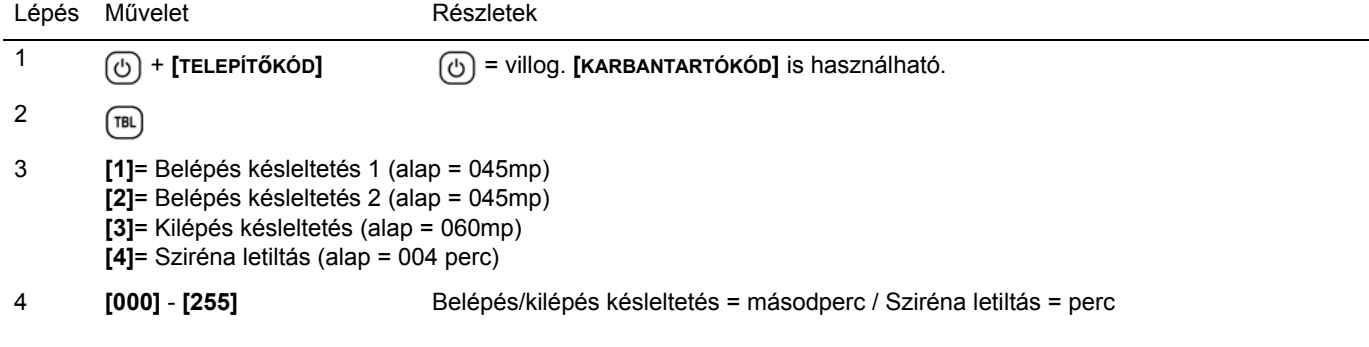

#### **Idő és dátum**

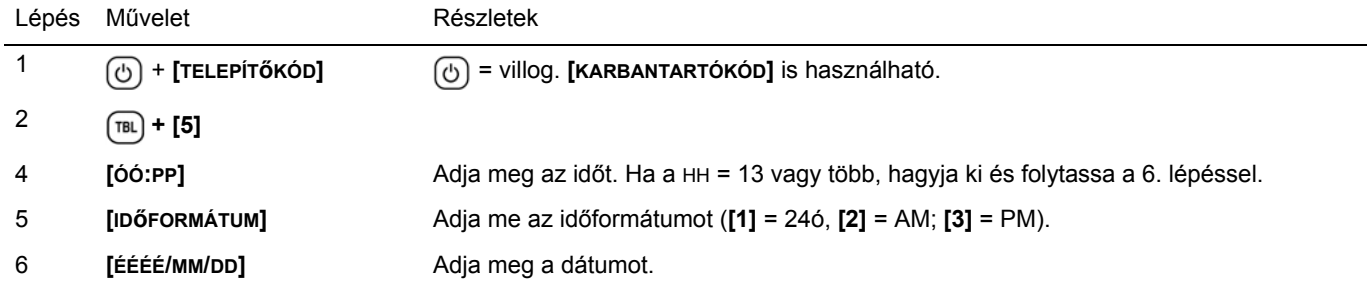

#### **Séta teszt mód**

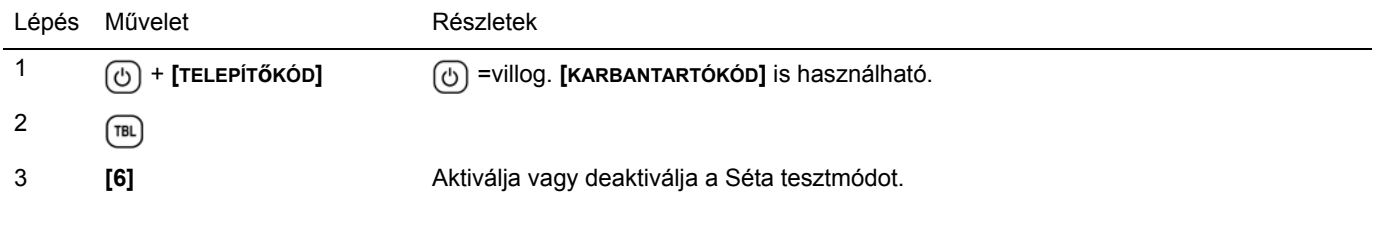

# **Telepítő- és Karbantartókód**

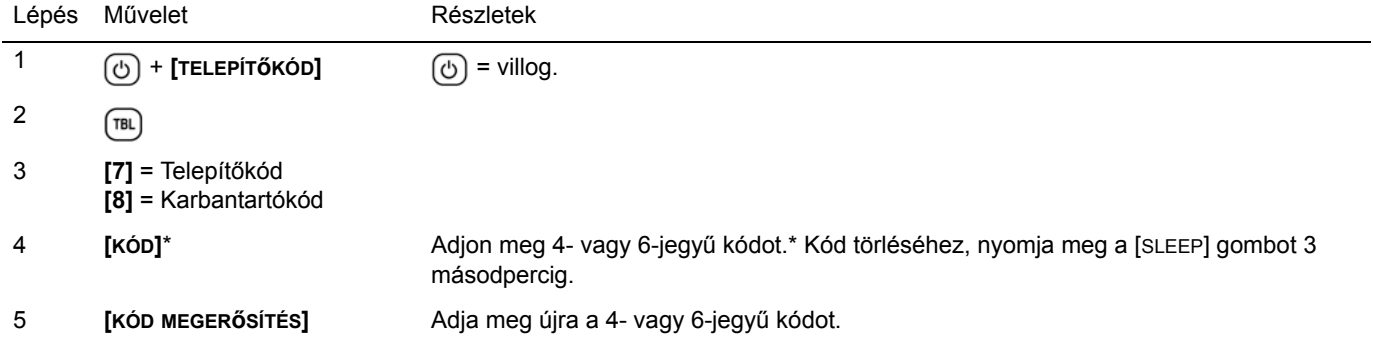

### **WinLoad**

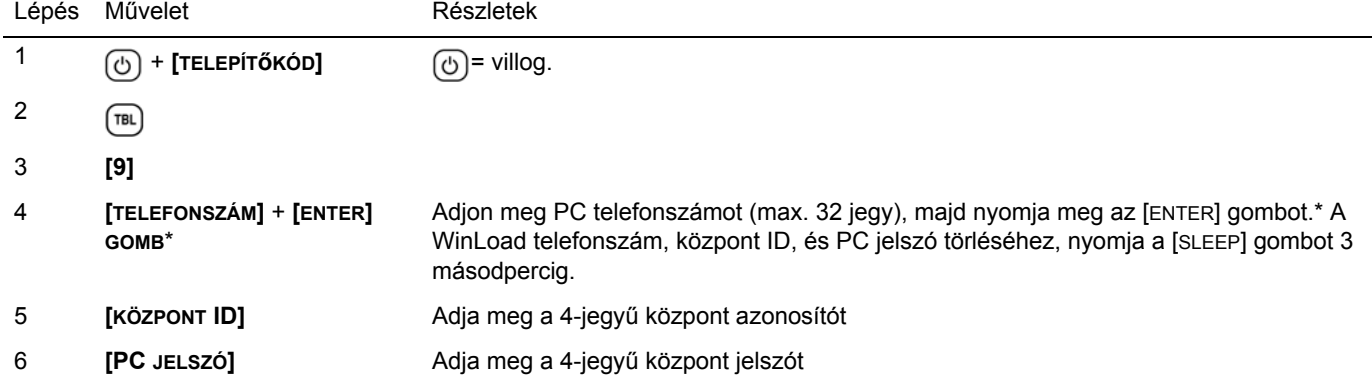

# **Távfelügyelet telefonszám**

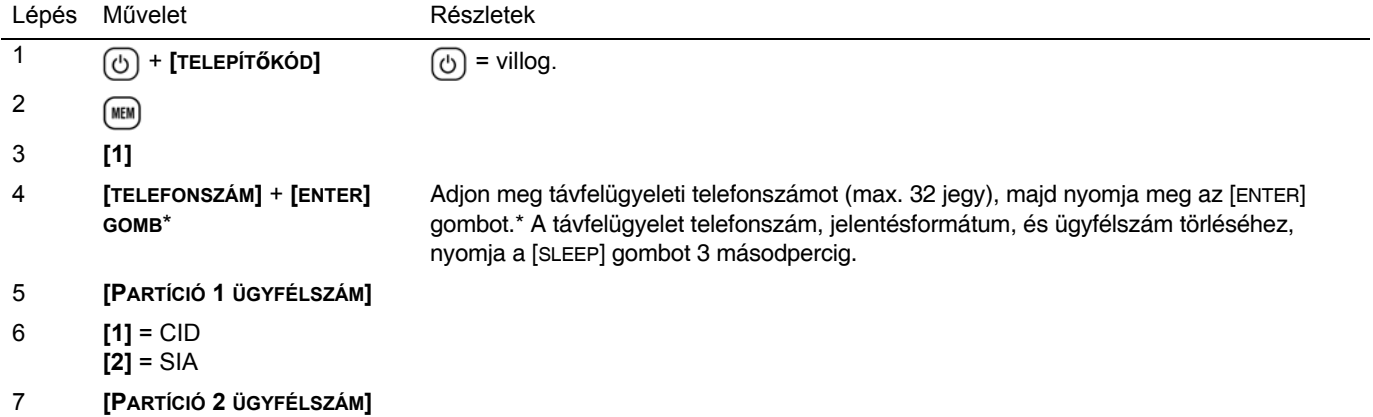

# **Kommunikátor**

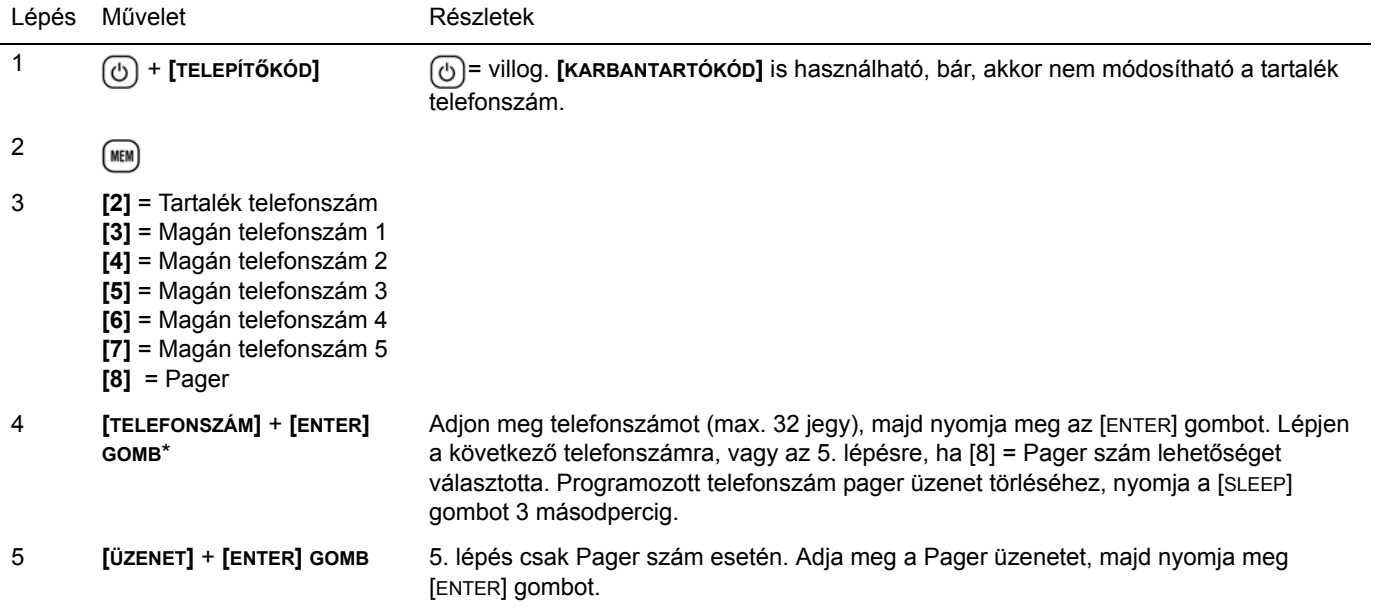

#### **Kommunikáció törlése**

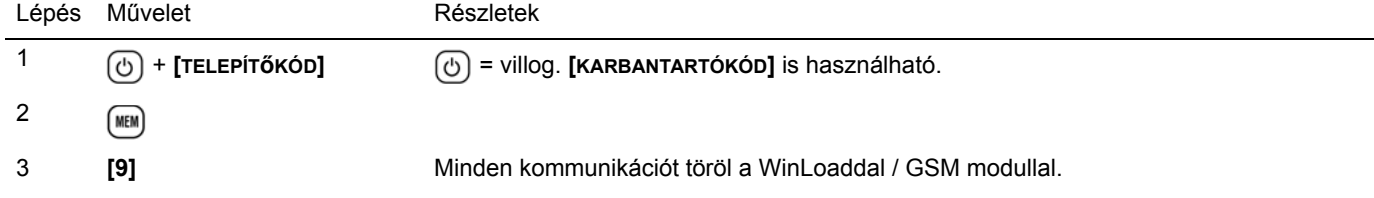

### **PGM kimenetek**

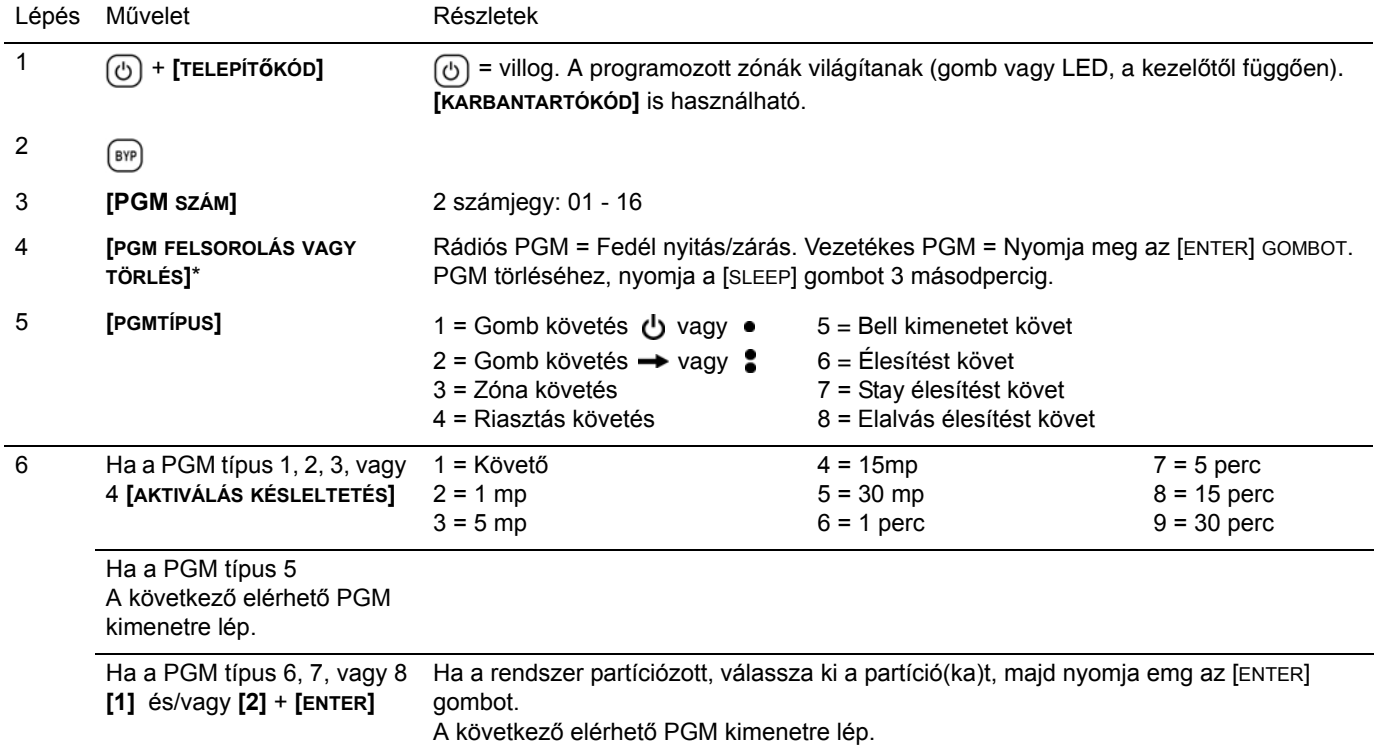

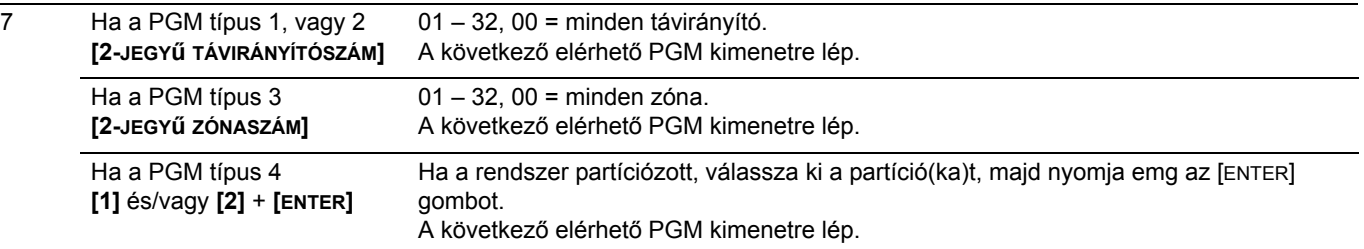

For technical support in Canada or the U.S., call 1-800-791-1919, Monday to Friday from 8:00 a.m. to 8:00 p.m. EST. For technical support outside Canada and the U.S., call 00-1-450-491-7444, Monday to Friday from 8:00 a.m. to 8:00 p.m. EST. Please feel free to visit our website at www.paradox.com

> Reméljük termékünk maximális megelégedésére szolgál. Látogasson el észrevételeivel www.paradox.com oldalunkra.

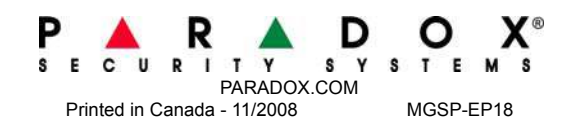